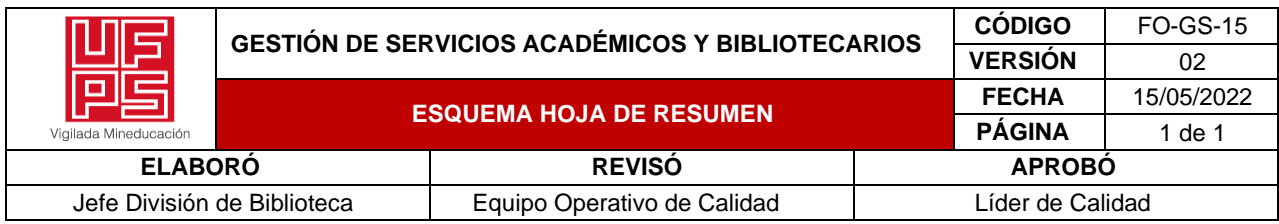

## **RESUMEN TRABAJO DE GRADO**

AUTOR:

NOMBRE(S): Miguel Angel Angel APELLIDOS: Marin Rodriguez

FACULTAD: Ingeniería

PLAN DE ESTUDIOS: Ingeniería Electrónica

DIRECTOR:

NOMBRE(S): Sergio Alexander APELLIDOS: Castro Casadiego

NOMBRE(S): Matías APELLIDOS: Herrera Cáceres

### TÍTULO DEL TRABAJO (PASANTÍA): ADQUISICIÓN DE DATOS CON SISTEMA EMBEBIDO E INTERNET DE LAS COSAS PARA EL LABORATORIO DE FABRICACIÓN DIGITAL EN LA UNIVERSIDAD FRANCISCO DE PAULA SANTANDER

Implementar una adquisición de datos con sistema embebido, que permita medir distintas variables y mostrarlas en una aplicación web, se establece como objetivo principal para incentivar el desarrollo en ordenadores de placa reducida contando con el apoyo del Laboratorio de Fabricación Digital, ejecutando divulgaciones basadas en la implementación, con la metodología educativa STEM permitió desarrollar actitudes y cualidades para la aplicación de la tecnología en diferentes áreas del conocimiento, enfocadas al público general de la ciudad de Cúcuta, utilizando encuestas de diagnóstico y satisfacción como parte de la retroalimentación requerida para el desarrollo de la metodología y la temática.

PALABRAS CLAVES: -Comprensión. -Transferencia de tecnología. -Retroinformación.

-Aprovechamiento de recursos.

CARACTERÍSTICAS:

PÁGINAS: 153

PLANOS: <u>NO</u> CD ROOM: NO

ILUSTRACIONES: 62

# ADQUISICIÓN DE DATOS CON SISTEMA EMBEBIDO E INTERNET DE LAS COSAS PARA EL LABORATORIO DE FABRICACIÓN DIGITAL EN LA UNIVERSIDAD FRANCISCO DE PAULA SANTANDER

## MIGUEL ANGEL MARIN RODRIGUEZ

## UNIVERSIDAD FRANCISCO DE PAULA SANTANDER

## FACULTAD DE INGENIERÍA

## DEPARTAMENTO DE ELECTRICIDAD Y ELECTRÓNICA

PROGRAMA DE INGENIERÍA ELECTRÓNICA

2023

# ADQUISICIÓN DE DATOS CON SISTEMA EMBEBIDO E INTERNET DE LAS COSAS PARA EL LABORATORIO DE FABRICACIÓN DIGITAL EN LA UNIVERSIDAD FRANCISCO DE PAULA SANTANDER

## MIGUEL ANGEL MARIN RODRIGUEZ

Trabajo de grado presentado para optar por el título de: Ingeniero Electrónico

## DIRECTOR: Msc. SERGIO ALEXANDER CASTRO CASADIEGO

## CODIRECTOR: PhD. MATÍAS HERRERA CÁCERES

## UNIVERSIDAD FRANCISCO DE PAULA SANTANDER

## FACULTAD DE INGENIERÍA

## DEPARTAMENTO DE ELECTRICIDAD Y ELECTRÓNICA

## PROGRAMA DE INGENIERÍA ELECTRÓNICA

2023

Universidad Francisco de Paula Santander

## ACTA DE SUSTENTACIÓN DE UN TRABAJO DE GRADO

Fecha: CÚCUTA, 25 DE ABRIL DE 2023

Hora:

17:00

Lugar: **SALA CO-WORKING FABLAB** 

Plan de Estudios:

INGENIERÍA ELECTRÓNICA

Título del trabajo de grado: "ADQUISICIÓN DE DATOS CON SISTEMA EMBEBIDO E INTERNET DE LAS COSAS PARA EL LABORATORIO DE FABRICACIÓN DIGITAL EN LA UNIVERSIDAD FRANCISCO DE PAULA SANTANDER."

Jurados:

Director:

Codirector:

IE. PhD MATÍAS HERRERA CÁCERES

IE. MSc. SERGIO CASTRO CASADIEGO

IE PhD. SERGIO SEPÚLVEDA MORA IE MSc. ELMER PARADA PRIETO

Nombre del Estudiante:

Código:

Calificación:

Letra

MIGUEL ANGEL MARIN RODRIGUEZ

1161478

 $4,4$ Cuatro, cuatro

## **APROBADA**

ÉPÚLVEDA MORA

ELMER PARADA PRIETO

Número

SERGIO SÉPULVEDA MORA Coordinador Comité Curricular Ingeniería Electrónica

Avenida Gran Colombia No. 12E-96 Barrio Colsag Teléfono (057)(7) 5776655 - www.ufps.edu.co oficinadeprensa@ufps.edu.co San José de Cúcuta - Colombia

## Tabla de contenido

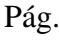

<span id="page-4-22"></span><span id="page-4-21"></span><span id="page-4-20"></span><span id="page-4-19"></span><span id="page-4-18"></span><span id="page-4-17"></span><span id="page-4-16"></span><span id="page-4-15"></span><span id="page-4-14"></span><span id="page-4-13"></span><span id="page-4-12"></span><span id="page-4-11"></span><span id="page-4-10"></span><span id="page-4-9"></span><span id="page-4-8"></span><span id="page-4-7"></span><span id="page-4-6"></span><span id="page-4-5"></span><span id="page-4-4"></span><span id="page-4-3"></span><span id="page-4-2"></span><span id="page-4-1"></span><span id="page-4-0"></span>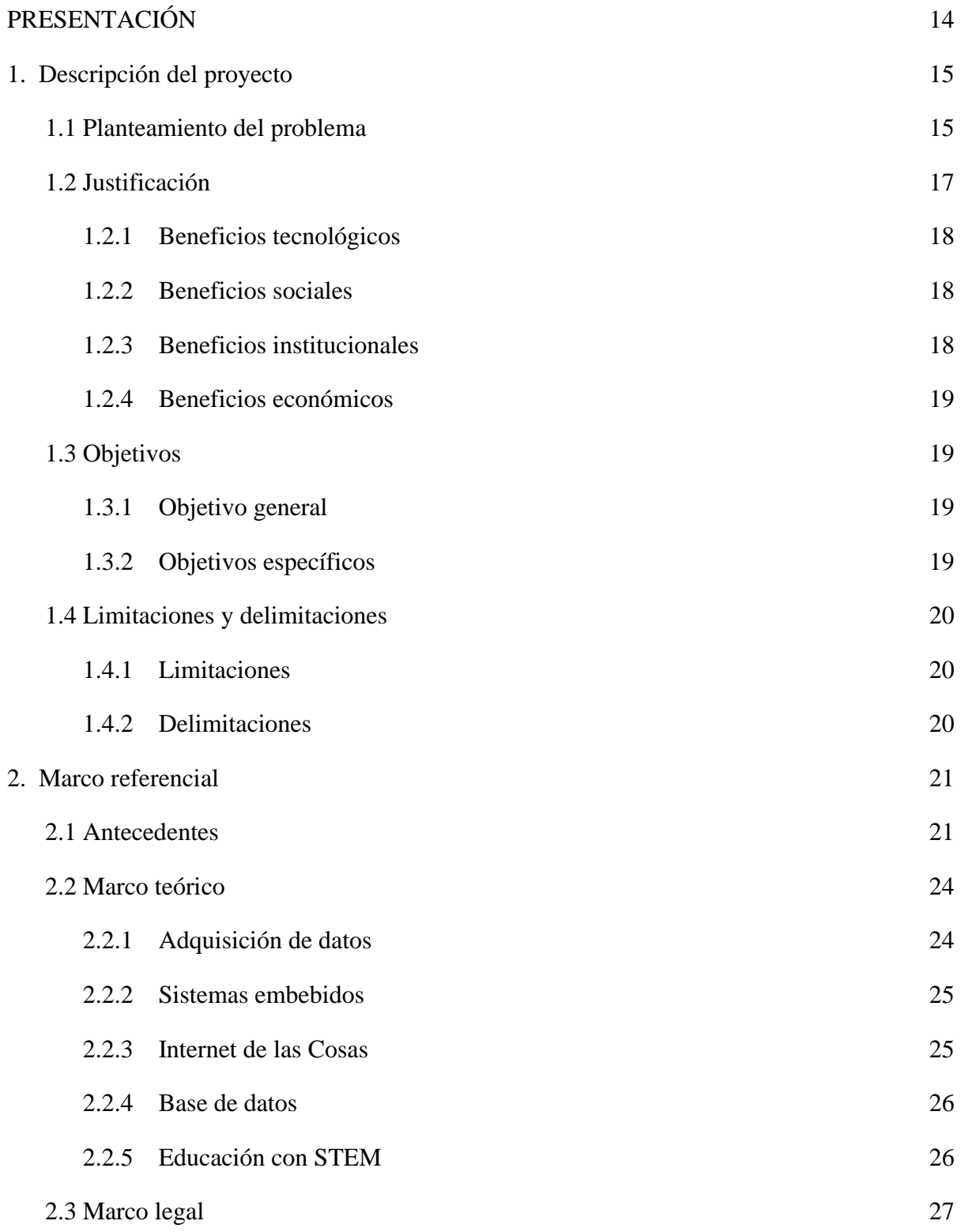

<span id="page-5-7"></span><span id="page-5-6"></span><span id="page-5-5"></span><span id="page-5-4"></span><span id="page-5-3"></span><span id="page-5-2"></span><span id="page-5-1"></span><span id="page-5-0"></span>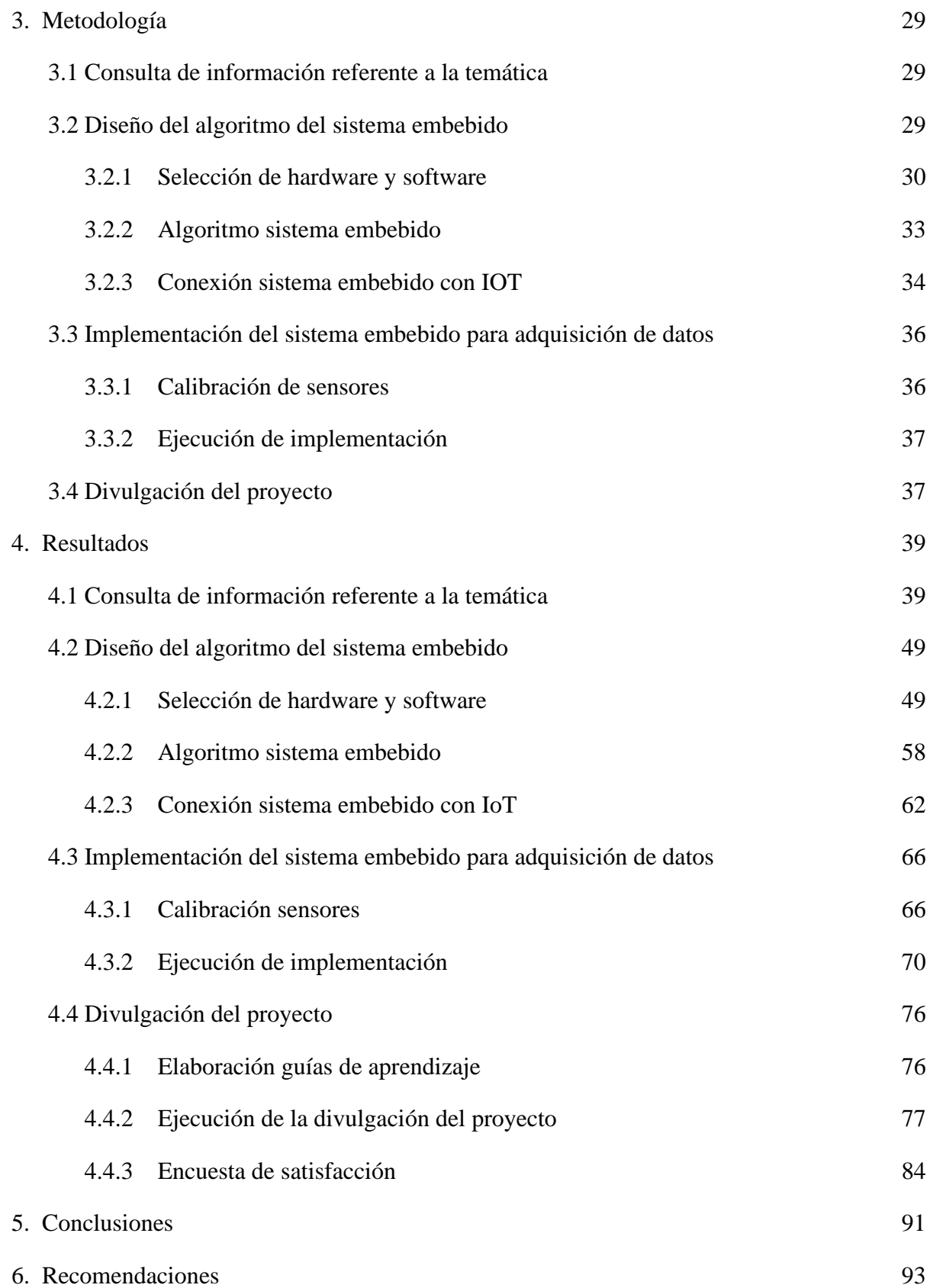

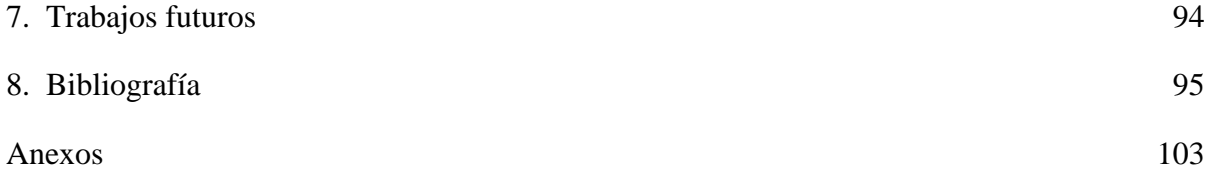

## Lista de figuras

<span id="page-7-3"></span><span id="page-7-2"></span><span id="page-7-1"></span><span id="page-7-0"></span>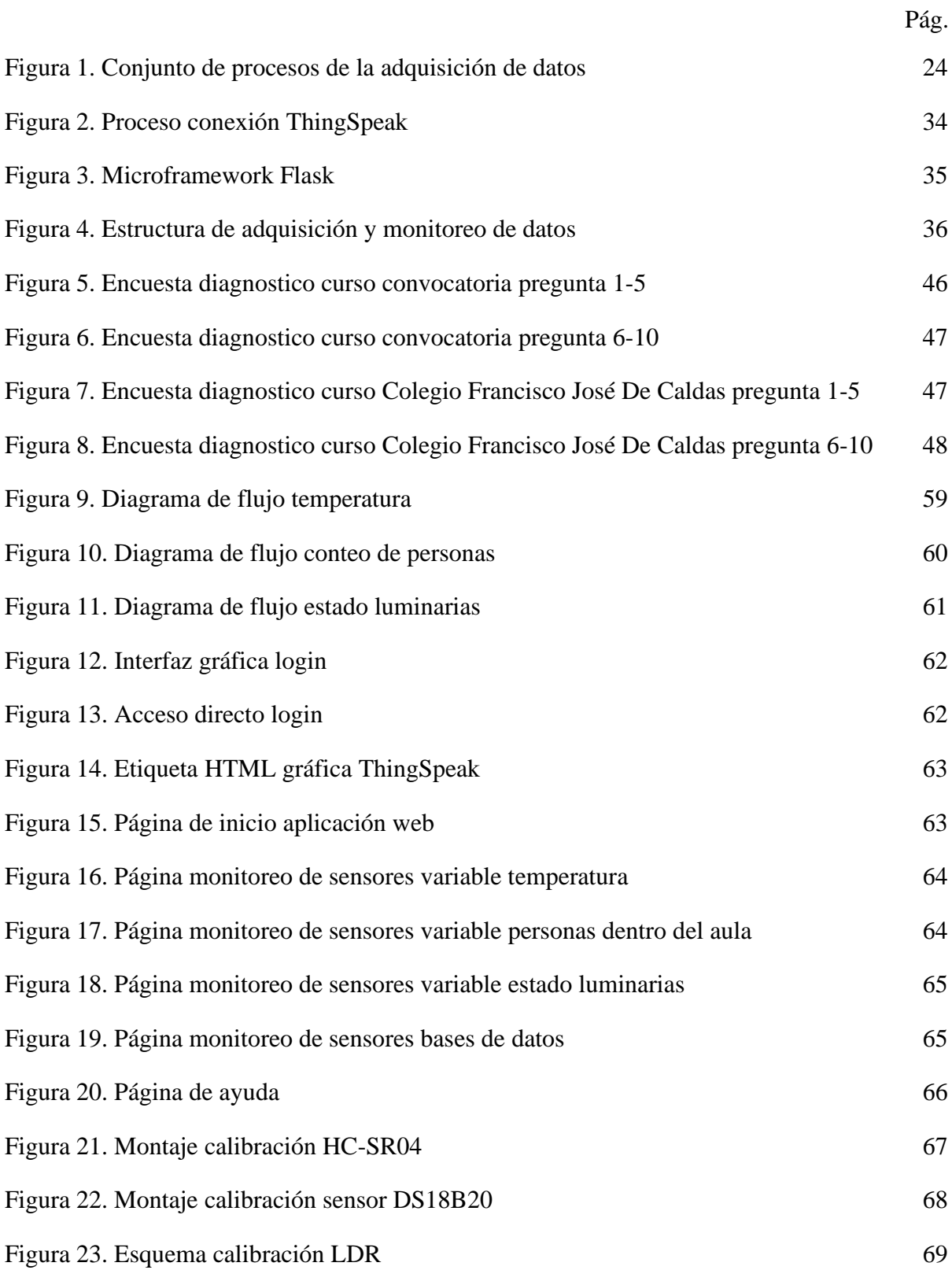

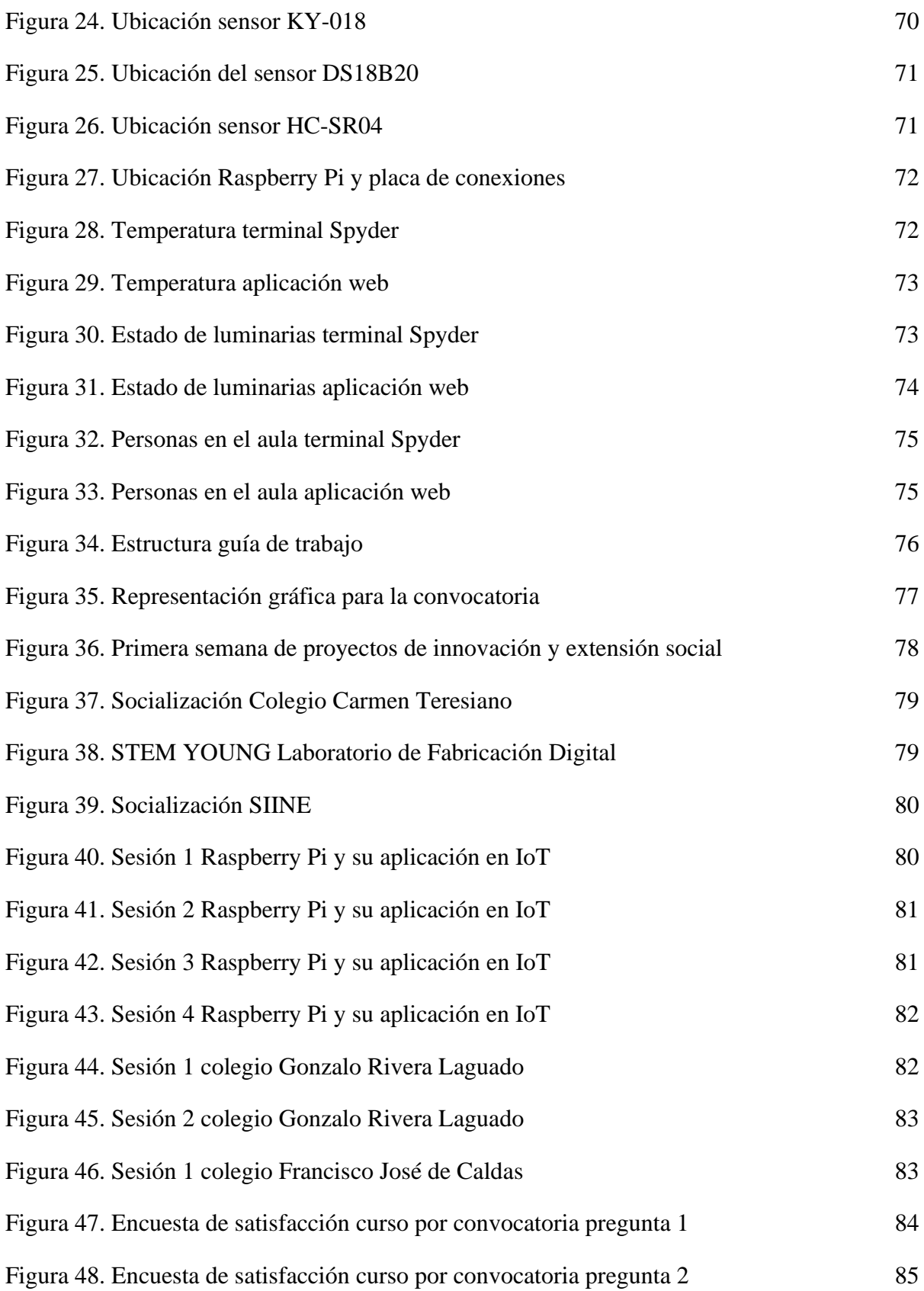

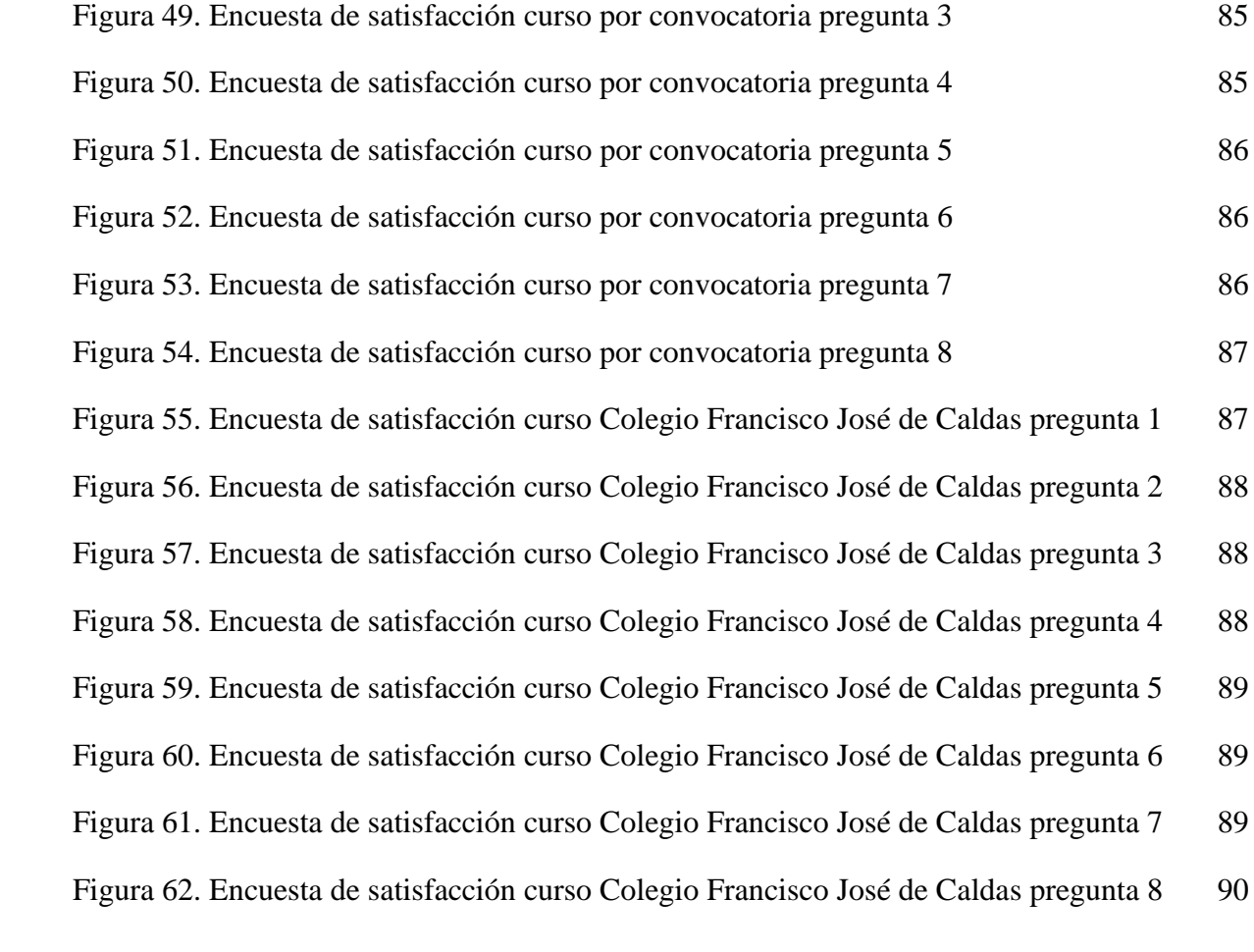

## Lista de tablas

<span id="page-10-5"></span><span id="page-10-4"></span><span id="page-10-3"></span><span id="page-10-2"></span><span id="page-10-1"></span><span id="page-10-0"></span>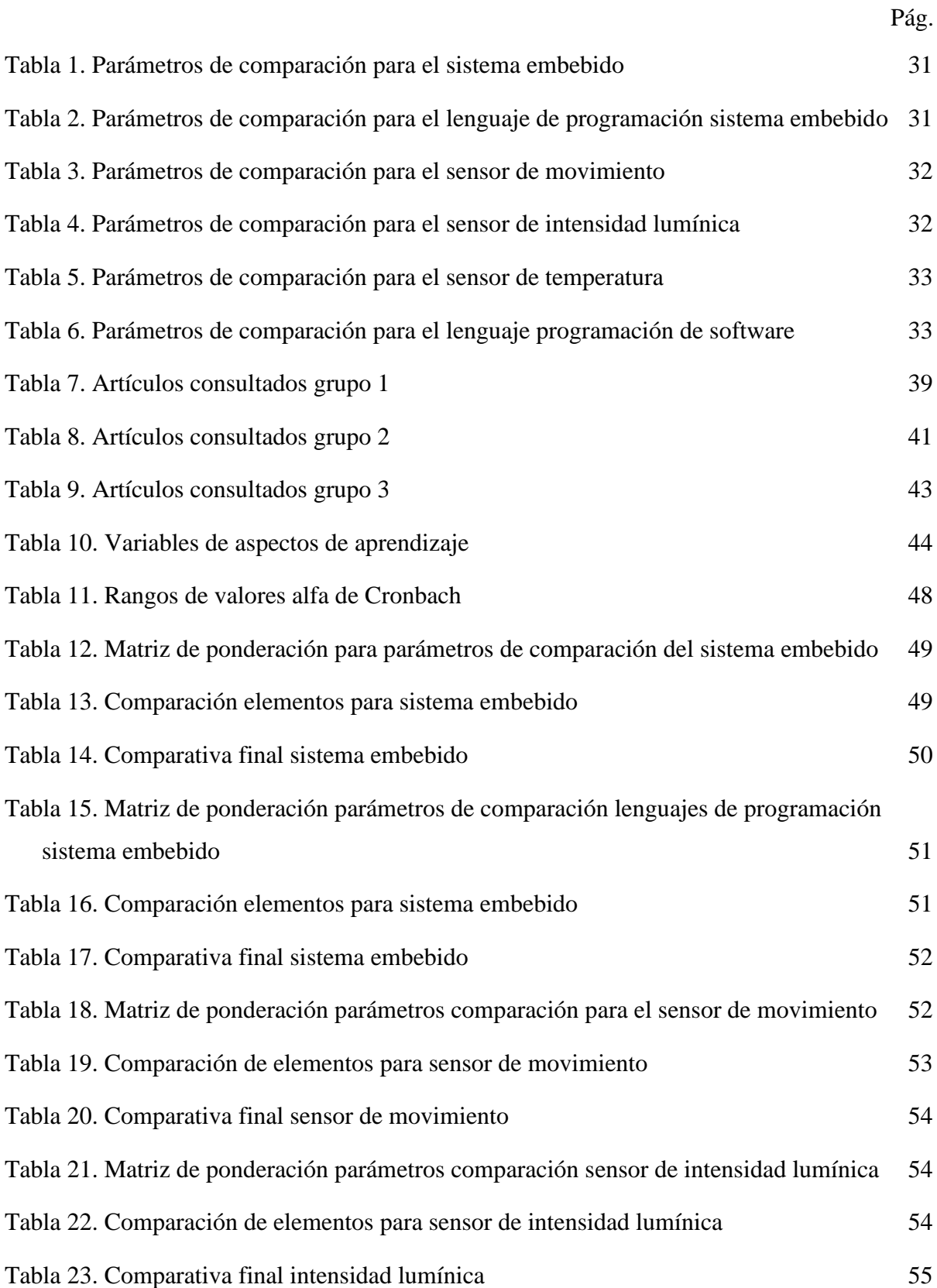

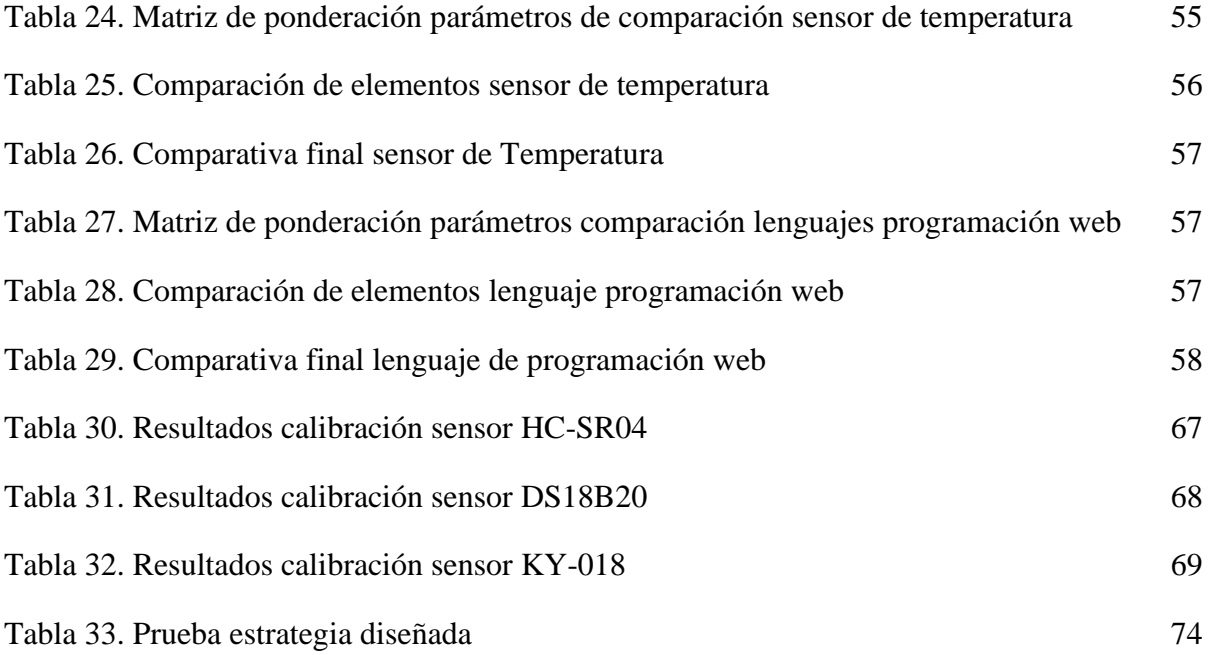

## Listado de anexos

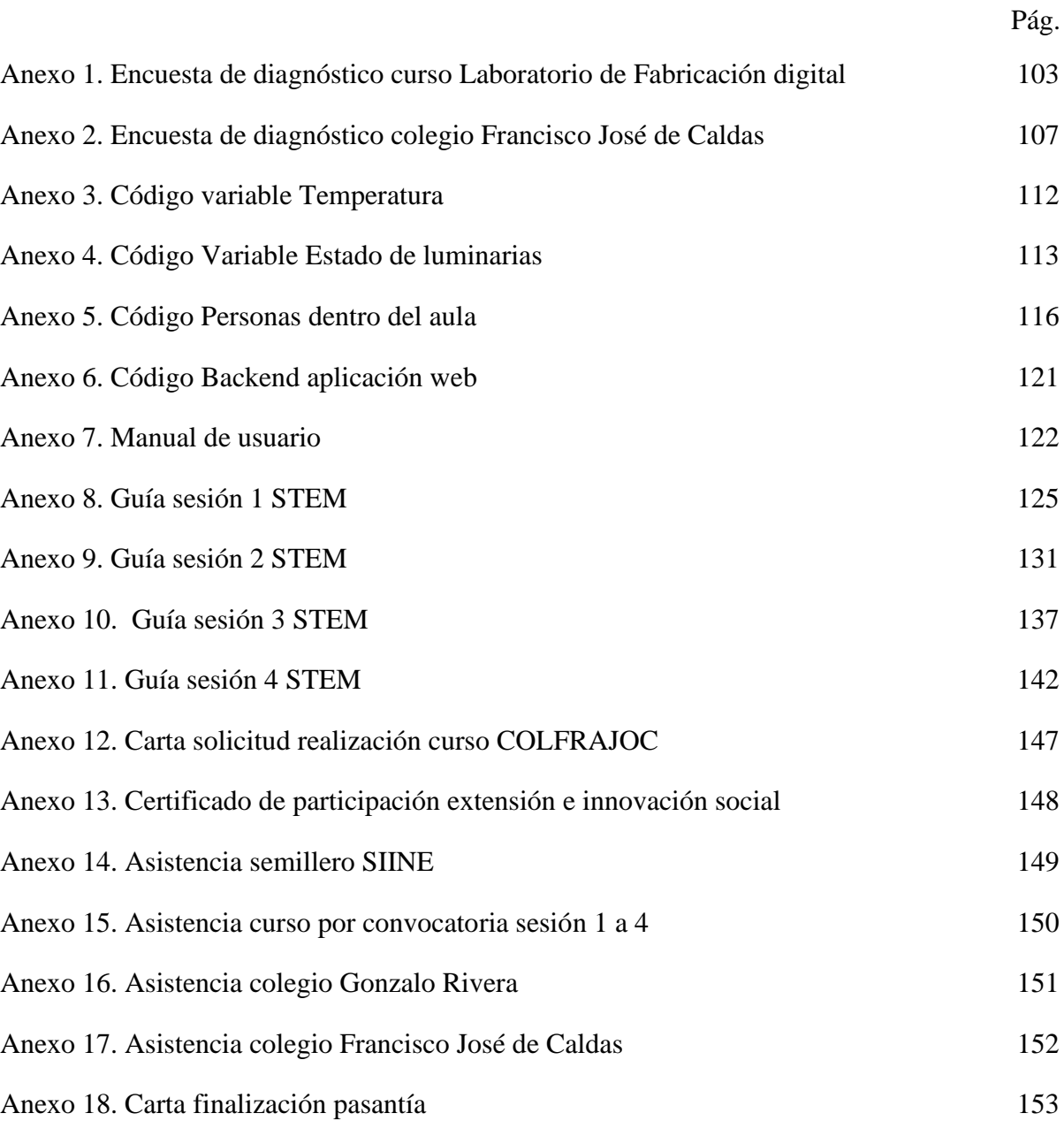

#### <span id="page-13-0"></span>**[PRESENTACIÓN](#page-4-0)**

En este proyecto se diseñó e implementó un algoritmo para sistema embebido que realiza la adquisición de datos y monitoreo a través de una aplicación web, a partir de 3 variables de estudio que tienen valor para futuros sistemas de automatización en el aula de Coworking del Laboratorio de Fabricación Digital, asimismo se utilizó las herramientas tecnológicas que este laboratorio ofrece tanto a la comunidad académica como al público general. Se realizó la divulgación de la implementación de este proyecto y se dejó como aprendizaje el uso de las nuevas tecnologías para incentivar la creación de proyectos a futuro que tengan impacto positivo en la sociedad y se aprovechen los recursos y elementos que se encuentran en el Laboratorio de Fabricación Digital.

#### **1. [Descripción del proyecto](#page-4-1)**

#### <span id="page-14-1"></span><span id="page-14-0"></span>**1.1 [Planteamiento del problema](#page-4-2)**

En la universidad Francisco de Paula Santander, está ubicada el área de desarrollo denominada Laboratorio de Fabricación Digital (FABLAB) y es un proyecto reciente que ha sido financiado por el sistema nacional de regalías, a través del ministerio de las TIC y que hace parte de la red de Puntos digitales, Digital Lab la cual consta del uso de un espacio con fines especializados en contenidos digitales los cuales se enfocan en capacitación y desarrollo de proyectos [1], a su vez tienen el objetivo de que estos recursos sean utilizados de una manera idónea para promover el aprendizaje de nuevas tecnologías, el desarrollo de proyectos aplicados a diferentes áreas del conocimiento e incentivar una correcta utilización de las herramientas proporcionadas por el estado colombiano.

El laboratorio de fabricación Digital está comprometido con el desarrollo del aprendizaje de la comunidad, por tanto, oferta cursos de manera gratuita en los cuales participan una amplia variedad de población y no está centrado solamente en un público especializado. Es importante resaltar el impacto positivo que se genera con el desarrollo de este tipo de iniciativas, pero no se alcanza a aprovechar todo el potencial de las herramientas que disponen en las instalaciones, hay una cantidad de recursos que no se están utilizando debido a que falta una fuente de conocimiento necesario para trabajar con dichos elementos y enfocar su utilización para el desarrollo de talento humano capacitado para trabajar y ejecutar proyectos de desarrollo, aprovechando así una comunidad tan amplia como lo es la UFPS [2].

Hay un interés a largo plazo de mejorar las instalaciones ya que son de vital importancia para la enseñanza por todos los elementos que se mencionan anteriormente, estas mejoras son

15

orientadas de cara a utilizar tecnologías propias en la adecuación de las aulas a través de la automatización. Uno de los pasos importantes a la hora de automatizar cualquier proceso es investigar [3], a partir de este paso se busca indagar sobre el funcionamiento y cómo usar las variables de interés.

El siguiente paso es realizar la adquisición de datos, este proceso es de importancia porque es el que permite tomar toda la información de los fenómenos físicos o eléctricos que corresponden orientado a las variables pertinentes al sistema de automatización [4]. Estos fenómenos físicos pueden ser medidos a través de sensores, los cuales dependiendo de la variable de medida es necesario usar acondicionamiento de señal que permita ser leída por una tarjeta de desarrollo para la toma de datos, que por último se envían al software de procesamiento o base de datos [5].

Los sistemas embebidos son diseñados para cumplir una tarea en particular y que está enfrascado como parte de un dispositivo de hardware, estos sistemas están controlados por microcontroladores o tarjetas de desarrollo [6]. La adquisición de datos se debe realizar con un sistema embebido utilizando la tecnología de ordenadores de placa reducida, para que permita él envió de las variables y creación del servidor [7].

Además de poder dar una utilidad aplicada a esta tecnología con la adquisición de datos, a partir de esto se requiere utilizarla como base de la enseñanza, donde se desea incrementar el uso de nuevas tecnologías ya que hay poco crecimiento del desarrollo en esta área en el Laboratorio de Fabricación Digital, el objetivo principal de esta área es brindar conocimiento y accesibilidad de cara a un público objetivo muy amplio a través de métodos de enseñanza como STEM (Science, Technology, Engineering and Mathematics), que busca integrar estas disciplinas como también promover y desarrollar prácticas relacionadas con las áreas anteriormente mencionadas

a lo largo de la escolaridad [8]. Se debe buscar integrar la adquisición de datos con métodos de enseñanza como STEM y aplicarse en el Laboratorio de Fabricación Digital.

Debido a la premisa anterior se plantea la siguiente incógnita:

¿Cómo incentivar el desarrollo en ordenadores de placa reducida en los habitantes de la ciudad de Cúcuta con el aprovechamiento del Laboratorio de Fabricación Digital y sus herramientas tecnológicas?

#### <span id="page-16-0"></span>**1.2 [Justificación](#page-4-3)**

La adquisición de datos con sistema embebido hace parte del proceso de satisfacer la necesidad de automatizar a futuro las aulas del Laboratorio de Fabricación Digital, ya que se tiene como prioridad ejecutar ciertos procesos de manera automática, así poder ahorrar tiempo en comparación a la ejecución manual del control del aula [9], se aprovechará para utilizar los espacios de manera óptima y rápida.

Una de las grandes cualidades que caracterizan este proyecto es que se aprovechó una gran cantidad de las herramientas tecnológicas en el área de la electrónica que ofrece el Laboratorio de Fabricación Digital y que a su vez no se utilizaban con frecuencia en proyectos estudiantiles.

Debido a que para el manejo de sistemas embebidos controlados por computadores de placa reducida y su interconexión a través del Internet De Las Cosas se requiere conocimiento de nivel medio en el manejo de la electrónica, su divulgación e integración con la metodología educativa STEM brindará una serie de conocimientos en diversas áreas de la electrónica permitiendo dar una visión a la comunidad académica sobre el desarrollo de este tipo de proyectos aprovechando aún más los recursos suministrados por el Laboratorio de Fabricación Digital y así poder cumplir con su objetivo a futuro, que aumente la producción de proyectos tanto a escala personal o local y sean utilizados en pro de la comunidad, tanto educativa como regional [10].

Este proyecto proporcionará los siguientes beneficios:

#### <span id="page-17-0"></span>**1.2.1 [Beneficios tecnológicos](#page-4-4)**

El haber realizado el algoritmo de programación del sistema embebido para que se lleve a cabo la adquisición de datos y monitoreo a través del Internet De las Cosas, sienta las bases en el desarrollo de esta área en el Laboratorio de Fabricación digital y será punto de partida en una futura variedad de proyectos que fortalezcan el sector educativo y productivo de la universidad Francisco de Paula Santander.

#### <span id="page-17-1"></span>**1.2.2 [Beneficios sociales](#page-4-5)**

La apuesta por el uso de tecnologías poco utilizadas por desconocimiento o por falta de accesibilidad tanto en la comunidad en general, como en la educativa de la Universidad Francisco de Paula Santander, produce un ambiente de desarrollo de proyectos basados en los pilares de conocimiento que se divulgaron y promovieron con esta pasantía, se permitió el acceso del aprendizaje de estas áreas y de la utilización de las herramientas de una manera fácil y gratuita para el público objetivo.

#### <span id="page-17-2"></span>**1.2.3 [Beneficios institucionales](#page-4-6)**

La divulgación se realizó tanto para la Universidad Francisco de Paula Santander como para instituciones de educación secundaria, con el fin de capacitar parte de la comunidad estudiantil de la región sobre tecnologías utilizadas en el área de la electrónica.

#### <span id="page-18-0"></span>**1.2.4 [Beneficios económicos](#page-4-7)**

El uso de software de licencia libre o gratuita en el algoritmo del sistema embebido, en los servicios de la nube y la aplicación web que permitirán el manejo de la información, genera una reducción considerable de los costes sin perder calidad en el proyecto, con un total de \$1'084.000 pesos colombianos donde solamente la tarjeta de desarrollo tiene un costo de \$1'000.000 pesos colombianos utilizando las herramientas tecnológicas que provee el Laboratorio de Fabricación Digital.

#### <span id="page-18-1"></span>**1.3 [Objetivos](#page-4-8)**

Para la ejecución del proyecto se fijan los siguientes objetivos:

#### <span id="page-18-2"></span>**1.3.1 [Objetivo general](#page-4-9)**

Implementar una adquisición de datos con sistema embebido e Internet de las Cosas para el Laboratorio de Fabricación Digital.

#### <span id="page-18-3"></span>**1.3.2 [Objetivos específicos](#page-4-10)**

Recopilar información sobre Adquisición de datos, sistemas embebidos, Internet de las Cosas, Base de datos y su articulación con STEM.

Diseñar el algoritmo del sistema embebido que permite la adquisición de datos de las variables de cantidad de personas, temperatura e intensidad lumínica.

Implementar el sistema embebido de adquisición de datos usando ordenadores de placa reducida e integrando Internet de las Cosas.

Divulgar los resultados obtenidos a la comunidad académica y general con enfoque STEM, contando con el apoyo del Laboratorio de Fabricación Digital.

#### <span id="page-19-0"></span>**1.4 [Limitaciones y delimitaciones](#page-4-11)**

Este proyecto se ejecutó de acuerdo a las siguientes limitaciones y delimitaciones:

#### <span id="page-19-1"></span>**1.4.1 [Limitaciones](#page-4-12)**

La adquisición de datos se realizó para la monitorización de tres variables del aula de Coworking del Laboratorio de Fabricación Digital. Lo anterior, con un computador de placa reducida y software libre. La divulgación del proyecto se dirigió a la comunidad tanto educativa como fuera de este ámbito que desee participar.

#### <span id="page-19-2"></span>**1.4.2 [Delimitaciones](#page-4-13)**

Espacial: El proyecto se realizó en las instalaciones del Laboratorio de Fabricación Digital, donde a su vez se implementó en el aula de Coworking y la divulgación del proyecto se realizó en el aula de impresión 3D.

Conceptual: El desarrollo del proyecto se basó bajo los conceptos de educación STEM, instrumentación electrónica, sistemas embebidos, bases de datos, Internet de las Cosas y automatización de procesos, a través de software de licencia abierta y abarcó hasta la lectura de los datos a través de una página web. Los datos se almacenaron en una base de datos alojada en la nube.

Temporal: El proyecto se realizó en un tiempo de 4 meses. La divulgación se realizó en una cantidad de 16 horas distribuidas en 2 semanas donde 8 horas serán para orientación teórica y las 8 horas restantes para orientación práctica.

#### **2. [Marco referencial](#page-4-14)**

<span id="page-20-0"></span>Con el propósito de consolidar la teoría con la que se cimienta este proyecto a continuación se definirán los antecedentes, marco teórico y marco legal:

#### <span id="page-20-1"></span>**2.1 [Antecedentes](#page-4-15)**

En sucesión a lo anterior se realizó una sinopsis de los trabajos o proyectos con enfoque similar que se han realizado y denotar su importancia para este proyecto.

**TÍTULO:** Easy as piades: a low-cost, ultra-high-resolution data acquisition system using a raspberry pi.

#### **AUTORES:** Ana Knapp, Arnold Bloom.

Este proyecto realiza un sistema de adquisición de datos, que extraen de las plantas, donde para medir algunas características de ellas es necesario una alta resolución por parte del convertidor análogo a digital, para conseguir estas resoluciones normalmente se recurre a tarjetas de adquisición de datos muy precisas, no obstante, estas tarjetas en el mercado son muy costosas por lo que se ven en la necesidad de buscar una alternativa a las tarjetas que tengan la capacidad de medir a altas resoluciones y sea de muy bajo costo en comparación. Para realizar el proyecto se utilizan varias baterías de 9 V para que sirvan de fuente de alimentación de los demás elementos electrónicos, reguladores de voltaje a 5 V para que suministre un voltaje estable y con poco ruido, el ADuM4151 SPIsolator que funciona como aislante eléctrico del convertidor análogo-digital de la raspberry pi que suprime el ruido a tal punto que no sean perjudiciales para los elementos, un convertidor análogo-digital ADS1262/3 de 32 bits que permite la conversión de las señales de entrada a formato digital y así puedan ser leídos por la raspberry pi 4 que a su vez funciona como centro de control de los datos obtenidos, no se usó esta tarjeta para la

conversión análogo-digital debido a que tiene una resolución baja del convertidor y no puedan ser leídas las señales obtenidas con claridad [11].

Esta investigación resulta interesante para el proyecto a ejecutar, además de las estrategias que se utilizan para ahorrar costos en la adquisición de datos, se observa que en los sistemas de adquisición de datos se prioriza la resolución de la conversión, podemos observar con claridad que la adquisición de datos que proponen es bastante concisa y corta, por tanto, mantiene la esencia de este tipo de sistemas aun sin usar tarjetas DAQ (Data acquisition). Se tiene en cuenta que no se utiliza el conversor interno de la raspberry pi 4 por la poca precisión para que dependiendo de la variable que se monitoree se defina si se puede utilizar este conversor o por lo contrario aplicar la estrategia aquí planteada.

**TÍTULO:** Low-cost web-based supervisory control and data acquisition system for a microgrid testbed: a case study in design and implementation for academic and research applications

**AUTORES:** Carlos Vargas S, Jesús Águila L, Cristian Chiñas P. Elías Hurtado P - 2015.

En este trabajo de investigación se plantea realizar un sistema de adquisición de datos de bajo costo que es monitoreado por una página web desarrollada con el método SCADA, utilizando base de datos basada en MySQL y programada en HTML5. Su objetivo principal es realizar una supervisión fiable para el laboratorio de energías renovables de la Universidad Politécnica de Valencia, el sistema opera directamente en una microrred donde se busca monitorear el funcionamiento de un sistema fotovoltaico, una turbina eólica, una planta de gasificación y un banco de baterías el cual almacena toda esta energía que se genera en la microrred, utilizando las variables voltaje, corriente, factor de potencia, entre otras. El sistema está conformado por una

raspberry pi que es la tarjeta de control maestro, Arduino uno que es la tarjeta de control esclavo y tendrán la tarea de obtener la información de cada sensor puesto en la microrred y enviarla mediante transceptores de radiofrecuencia inalámbricos a la raspberry pi para que posteriormente mediante el algoritmo se almacene en una base de datos MySQL y utilizando una interfaz web SCADA realizar el monitoreo de cada uno de los sensores. [12]

Este trabajo de investigación es de vital importancia en el proyecto ya que brinda una herramienta de interfaz web SCADA y usando HTML5, para monitorear los datos en tiempo real a través de una base de datos basada en MySQL, además da otra opción para la adquisición de datos como lo es la arquitectura maestro esclavo cuando se tienen una cantidad considerable de variables a monitorear.

**TÍTULO:** Monitoreo de variables analógicas usando raspberry pi

**AUTORES:** Sergio Velázquez, Carlos Gómez.

Debido a que mayormente los sensores generan señales analógicas, es muy común encontrarse en adquisición de datos la implementación de convertidores análogo- digital y transmitir la señal a la tarjeta de procesamiento, ya sea raspberry, o directamente en un ordenador, en este proyecto se trabaja con un módulo de varios sensores que captan la señal de ellos "in situ", lo cual permite ahorrarse la etapa de conversión y utilizan el ordenador de placa reducida raspberry pi tanto para tratar los datos como para realizar la conversión análogo-digital [13].

Se puede apreciar en este trabajo que se puede utilizar dependiendo de las variables el conversor análogo-digital de la tarjeta raspberry pi, es una manera diferente de tomar los datos, en este proyecto donde se busca desarrollar un algoritmo es de importancia porque no depende

de otras tarjetas para adquirir o convertir los datos y tener un mejor manejo a la hora de tratarlos y enviarlos a la base datos.

#### <span id="page-23-0"></span>**2.2 [Marco teórico](#page-4-16)**

#### <span id="page-23-1"></span>**2.2.1 [Adquisición de datos](#page-4-17)**

La adquisición de datos es un conjunto de procesos en el que su principal objetivo es mensurar fenómenos físicos y digitalizarlos, por consiguiente, utilizarlos como parte de cálculos matemáticos o en toma de decisiones para una problemática específica [14]. Este conjunto de procesos se puede definir como se muestra en la Figura 1.

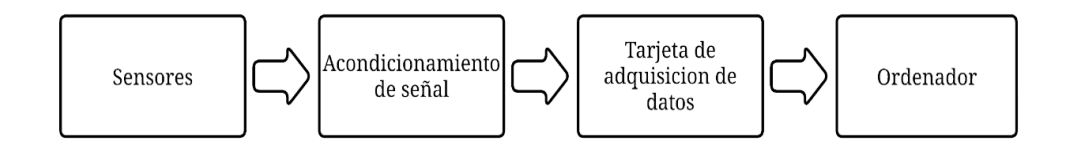

<span id="page-23-2"></span>[Figura 1. Conjunto de procesos de la adquisición de datos.](#page-7-0)

Los sensores son elementos importantes en la adquisición de datos porque permiten convertir las magnitudes físicas de las variables de estudio en señales eléctricas como la corriente y la diferencia de potencial, ahora bien, los sensores en algunos casos pueden proporcionar señales que no son permitidas a la hora de convertirlas a formato digital, por ende, se realiza un acondicionamiento de señal sobre las adquiridas por parte de los sensores y adecuarlas al rango de trabajo requerido [15]. Luego del acondicionamiento de señal, la tarjeta de adquisición permite realizar la conversión de señales analógicas a digitales y a su vez las envía al ordenador donde se procesan de acuerdo a lo que se requiera [5].

#### <span id="page-24-0"></span>**2.2.2 [Sistemas embebidos](#page-4-18)**

Los sistemas embebidos son circuitos electrónicos capaces de realizar funciones dedicadas, por lo general en tiempo real, con el fin de realizar una tarea en específico, estos se pueden encontrar con frecuencia en diversas áreas, una de ellas es la automotriz en los que se destaca los sistemas de inyección, el control automático de la temperatura, sistemas anti robo, entre otros [16].

Un sistema embebido generalmente utiliza algunos tipos de lenguaje de programación como ensamblador, ANSI C o Python, entre las principales características que poseen estos sistemas se destacan la confiabilidad, eficiencia, mantenibilidad y la seguridad [17], como eje central de la arquitectura de un sistema embebido contiene un microprocesador dedicado apto para ejecutar tareas específicas y el uso de los periféricos que hacen parte del sistema [18].

#### <span id="page-24-1"></span>**2.2.3 [Internet de las Cosas](#page-4-19)**

El Internet de las Cosas, es un término que se emplea por primera vez en 1999 por el británico Kevin Ashton para definir la interconexión de un sistema de lectura de tarjetas de radiofrecuencia a la internet por medio del uso del protocolo IP (Protocolo de Internet) [19]. Es definido como un tipo arquitectura en creciente desarrollo donde su principal función es generar una interoperabilidad entre los objetos de uso manual e internet global mediante el protocolo IP si se desea hacerlo de manera cableada o por el contrario usar los protocolos Z-Wave o Zigbee para interconexiones inalámbricas [20].

Además de interconectar dispositivos tanto con la nube como con otros dispositivos, el Internet de las Cosas tiene la capacidad de generar servicios inteligentes sobre el tratamiento de los datos que se disponen con mayor facilidad y beneficios económicos como en la eliminación de procesos, se puede ver que su aplicación se puede apreciar tanto en ciudades inteligentes, cuidados de la salud como en la industria manufacturera [21].

#### <span id="page-25-0"></span>**2.2.4 [Base de datos](#page-4-20)**

Una base de datos es un conjunto de información recolectada bajo unas mismas características o un fin en específico, están ordenadas de manera tal que se puedan sistematizar; las bases de datos se pueden dividir por grupos y relacionarlas entre sí, definiendo cualidades o rasgos de comparación, además tienen un uso de manera activa porque sirven para estudios que realizan, proyectos o monitoreo de ciertas variables; hoy en día existen una gran variedad de gestores o páginas web de base de datos ya sean gratuitas o de licencia, y dependiendo de lo que se requiera hay bastante rango para escoger la que mejor se adapte al proyecto [22].

#### <span id="page-25-1"></span>**2.2.5 [Educación con STEM](#page-4-21)**

La educación STEM ha logrado bastantes avances a lo largo de estos últimos años, ya que ha sido un gran pilar de la educación tanto primaria y bachillerato donde se busca de manera interactiva generar un espacio de desarrollo de las actitudes en áreas como la ciencia, matemática, tecnología e ingeniería para que sea un proceso de enseñanza bilateral para que a futuro los estudiantes desarrollen sus cualidades en cualquiera de estas áreas, como en la educación superior donde se busca fortalecer los conocimientos que se adquieren en los cursos teóricos y llevarlos a una capacidad práctica tal que pueda integrar las áreas del conocimiento anteriormente mencionadas y elaborar proyectos que sean de ayuda a la sociedad de manera acertada o más innovadora [23].

#### <span id="page-26-0"></span>**2.3 [Marco legal](#page-4-22)**

**Decreto 2076 de 1992:** "por el cual se reglamenta parcialmente el estatuto tributario y se dictan otras disposiciones", que manifiesta:

Artículo 6. Definición de investigaciones científicas y tecnológicas. Se entiende por investigaciones de carácter científico y tecnológico todas aquellas destinadas a crear conocimiento, desarrollar invenciones, desarrollar o mejorar nuevos productos o procesos, o mejorar los existentes, o aumentar la productividad mejorando la eficiencia y la eficacia de los procesos productivos [24].

**Directiva Presidencial 03 de 15 de marzo de 2021:** "Por el cual se expide el Plan Nacional de Desarrollo 2018-2022 "Pacto por Colombia, Pacto por la Equidad", disminuir los costos de funcionamiento, acelerar la innovación, brindar entornos confiables digitales para las entidades públicas y mejorar sus procedimientos y servicios, se imparten las siguientes directrices:

#### 1. USO DE SERVICIOS DE NUBE

1.1. Dar cumplimiento a las directrices en materia de computación en la nube proferida por el Ministerio de Tecnologías de la Información y las Comunicaciones.

1.4. En la medida de lo posible, usar tecnologías agnósticas y tecnológicamente neutrales que permitan el despliegue en distintos proveedores con el fin de evitar la dependencia de un proveedor en particular.

1.6. Los servicios de nube deberán permitir la interoperabilidad con otras nubes o centros de cómputo locales (en la entidad).

1.7. Dar cumplimiento al conjunto de normas que integran la política de gobierno digital, proferida por el Ministerio de Tecnologías de la Información y las Comunicaciones, y particularmente en lo que respecta a seguridad digital, cumplir con los lineamientos y estándares señalados en el habilitador de seguridad y privacidad.

#### 4. GESTIÓN DE DATOS:

4.3 Los conjuntos de datos deben estar acompañados de documentos de apoyo para su adecuada interpretación, uso y aprovechamiento, tales como diccionarios de datos, manuales de meta data o catálogos de campos.

4.4 Para los formularios y aplicaciones de captura de datos se deberán implementar reglas de validación que permitan verificaciones automáticas al ingresar la información [25].

#### **3. [Metodología](#page-5-0)**

<span id="page-28-0"></span>A continuación, se detalla la metodología que se utilizó para cumplir con cada objetivo propuesto.

#### <span id="page-28-1"></span>**3.1 [Consulta de información referente a la temática](#page-5-1)**

Las bases del proyecto están sentadas en la documentación consultada, puesto que en ella se encuentra información relevante acerca de los sistemas embebidos, variables de interés, sensores, visualización y almacenamiento de datos, el Internet de las Cosas y el enfoque STEM que tiene la temática. La documentación fue recolectada a través de bases de datos reconocidas como Scielo, Google académico, Elsevier, entre otras más, principalmente se indagó en artículos de investigación que estuviesen en idioma inglés y español.

La recopilación se hizo de forma dividida, en 3 grupos de temáticas, el primer grupo está conformado por sistemas embebidos, adquisición de datos y variables de interés, el segundo grupo está conformado por funcionamiento de sensores y enfoque STEM, el último grupo se conforma por almacenamiento y visualización de datos con Internet de las Cosas, cada grupo cuenta con una tabla de información donde se recopiló y se evidenció la información relevante para el proyecto, tomando como base los antecedentes mostrados en el capítulo 2. De acuerdo a la consulta que se realizó se definieron de manera sencilla las variables de adquisición.

#### <span id="page-28-2"></span>**3.2 [Diseño del algoritmo del sistema embebido](#page-5-2)**

La metodología utilizada para el diseño del algoritmo se dividió en secciones para que el proceso esté realizado de manera estructurada.

#### <span id="page-29-0"></span>**3.2.1 [Selección de hardware y software](#page-5-3)**

Con la información obtenida acerca de cada uno de los aspectos que atañe al proyecto, se definió qué tipo de elementos se tuvieron en cuenta para la adquisición de datos y procesamiento de los mismos. Cada uno de estos elementos debió contar con características específicas para la obtención de cada una de las variables, por tanto, se realizó una comparación de algunas de las variedades que pueden existir para cada uno de los elementos, donde se especificaron y ordenaron los parámetros de mayor importancia, para realizar esta comparación se utilizó la técnica de matriz de priorización, para establecer la prioridad tanto de las características evaluadas como de los elementos [26].

Para la comparación de los elementos se les proporcionó una distribución de importancia, donde el valor 10 se le asigna si un elemento es mucho más importante que el comparado, 5 si es más importante, 1 si es igual de importante, 1/5 si es menos importante y 1/10 si es mucho menos importante, al final de cada comparación se suman los valores obtenidos para cada parámetro y así obtener el valor ponderado de cada elemento, de acuerdo a ello se ha seleccionado cada uno.

Para el sistema embebido los elementos comparados son Raspberry Pi 4 modelo B, Odroid XU4, ESP 32, Tensy 3.5. Los parámetros comparados para esta selección se muestran en la tabla 1.

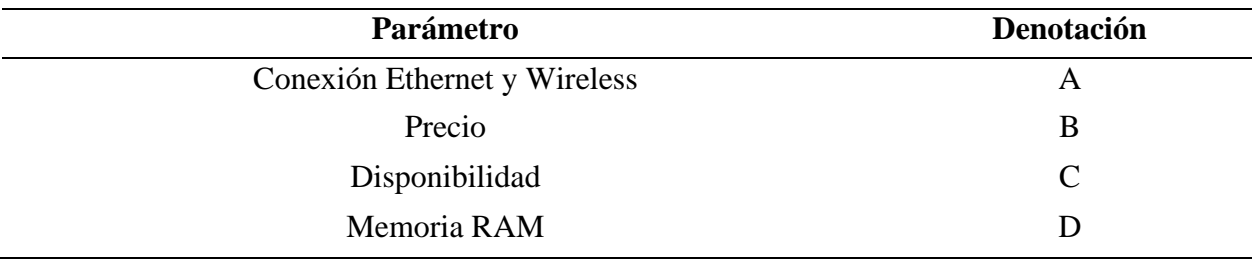

<span id="page-30-0"></span>[Tabla 1. Parámetros de comparación para el sistema embebido.](#page-10-0)

Para el lenguaje de programación del sistema embebido los elementos comparados son C, HDL, Java y Python. Los parámetros comparados para esta selección se muestran en la tabla 2.

<span id="page-30-1"></span>[Tabla 2. Parámetros de comparación para el lenguaje de programación sistema embebido.](#page-10-1)

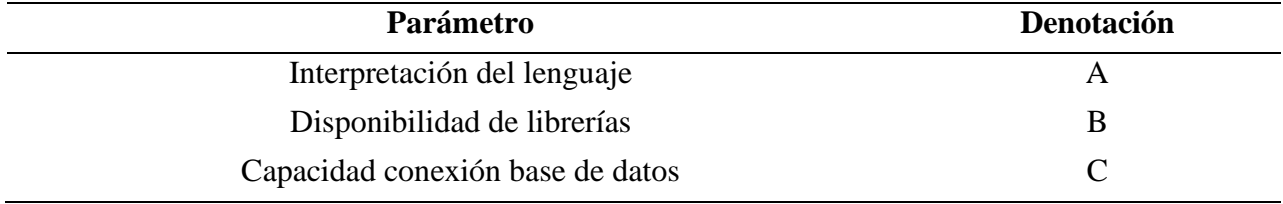

El entorno de desarrollo para el lenguaje de programación del sistema embebido como el de la aplicación web se definió escogiendo entre los más populares o de mejor desempeño, escogiendo Spyder y Visual Studio Code.

Para el sensor de movimiento los elementos comparados son HC-SR04, HC-SR501, TCRT 5000 y US-016. Los parámetros comparados para esta selección se muestran en la tabla 3.

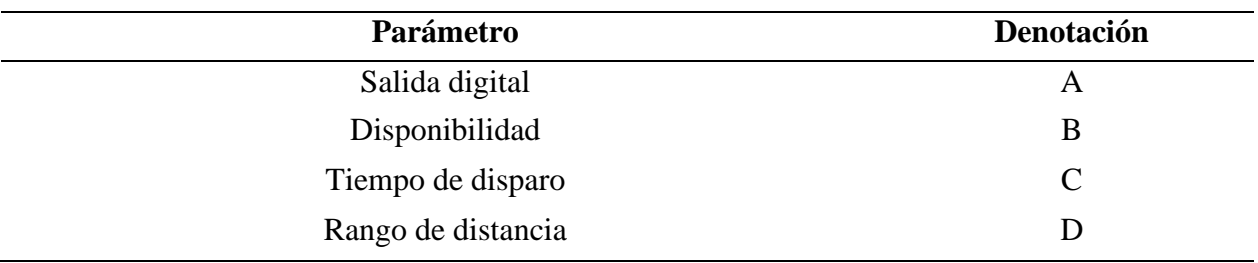

<span id="page-31-0"></span>[Tabla 3. Parámetros de comparación para el sensor de movimiento.](#page-10-2)

Para el sensor de intensidad lumínica los elementos comparados son CJMCU-3216, KY-018 y BM1750. Los parámetros comparados para esta selección se muestran en la tabla 4.

<span id="page-31-1"></span>[Tabla 4. Parámetros de comparación para el sensor de intensidad lumínica.](#page-10-3)

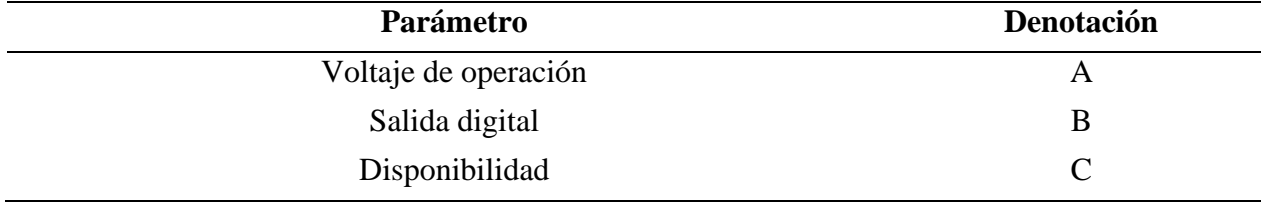

Dado que para el sensor de intensidad lumínica se escoge la opción de tipo análoga y sabiendo que el sistema embebido Raspberry Pi solo admite entradas digitales, se utiliza el conversor análogo a digital MC PCF8591 que cuenta con resolución de 8 bits y salida I2C, que por disponibilidad ha sido la opción más sensata.

Para el sensor de temperatura los elementos comparados son LM35, DS18B20, TMP36 y DHT11. Los parámetros comparados para esta selección se muestran en la tabla 5.

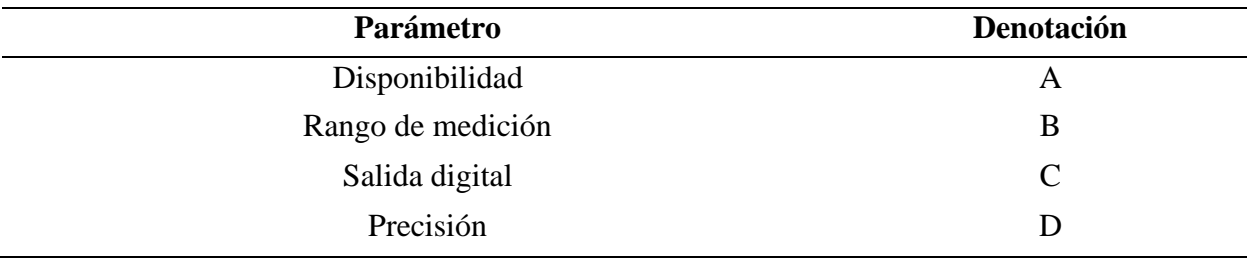

<span id="page-32-1"></span>[Tabla 5. Parámetros de comparación para el sensor de temperatura.](#page-10-4)

Por último, para el lenguaje de programación web los elementos comparados son, JavaScript, PHP, Python, C++. Los parámetros comparados para esta selección se muestran en la tabla 6.

<span id="page-32-2"></span>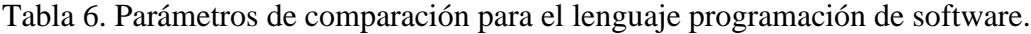

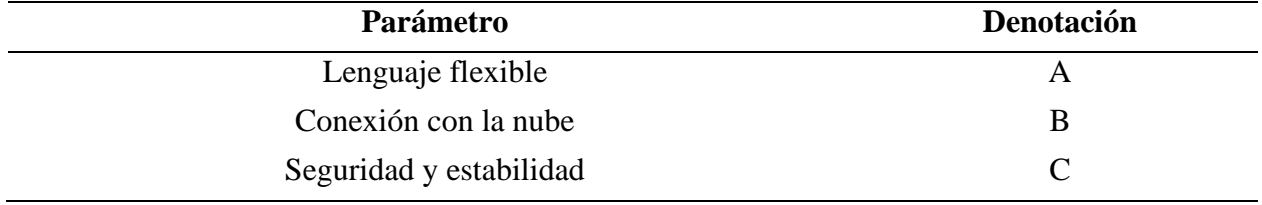

#### <span id="page-32-0"></span>**3.2.2 [Algoritmo sistema embebido](#page-5-4)**

Para el desarrollo del algoritmo se realizaron diagramas de flujo que muestran el proceso lógico en la ejecución y tratamiento de los datos obtenidos por los sensores para obtener las variables deseadas. Utilizando el entorno de desarrollo para el lenguaje de programación Python se instalaron las librerías pertinentes para los sensores y manejo de los puertos digitales, para el conversor análogo a digital se utilizó la librería smbus, en el caso del sensor de temperatura de utilizó la librería w1thermsensor y por último para el sensor de movimiento se utilizó la librería RPi.GPIO para el control de los pines digitales y por tanto el funcionamiento del sensor.

#### <span id="page-33-0"></span>**3.2.3 [Conexión sistema embebido con IOT](#page-5-5)**

El envío de información a través del Internet de las cosas se realiza utilizando el servicio en la nube de ThingSpeak, desarrollado por MathWorks, el cual recibe los datos utilizando protocolo HTTP con el método de petición GET, este servicio no solo funciona como almacenamiento sino que permite mostrar y analizar el flujo de datos en la nube que llegan desde los dispositivos conectados, a su vez también permite el procesamiento de datos en línea en tiempo real a través código de MATLAB incluso en su versión gratuita [27], en la figura 2 se muestra la estructura del recorrido de los datos enviados desde el dispositivo.

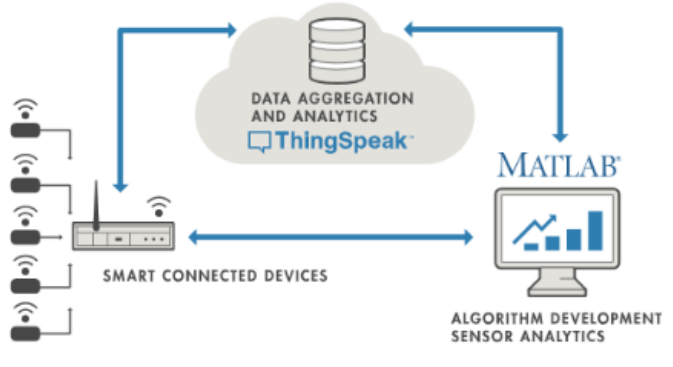

<span id="page-33-1"></span>[Figura 2. Proceso conexión ThingSpeak \[28\].](#page-7-1)

Utilizando el servicio de ThingSpeak, se realizó el envío de datos de cada una de las variables trabajadas, se utilizó el recurso de agregar elementos gráficos o de medida necesarios para los datos pertinentes, a su vez este servicio pone en disposición las bases de datos de cada una de las variables o de todas en conjunto, obteniendo archivos en varios tipos de formatos como JSON, CSV, entre otros. Este servicio cuenta con varios tipos de licencia, para el proyecto de utilizó la versión gratuita, que cuenta con el inconveniente de que los datos solamente serán obtenidos cada 15 segundos, por tanto, el monitoreo no se realiza en tiempo real, a diferencia de la versión estándar donde se cargan cada segundo [27].

Además de esta muestra en la nube con el servicio de ThingSpeak, se realizó un entorno gráfico mediante una aplicación web que estará alojada en el servidor local de la Raspberry. Para el desarrollo de la aplicación web se realizó mediante Flask mostrada en la figura 3, un microframework especializado en la creación de Interfaz de Programación de Aplicaciones (API) con entorno de desarrollo basado en Python y comúnmente utilizado en proyectos de Internet de las Cosas [29].

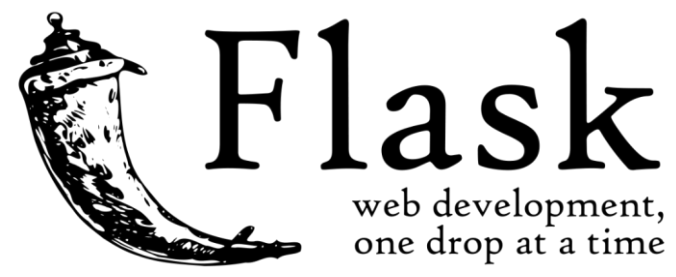

[Figura 3. Microframework Flask \[29\].](#page-7-2)

<span id="page-34-0"></span>En esta aplicación se muestra en un entorno gráfico amigable con el usuario, diseñado en el lenguaje de etiquetas HTML5 y estilizado con recursos CSS, donde se encuentra la bienvenida en la página principal, cuenta con una barra de múltiple opción, en la sección de monitoreo se pueden observar las respectivas gráficas para las correspondientes variables, además cuenta con acceso a las bases de datos de las variables en formato CSV y por último tiene un apartado llamado ayuda, que cuenta con la información pertinente sobre la forma de utilizar la aplicación e información de contacto sobre inconvenientes que puedan surgir.

El ingreso a la aplicación se realizó a través de un acceso diseñado en Qt Designer, utilizando un script de Python que al ingresar redirija al usuario a la aplicación web diseñada. El conjunto de aspectos tiene su respectivo manual de usuario que permite entender el funcionamiento general.

La estructura final definida para la adquisición y monitoreo de datos de muestra en la figura 4.

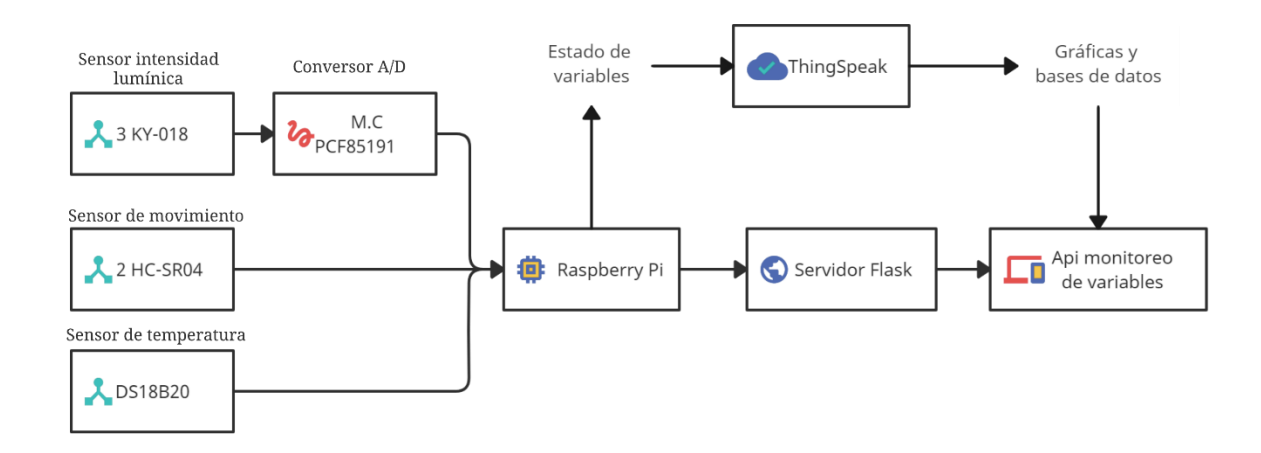

<span id="page-35-2"></span>[Figura 4. Estructura de adquisición y monitoreo de datos.](#page-7-3)

#### <span id="page-35-0"></span>**3.3 [Implementación del sistema embebido para adquisición de datos](#page-5-6)**

El proceso de implementación se llevó a cabo por partes para una ejecución secuencial de este objetivo.

#### <span id="page-35-1"></span>**3.3.1 [Calibración de sensores](#page-5-7)**

Los sensores HC-SR04 y DS18B20 pasaron por un proceso de calibración para que los datos que se obtengan de ellos hayan sido confiables para el correcto funcionamiento del proyecto. Se realizó el método de dos puntos que consiste en tomar medidas ascendentes y descendentes entre dos puntos clave para las lecturas del sensor [30], luego se calculó la precisión, dónde es la resta entre el valor medido y el valor real, esta se comparó con la mostrada en el datasheet del componente. Como parámetro de guía en la calibración del sensor HC-SR04, se utilizó un metro, para medir diferentes distancias. Para la calibración del sensor DS18B20, se utilizó un sensor
térmico que mide la superficie del DS18B20 y define como parámetro guía de temperatura, la cual variaba dependiendo del ajuste del aire acondicionado de la sala en la que se realizó la prueba.

En lo que respecta al sensor KY-018, debido a que los datos requeridos son de tipo booleano, es decir, que solo se indique cuando la luminaria correspondiente esté encendida o apagada, se tomaron medidas y se determinó en qué punto de la salida del voltaje del sensor la luminaria está encendida o apagada.

### **3.3.2 [Ejecución de implementación](#page-5-0)**

Se implementó en el aula de Coworking, ubicada dentro de las instalaciones del Laboratorio de Fabricación digital, donde cada uno de los sensores fueron ubicados de manera que tomaran los correspondientes datos, en esta aula se realizaron las pruebas de funcionamiento tanto individualmente para cada sensor, como para el conjunto, donde se comparan los datos obtenidos con los mostrados en la aplicación web.

### **3.4 [Divulgación del proyecto](#page-5-1)**

Se definieron diferentes estrategias para la divulgación del proceso y los resultados obtenidos sobre el proyecto, contando con el apoyo del Laboratorio de Fabricación Digital, se realizaron diferentes convocatorias a través de las redes sociales de la Universidad Francisco de Paula Santander y también de las redes del laboratorio, estas se dirigieron tanto a público universitario como a público externo.

Las divulgaciones contaron con 4 sesiones con una intensidad horaria de 4 horas por sesión, llegando a la totalidad de 16 horas, donde se utilizaron estrategias STEM tanto para el desarrollo de la temática como para el de las guías de trabajo. Estas estrategias fueron evaluadas a través de encuestas con el fin de evidenciar los beneficios que puede tener esta metodología.

## **4. [Resultados](#page-5-2)**

# **4.1 [Consulta de información referente a la temática](#page-5-3)**

En la tabla 7 se muestra la información relevante obtenida en cada uno de los artículos

consultados respecto al grupo 1.

[Tabla 7. Artículos consultados grupo 1.](#page-10-0)

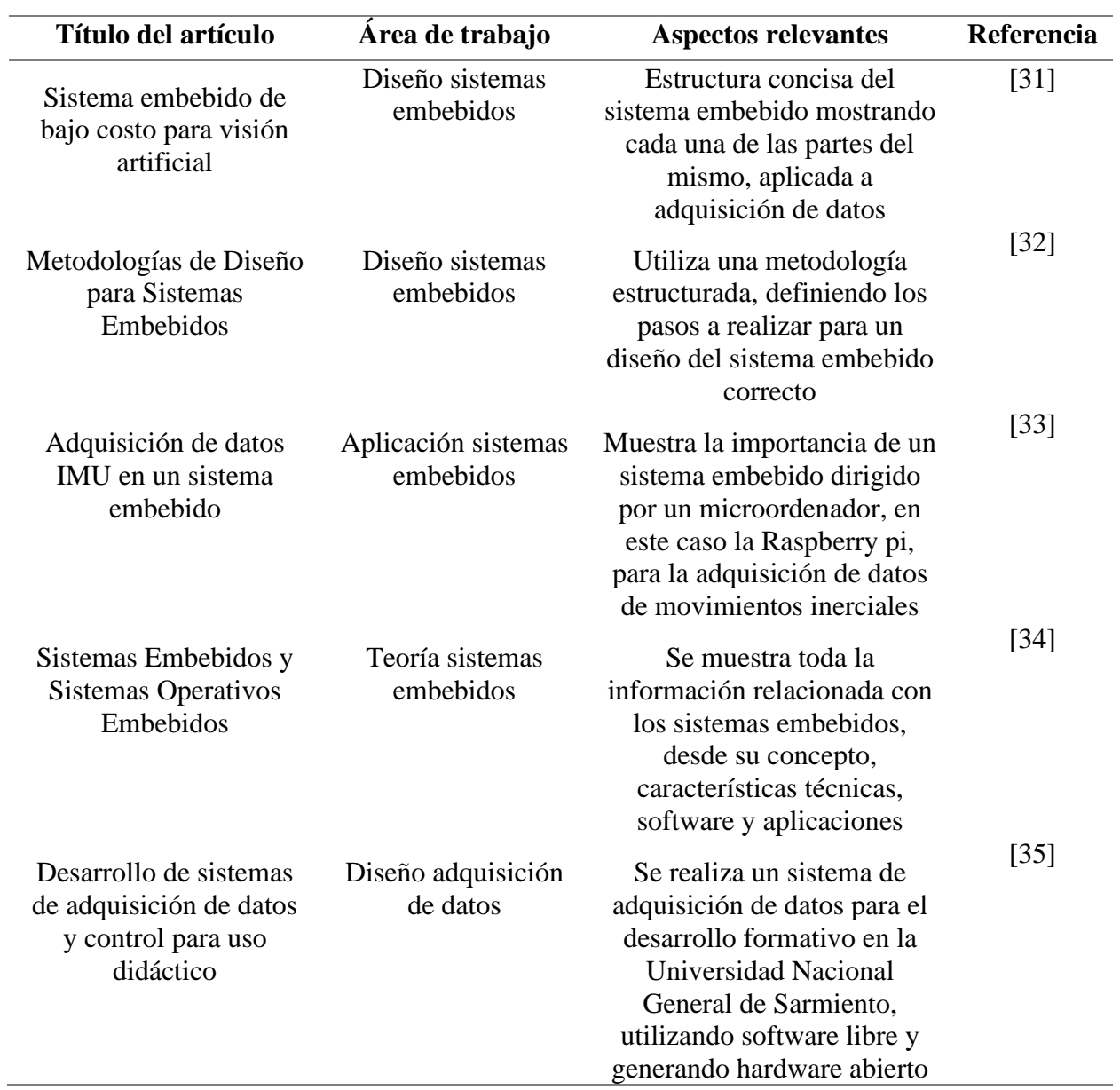

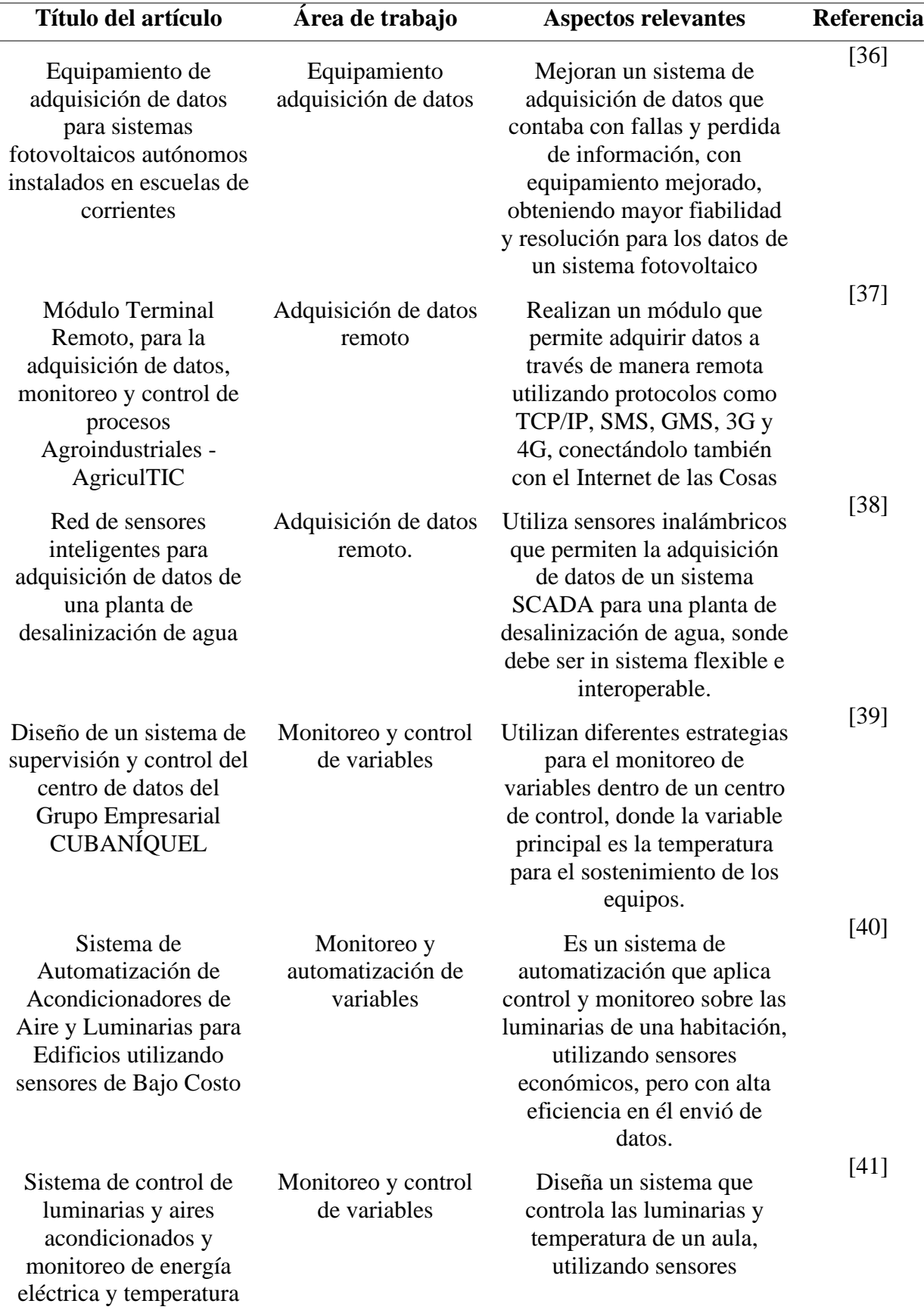

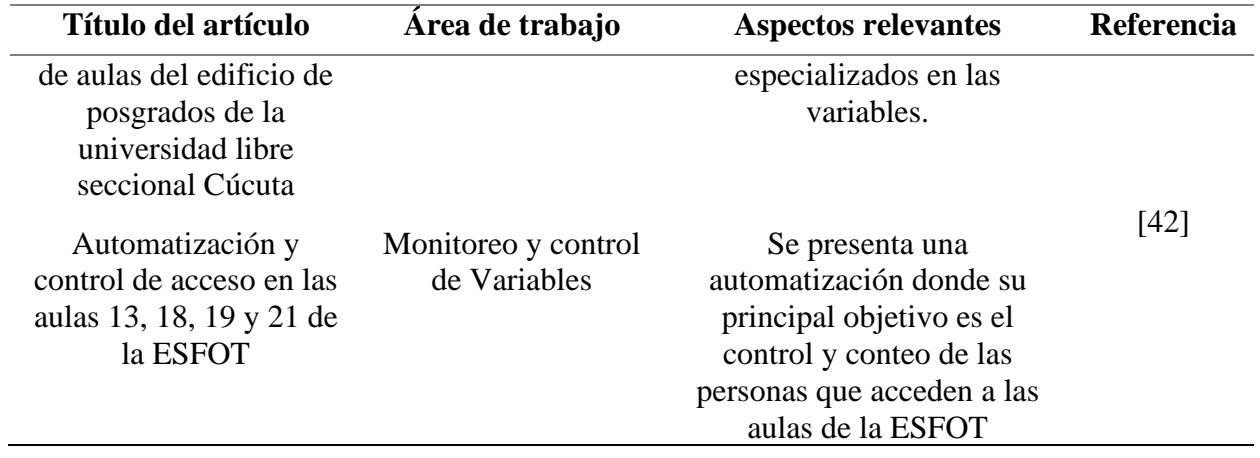

En la tabla 8 se muestra la información relevante obtenida en cada uno de los artículos

consultados respecto al grupo 2:

[Tabla 8. Artículos consultados grupo 2.](#page-10-1)

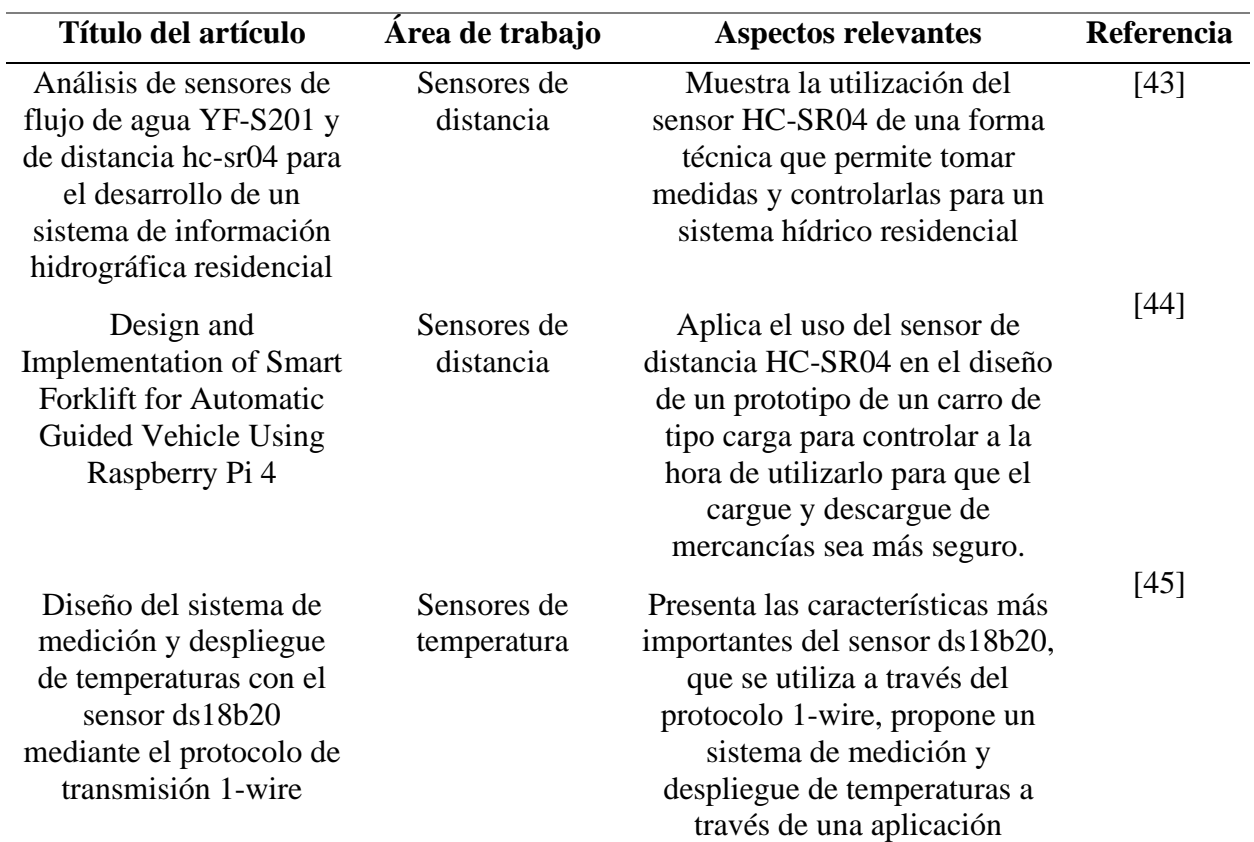

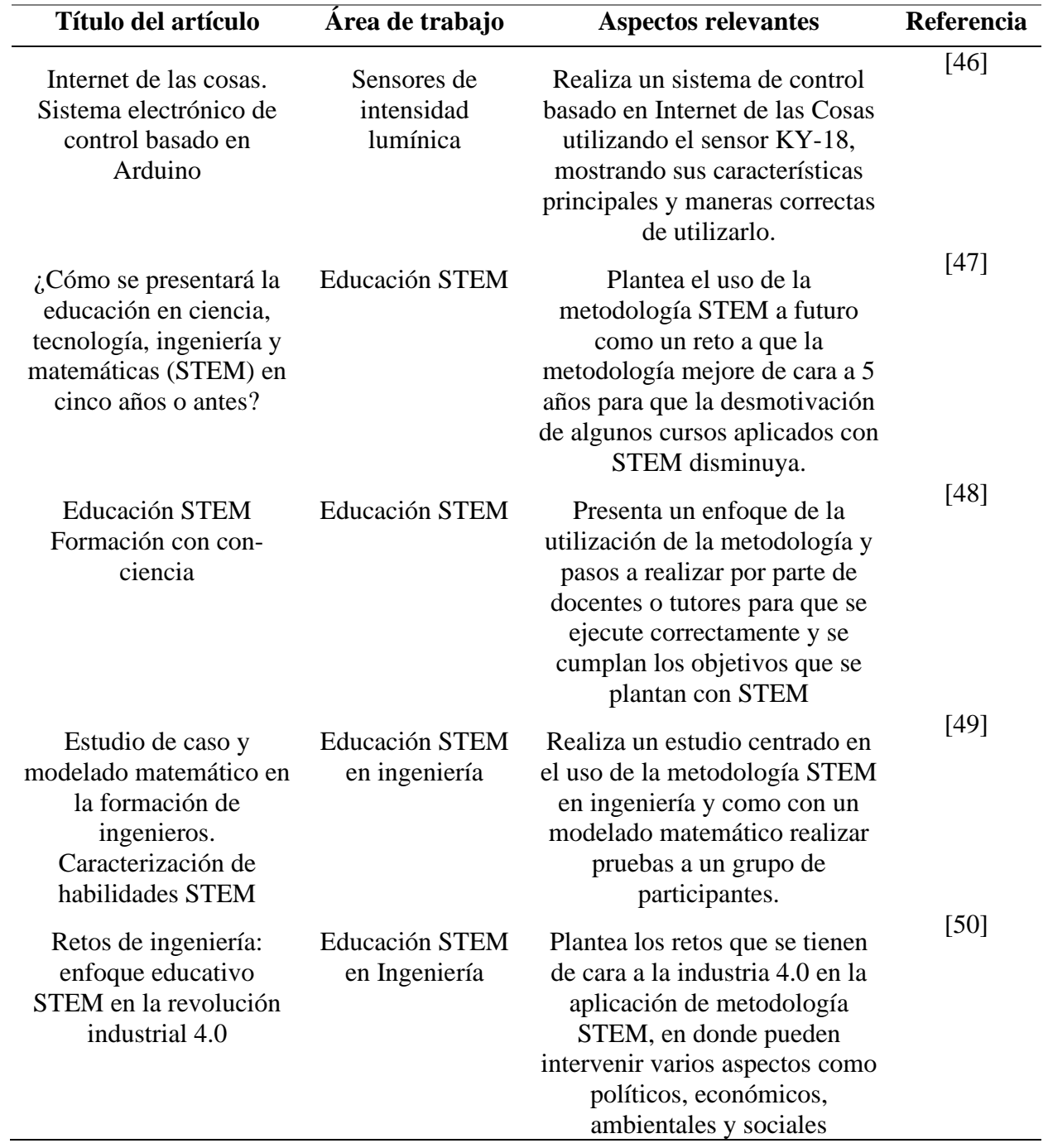

En la tabla 9 se muestra la información relevante obtenida en cada uno de los artículos consultados respecto al grupo 3:

**Título del artículo Área de trabajo Aspectos relevantes Referencia** Ambientes Inteligentes: Middleware de Soporte para la Captura, Almacenamiento y Publicación de Datos de una Redes de Sensores Inalámbricos Alojamiento de datos Se presenta un diseño de una red de sensores donde se monitorean a través del Internet de las cosas y cada nodo está conectado a internet presentando la versión más pura de esta aplicación [51] Desarrollo de Aplicación Híbrida para la Visualización de Datos Generados en Tecnologías del Internet de las Cosas Aplicación monitoreo Presenta una aplicación hibrida que permite el monitoreo de datos dirigida al territorio rural de España, donde este repercute económicamente y socialmente en las vidas de los agricultores [52] Diseño e implementación de un prototipo IoT para el monitoreo de parámetros ambientales aplicados al cultivo de arroz utilizando esp32 y ThingSpeak Monitoreo con Internet de las Cosas Utiliza el servicio en la nube de ThingSpeak para la recolección y visualización de datos, enfocado en parámetros ambientales. [53] Redes de Sensores Inalámbricos Aplicadas a Optimización en Agricultura de Precisión para Cultivos de Café en Colombia Monitoreo sensores remotos Muestra como en el sector rural de Colombia se aplican una red de sensores para el monitoreo de cultivos de café donde está involucrado el desarrollo de familias campesinas que viven de este tipo de cultivo [54] Aplicación web para la visualización de datos de sensor "Smart Bin" Aplicación web con sensores Es realizada una aplicación web utilizando el lenguaje de desarrollo web de Python, donde se realiza el monitoreo de sensores inteligentes y optimizar la recolección de residuos [55]

[Tabla 9. Artículos consultados grupo 3.](#page-10-2)

43

De acuerdo a la información consultada y mostrada en las tablas anteriormente descritas, se definieron las variables de temperatura, estado luminarias y el conteo de las personas que ingresan al aula.

Para la enseñanza desarrollada utilizando el enfoque STEM, se propone un sistema de variables diseñado con base en investigación cualitativa según las áreas de aprendizaje involucradas y que permiten tener un diagnóstico para el diseño educativo como se muestra en la tabla 10.

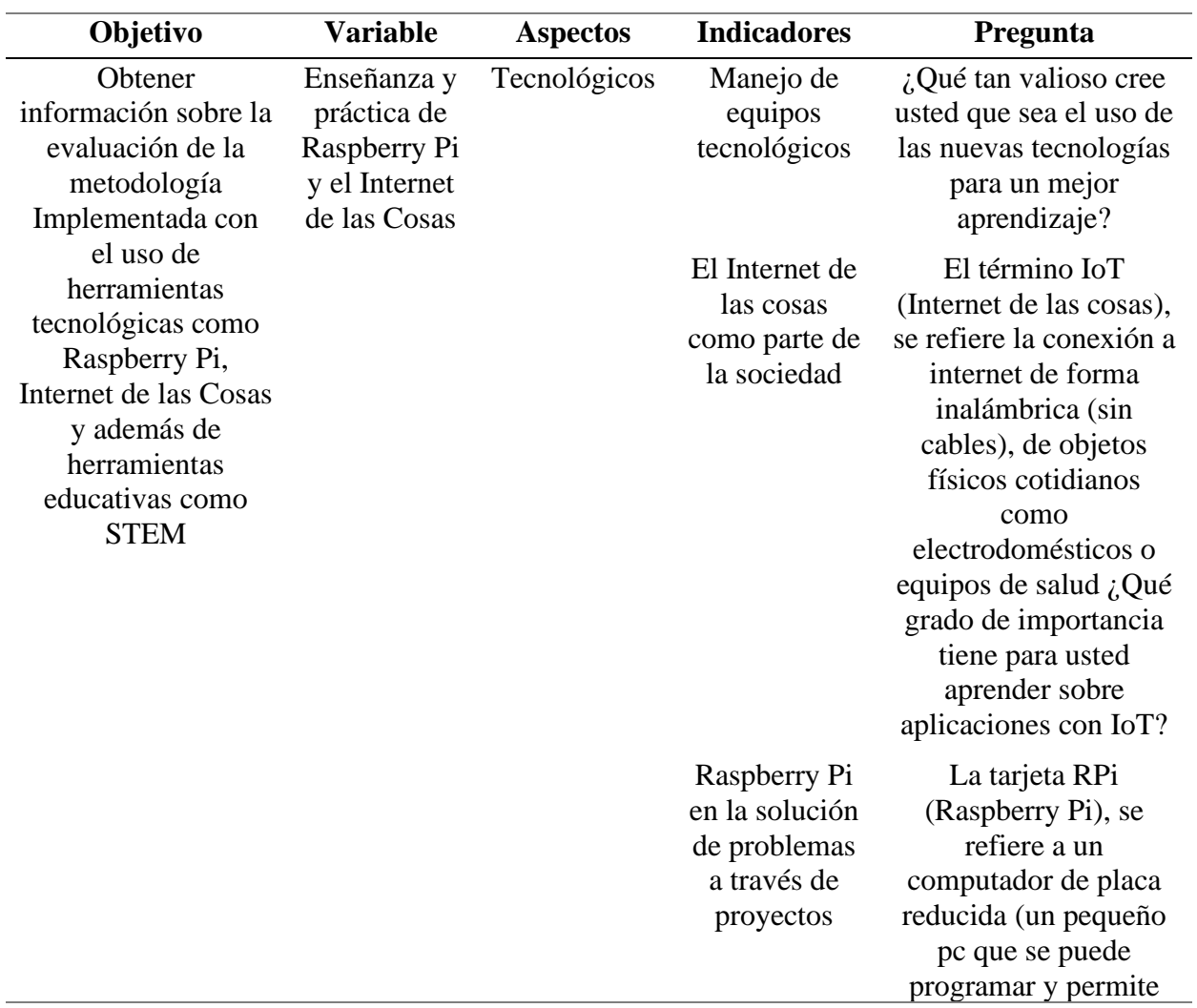

[Tabla 10. Variables de aspectos de aprendizaje.](#page-10-3)

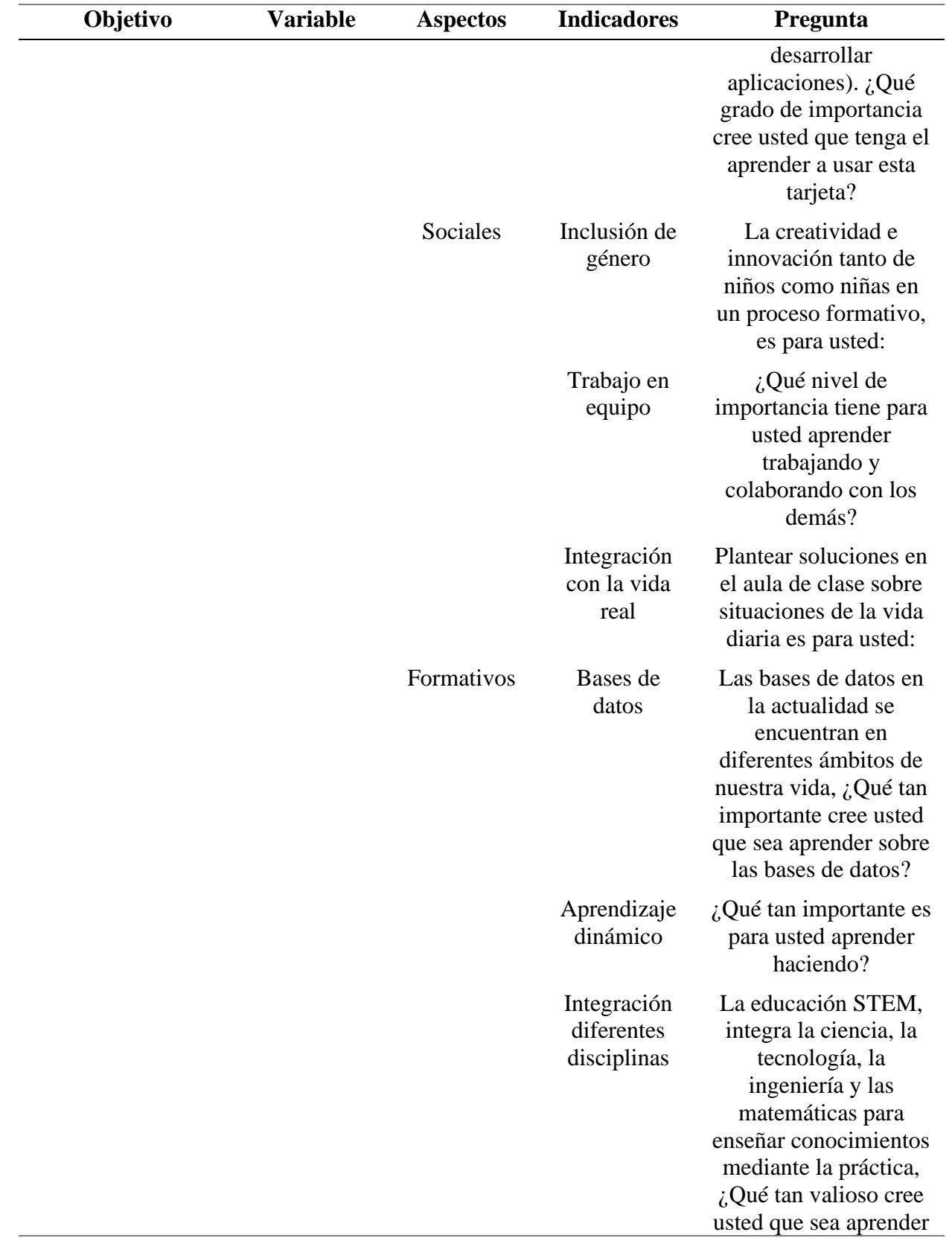

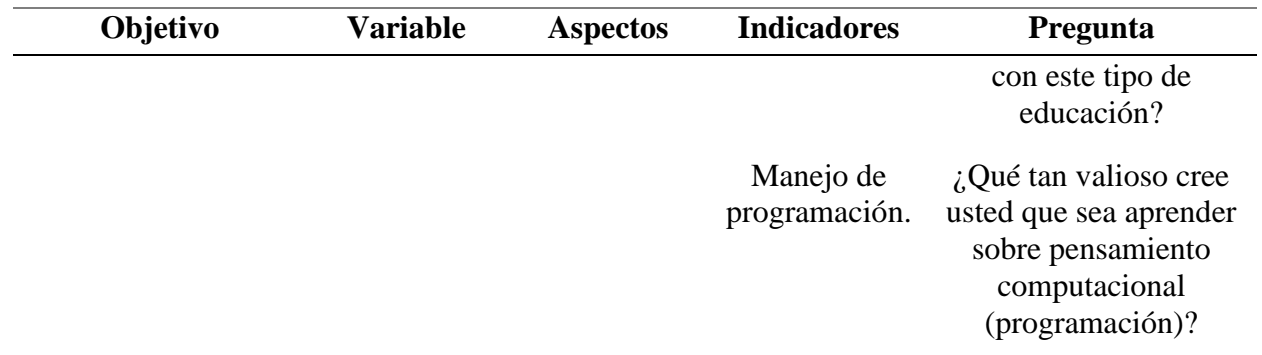

Esta encuesta contó con la cantidad de 10 preguntas de selección teniendo en cuenta la escala Likert y 1 pregunta de respuesta abierta, diligenciada por el curso realizado por convocatoria y el colegio Francisco José de Caldas.

En el curso realizado por convocatoria obtuvo 13 respuestas (ver anexo 1), para las preguntas realizadas se puede observar las respuestas obtenidas en la figura 5 y 6.

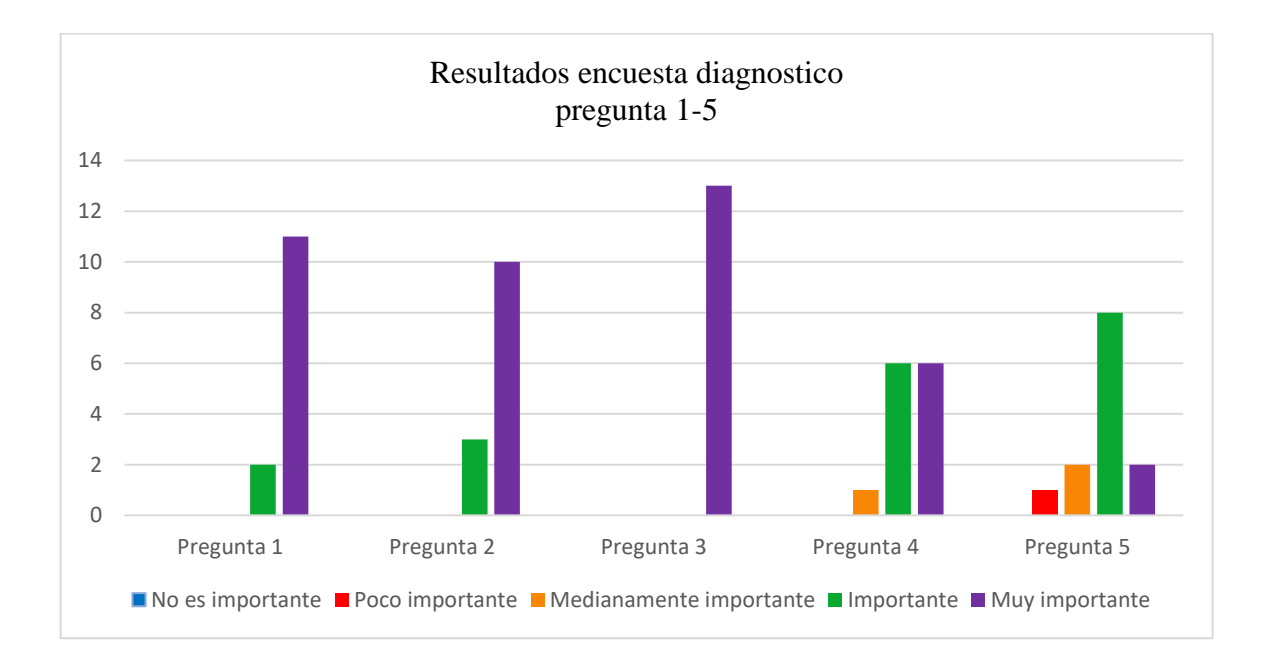

Figura 5. Encuesta [diagnostico curso convocatoria pregunta 1-5.](#page-7-0)

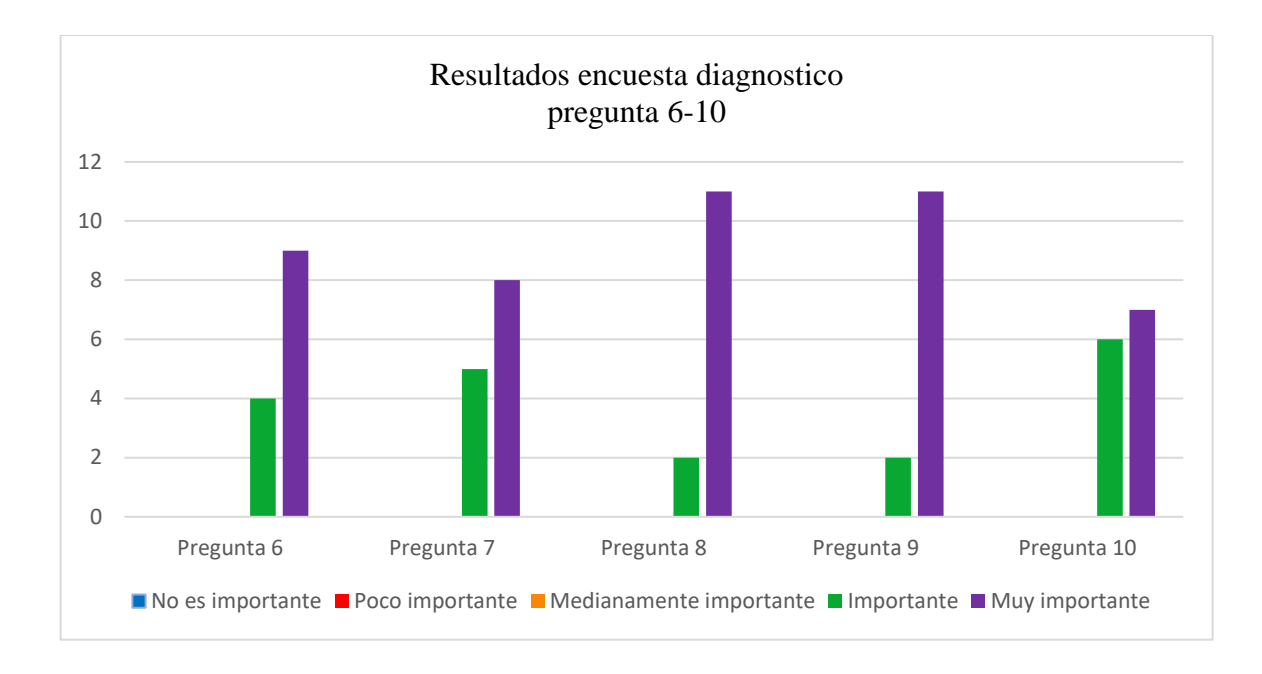

[Figura 6. Encuesta diagnostico curso convocatoria pregunta 6-10.](#page-7-1)

En la divulgación realizada en el colegio Francisco José de Caldas se obtuvo 33 respuestas (ver anexo 2), para las preguntas realizadas se puede observar las respuestas obtenidas en la figura 7 y 8.

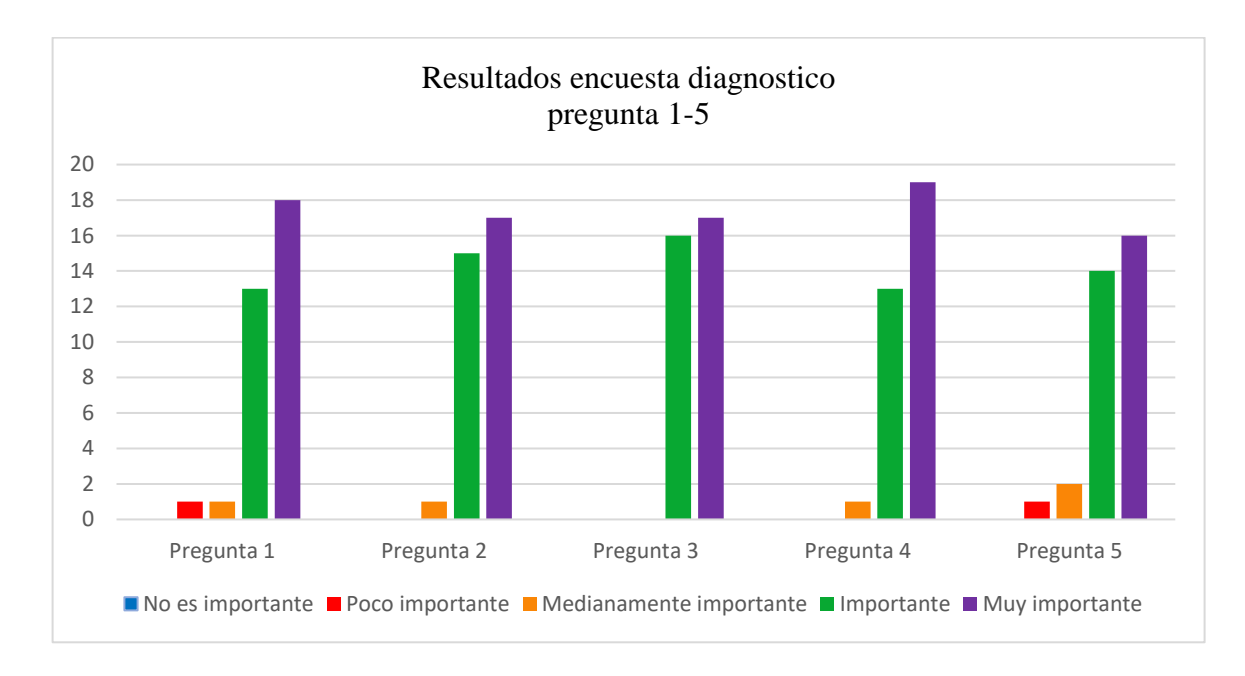

[Figura 7. Encuesta diagnostico curso Colegio Francisco José De Caldas pregunta 1-5.](#page-7-2)

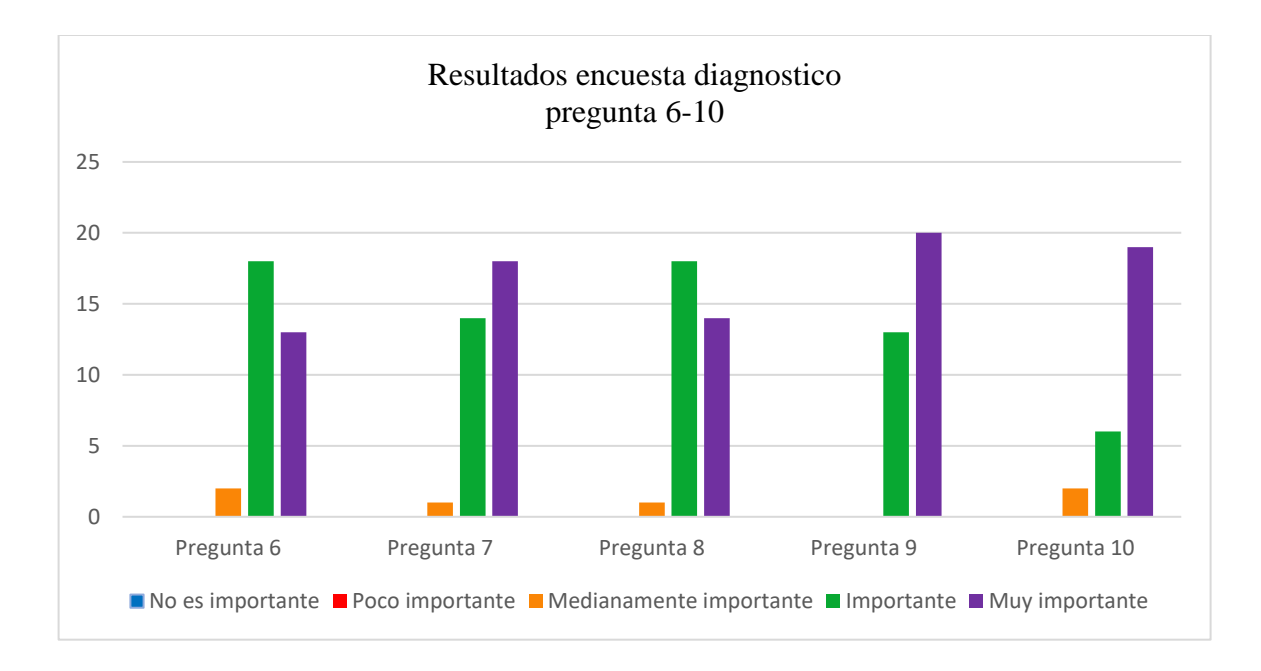

[Figura 8. Encuesta diagnostico curso Colegio Francisco José De Caldas pregunta 6-10.](#page-7-3)

Estas respuestas fueron validadas con el alfa de Cronbach coeficiente utilizado para determinar la fiabilidad de una encuesta, donde se utilizan las varianzas de las respuestas en cada una de las preguntas, dependiendo del valor obtenido nos define que tan fiable es, se muestra en la tabla 11.

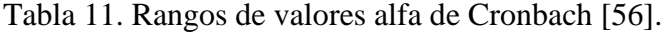

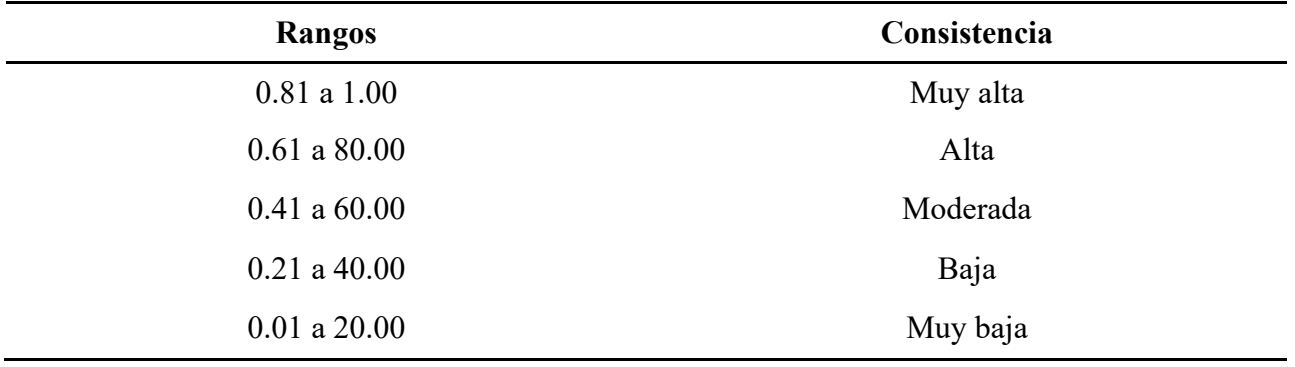

El resultado obtenido del alfa Cronbach para el curso por divulgación fue de 0.841 y el resultado para el curso realizado en el Colegio Francisco José de Caldas fue de 0.816, dando así una consistencia muy alta en la fiabilidad de las respuestas en las encuestas realizadas.

### **4.2 [Diseño del algoritmo del sistema embebido](#page-5-4)**

En esta sección se muestran los aspectos resultantes más relevantes del diseño del algoritmo.

### **4.2.1 [Selección de hardware y software](#page-5-5)**

Para esta selección se obtiene el peso de cada una de las características descritas en la tabla 12, para evaluar el lenguaje de programación del sistema embebido.

[Tabla 12. Matriz de ponderación para parámetros de comparación del sistema embebido.](#page-10-5)

|               | A            | В   |      | D  | <b>SUMA</b> | P <sub>O</sub> |
|---------------|--------------|-----|------|----|-------------|----------------|
| A             | $\mathbf{v}$ |     |      |    |             | 0.334          |
| B             | 1/5          | X   | 1/5  | J  | 5.4         | 0.164          |
| $\mathcal{C}$ |              |     | X    | 10 | 16          | 0.486          |
| D             | 1/5          | 1/5 | 1/10 | X  | 0.5         | 0.015          |

Como se puede observar de la tabla 12, la característica con mayor importancia es la disponibilidad.

Con respecto a estas características se compararon los elementos como se muestra en la tabla 13.

[Tabla 13. Comparación elementos para sistema embebido.](#page-10-6)

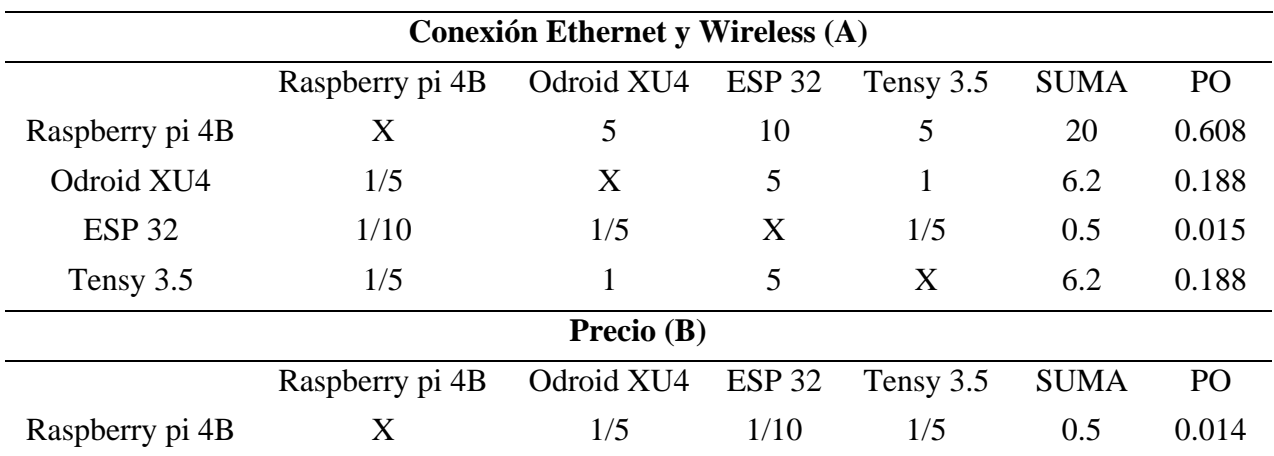

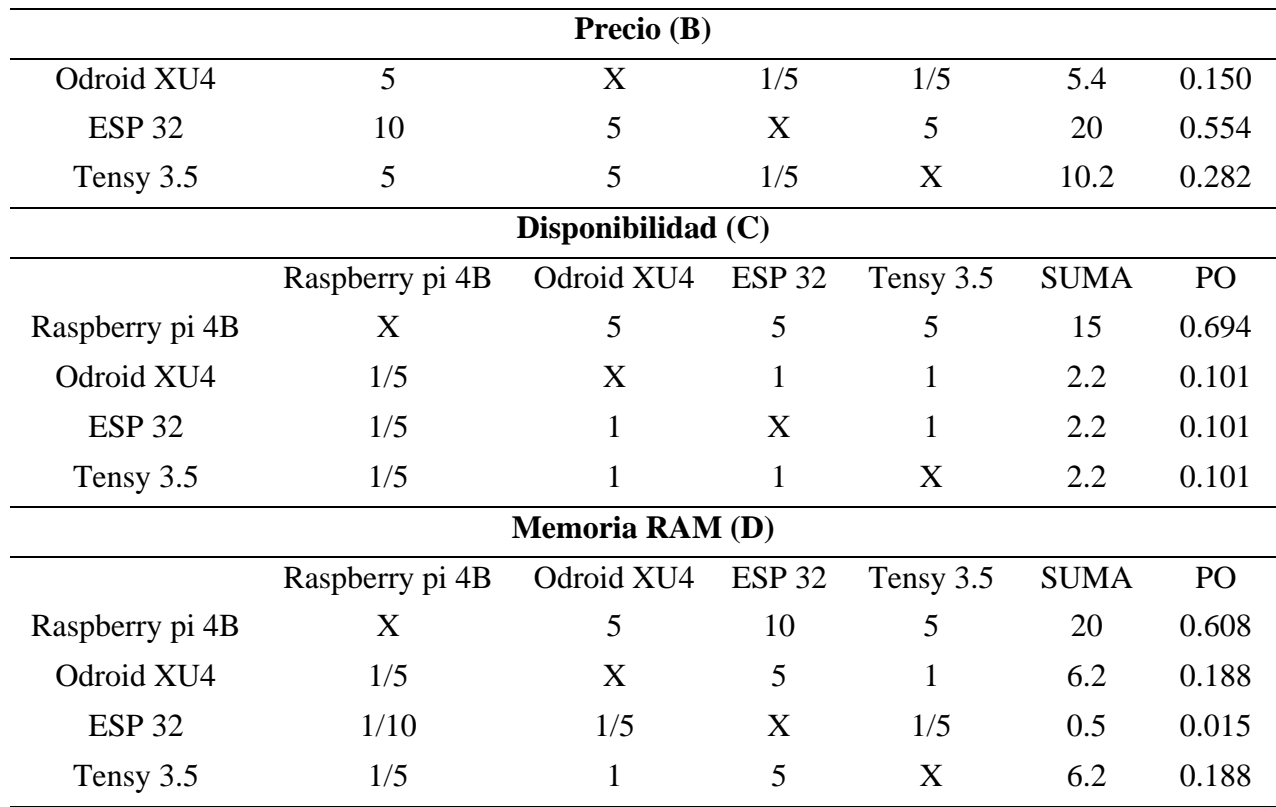

Luego se realizó la comparación final donde se seleccionó el elemento con mayor valor ponderado obtenido como se muestra en la tabla 14.

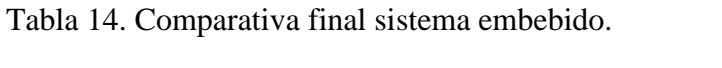

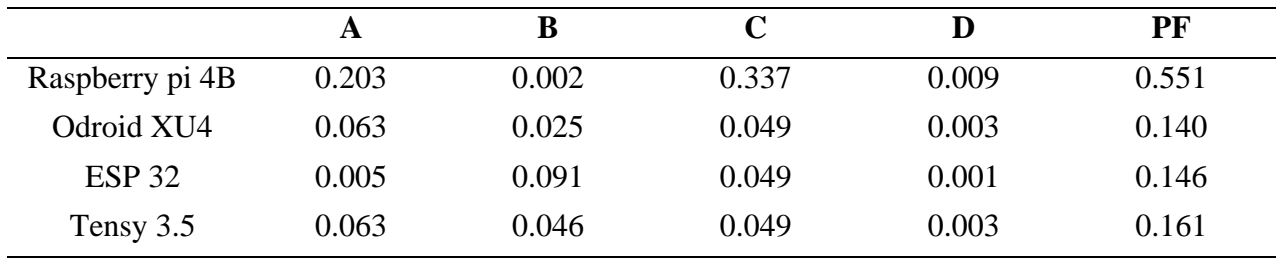

Para la selección se obtuvo el peso de cada una de las características descritas en la tabla 15, para evaluar el lenguaje de programación del sistema embebido.

|              | A            | n<br>D                 |     | <b>SUMA</b> | PO   |
|--------------|--------------|------------------------|-----|-------------|------|
| $\mathbf{L}$ | $\mathbf{r}$ | $\prime$ $\sim$<br>כ/1 | 1/5 | $0.4\,$     | 0.03 |
| Đ            | ັ            | $\mathbf{x}$           |     | 6.0         | 0.48 |
|              | ٠.           |                        | △   | 6.0         | 0.48 |

[Tabla 15. Matriz de ponderación parámetros de comparación lenguajes de programación sistema](#page-10-8)  [embebido.](#page-10-8)

Como se puede observar de la tabla 15, la característica con mayor importancia es la disponibilidad de librerías y la capacidad de conexión a bases de datos.

Con respecto a estas características se compararon los elementos como se muestra en la tabla 16.

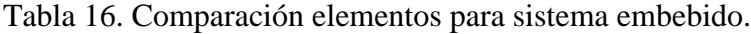

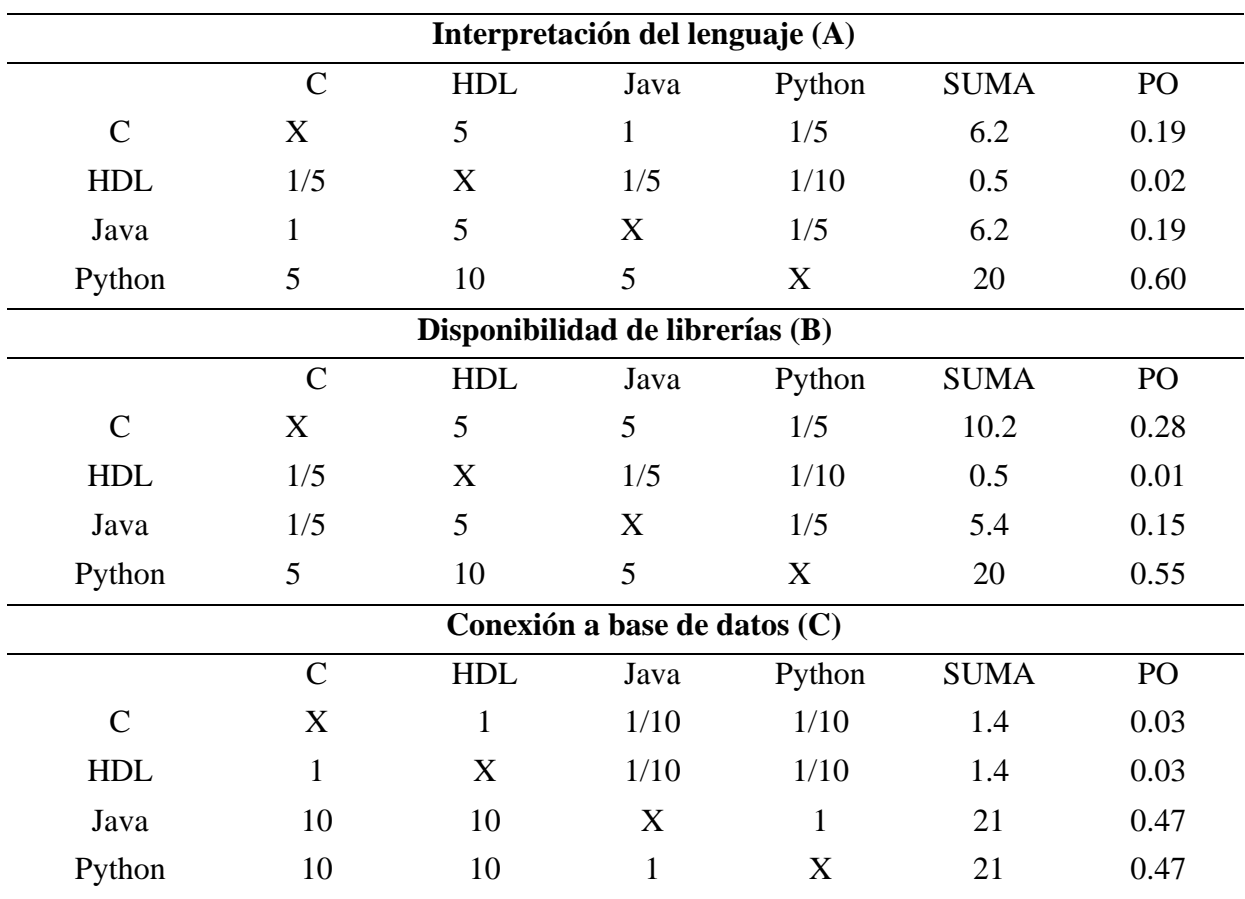

Luego se realizó la comparación final donde se seleccionó el elemento con mayor valor ponderado obtenido como se muestra en la tabla 17.

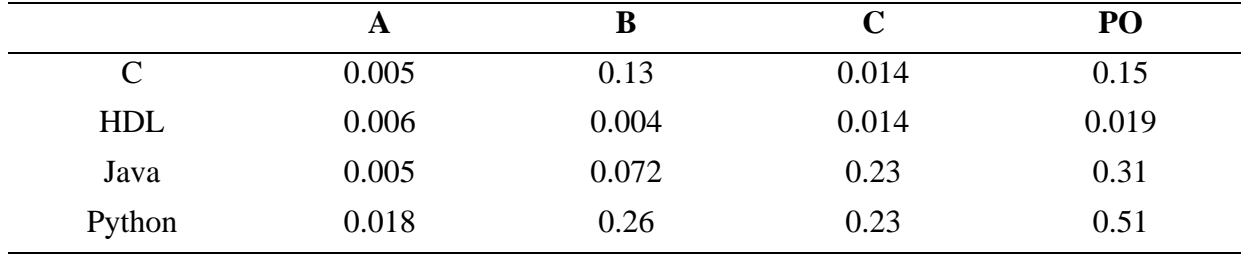

[Tabla 17. Comparativa final sistema embebido.](#page-10-10)

Para la siguiente selección se obtuvo el peso de cada una de las características descritas en la tabla 18, para evaluar el sensor de movimiento.

[Tabla 18. Matriz de ponderación parámetros de comparación para el sensor de movimiento.](#page-10-11)

|               | A  | B   |     |               | <b>SUMA</b> | P <sub>O</sub> |
|---------------|----|-----|-----|---------------|-------------|----------------|
| A             | τz | 1/5 | 1/5 | 1/5           | 0.6         | 0.021          |
| B             |    | X   |     | $\mathcal{D}$ |             | 0.392          |
| $\mathcal{C}$ |    |     | X   | $\mathcal{L}$ |             | 0.392          |
|               |    | 1/5 | 1/5 |               | 5.4         | 0.193          |

Como se puede observar de la tabla 18, la característica con mayor importancia es la disponibilidad y tiempo de disparo.

Con respecto a estas características se compararon los elementos como se muestra en la tabla 19.

| Salida digital (A)     |                       |                           |                       |               |                |                 |  |
|------------------------|-----------------------|---------------------------|-----------------------|---------------|----------------|-----------------|--|
|                        | HC-SR04               | <b>HC-SR501</b>           | <b>TCRT 5000</b>      | <b>US-016</b> | <b>SUMA</b>    | PO              |  |
| HC-SR04                | X                     | $\mathbf{1}$              | $\mathbf{1}$          | 5             | $\overline{7}$ | 0.324           |  |
| <b>HC-SR501</b>        | 1                     | X                         | 1                     | 5             | 7              | 0.324           |  |
| <b>TCRT 5000</b>       | 1                     | $\mathbf{1}$              | X                     | 5             | 7              | 0.324           |  |
| <b>US-016</b>          | 1/5                   | 1/5                       | 1/5                   | X             | 0.6            | 0.028           |  |
|                        |                       |                           | Disponibilidad (B)    |               |                |                 |  |
|                        | HC-SR04               | <b>HC-SR501</b>           | <b>TCRT 5000</b>      | <b>US-016</b> | <b>SUMA</b>    | PO <sub>1</sub> |  |
| HC-SR04                | X                     | 5                         | $\mathbf{1}$          | 5             | 11             | 0.444           |  |
| <b>HC-SR501</b>        | 1/5                   | X                         | 1/5                   | 1             | 1.4            | 0.056           |  |
| <b>TCRT 5000</b>       | $\mathbf{1}$          | 5                         | X                     | 5             | 11             | 0.444           |  |
| <b>US-016</b>          | 1/5                   | $\mathbf{1}$              | 1/5                   | X             | 1.4            | 0.056           |  |
|                        | Tiempo de disparo (C) |                           |                       |               |                |                 |  |
|                        | HC-SR04               | <b>HC-SR501</b>           | <b>TCRT 5000</b>      | <b>US-016</b> | <b>SUMA</b>    | PO              |  |
| HC-SR04                | X                     | 5                         | 1                     | 5             | 11             | 0.393           |  |
|                        |                       |                           | Tiempo de disparo (C) |               |                |                 |  |
| <b>HC-SR501</b>        | 1/5                   | $\boldsymbol{\mathrm{X}}$ | 1/5                   | 1/5           | 0.6            | 0.021           |  |
| <b>TCRT 5000</b>       | $\mathbf{1}$          | 5                         | X                     | 5             | 11             | 0.393           |  |
| <b>US-016</b>          | 1/5                   | 5                         | 1/5                   | X             | 5.4            | 0.193           |  |
| Rango de distancia (D) |                       |                           |                       |               |                |                 |  |
|                        | HC-SR04               | <b>HC-SR501</b>           | <b>TCRT 5000</b>      | <b>US-016</b> | <b>SUMA</b>    | PO <sub>1</sub> |  |
| HC-SR04                | X                     | $\mathbf{1}$              | 5                     | $\mathbf{1}$  | 7              | 0.324           |  |
| <b>HC-SR501</b>        | $\mathbf{1}$          | X                         | 5                     | 1             | 7              | 0.324           |  |
| <b>TCRT 5000</b>       | 1/5                   | 1/5                       | X                     | 1/5           | 0.6            | 0.028           |  |
| <b>US-016</b>          | $\mathbf{1}$          | $\mathbf{1}$              | 5                     | X             | 7              | 0.324           |  |

[Tabla 19. Comparación de elementos para sensor de movimiento.](#page-10-12)

Luego se realizó la comparación final donde se seleccionó el elemento con mayor valor ponderado obtenido como se muestra en la tabla 20.

|                  | A     | В     | C     | D     | P <sub>O</sub> |
|------------------|-------|-------|-------|-------|----------------|
| HC-SR04          | 0.007 | 0.174 | 0.154 | 0.063 | 0.398          |
| HC-SR501         | 0.007 | 0.021 | 0.008 | 0.063 | 0.099          |
| <b>TCRT 5000</b> | 0.007 | 0.174 | 0.154 | 0.005 | 0.340          |
| US-016           | 0.001 | 0.021 | 0.076 | 0.063 | 0.161          |

[Tabla 20. Comparativa final sensor de movimiento.](#page-10-13)

Para la siguiente selección se obtuvo el peso de cada una de las características descritas en la tabla 21, para evaluar el sensor de intensidad lumínica.

[Tabla 21. Matriz de ponderación parámetros de comparación sensor de intensidad lumínica.](#page-10-14)

|              | A   |   |     | <b>SUMA</b> | PO    |
|--------------|-----|---|-----|-------------|-------|
| $\mathbf{L}$ |     |   | 1/5 | 5.2         | 0.333 |
| B            | 1/5 | Δ | 1/5 | 0.4         | 0.026 |
| ◡            | ັ   |   | л   | 10          | 0.641 |

Como se puede observar de la tabla 21, la característica con mayor importancia es la disponibilidad.

Con respecto a estas características se compararon los elementos como se muestra en la tabla

## 22.

[Tabla 22. Comparación de elementos para sensor de intensidad lumínica.](#page-10-15)

| Voltaje de operación (A) |                   |        |               |             |       |  |
|--------------------------|-------------------|--------|---------------|-------------|-------|--|
|                          | <b>CJMCU-3216</b> | KY-018 | <b>BH1750</b> | <b>SUMA</b> | PO    |  |
| <b>CJMCU-3216</b>        | X                 | 1/5    |               | 1.2         | 0.097 |  |
| KY-018                   | 5                 | X      | 5             | 10          | 0.806 |  |
| <b>BH1750</b>            |                   | 1/5    | X             | 1.2         | 0.097 |  |
| Salida digital (B)       |                   |        |               |             |       |  |
|                          | <b>CJMCU-3216</b> | KY-018 | <b>BH1750</b> | <b>SUMA</b> | PO    |  |

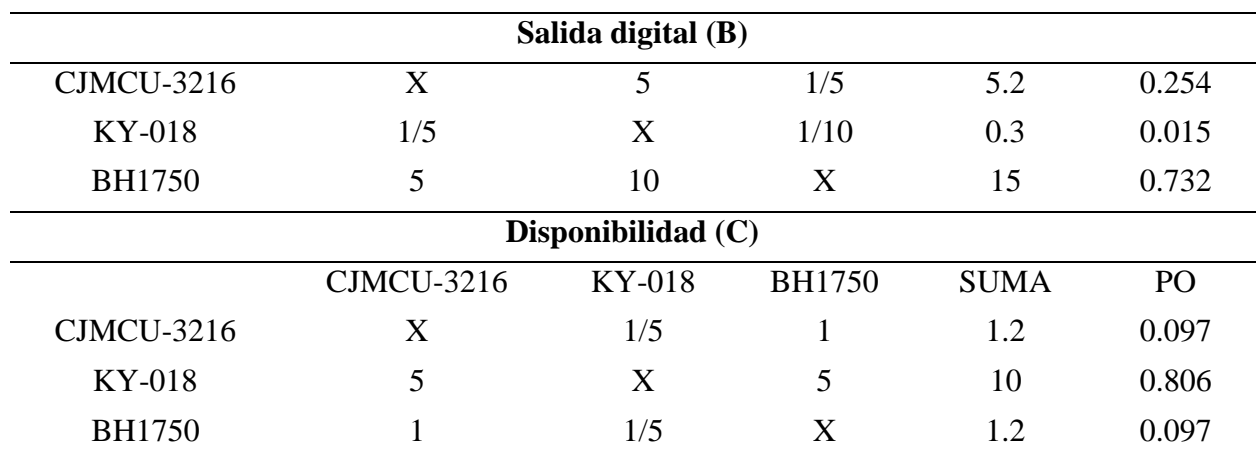

Luego se realizó la comparación final donde se seleccionó el elemento con mayor valor ponderado obtenido como se muestra en la tabla 23.

[Tabla 23. Comparativa final intensidad lumínica.](#page-10-16)

|               |       | В     |       | PO    |
|---------------|-------|-------|-------|-------|
| $CIMCU-3216$  | 0.032 | 0.007 | 0.062 | 0.101 |
| KY-018        | 0.268 | 0.001 | 0.517 | 0.786 |
| <b>BH1750</b> | 0.032 | 0.019 | 0.062 | 0.113 |

Para la siguiente selección se obtuvo el peso de cada una de las características descritas en la tabla 24 para evaluar el sensor de temperatura.

[Tabla 24. Matriz de ponderación parámetros de comparación sensor de temperatura.](#page-11-0)

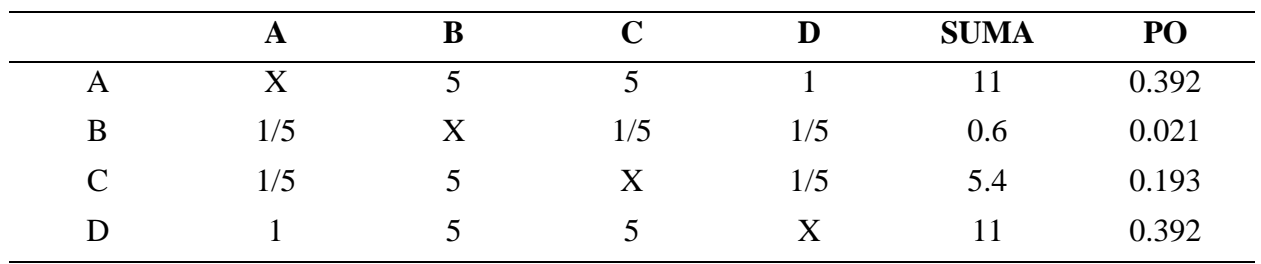

Como se puede observar de la tabla 24, la característica con mayor importancia es la disponibilidad y la precisión.

Con respecto a estas características se compararon los elementos como se muestra en la tabla

# 25.

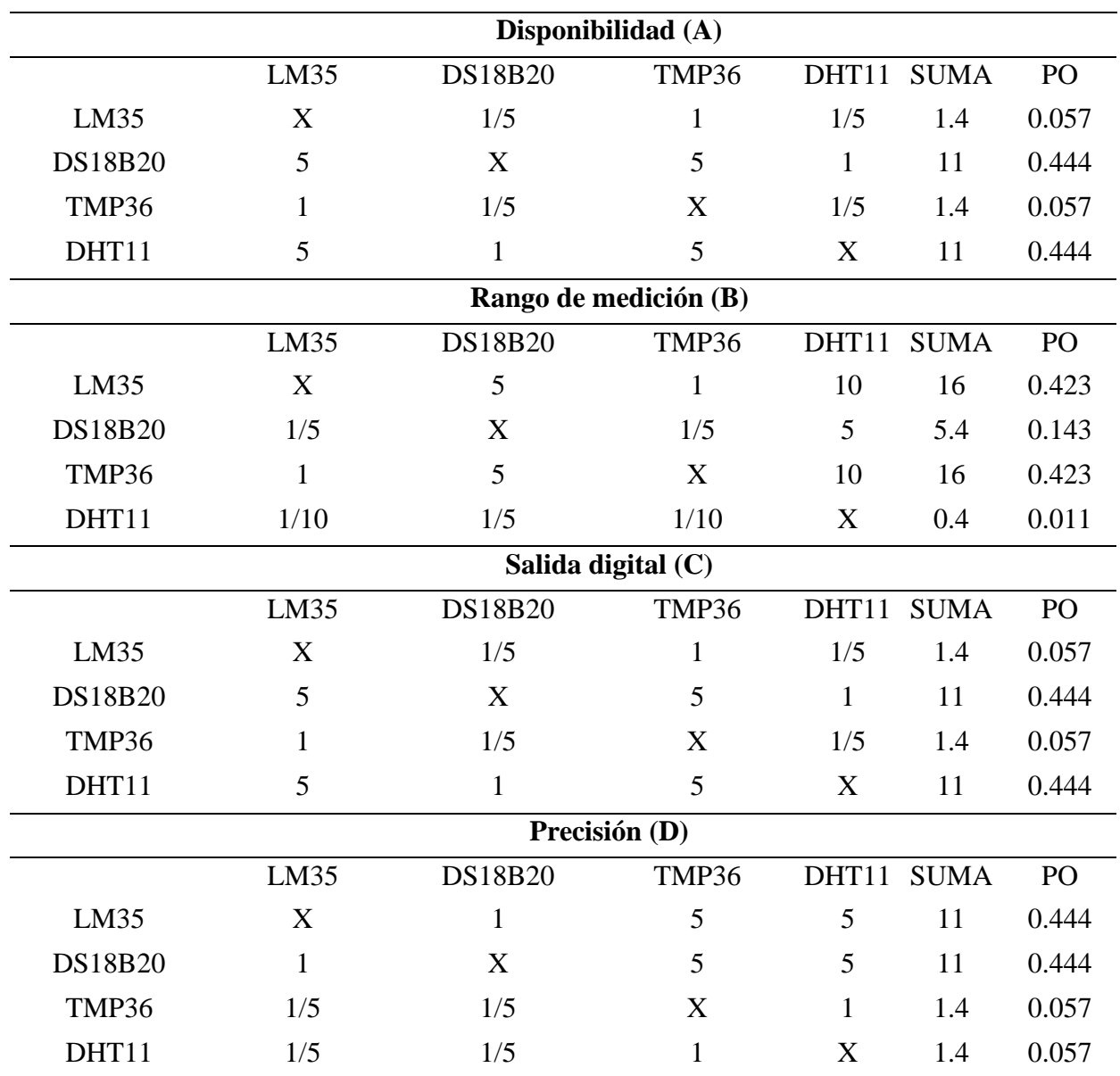

[Tabla 25. Comparación de elementos sensor de temperatura.](#page-11-1)

Luego se realizó la comparación final donde se seleccionó el elemento con mayor valor ponderado obtenido como se muestra en la tabla 26.

|                   | A     | в     |       | D     | PO    |
|-------------------|-------|-------|-------|-------|-------|
| LM35              | 0.022 | 0.009 | 0.001 | 0.174 | 0.216 |
| <b>DS18B20</b>    | 0.174 | 0.003 | 0.086 | 0.174 | 0.437 |
| TMP36             | 0.022 | 0.009 | 0.011 | 0.022 | 0.064 |
| DHT <sub>11</sub> | 0.174 | 0.001 | 0.086 | 0.022 | 0.283 |

[Tabla 26. Comparativa final sensor de Temperatura.](#page-11-2)

Para la siguiente selección se obtuvo el peso de cada una de las características descritas en la tabla 27, para evaluar el lenguaje de programación web.

[Tabla 27. Matriz de ponderación parámetros de comparación lenguajes de programación web.](#page-11-3)

|              | O   | B          |   | <b>SUMA</b>       | PO    |
|--------------|-----|------------|---|-------------------|-------|
| $\mathbf{L}$ |     | ۔ ،<br>ر ، |   | $\sqrt{2}$<br>⊥.∠ | 0.096 |
| B            | . . | ٦z<br>∡    | ັ | 10                | 0.806 |
| ◡            |     | 1/5        | △ |                   | 0.096 |

Como se puede observar de la Tabla 27, la característica con mayor importancia es conexión a bases de datos.

Con respecto a estas características se compararon los elementos como se muestra en la tabla 28.

[Tabla 28. Comparación de elementos lenguaje programación web.](#page-11-4)

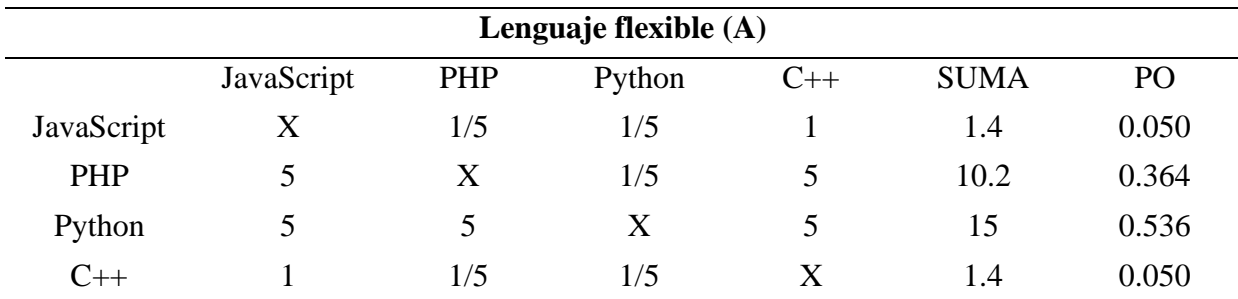

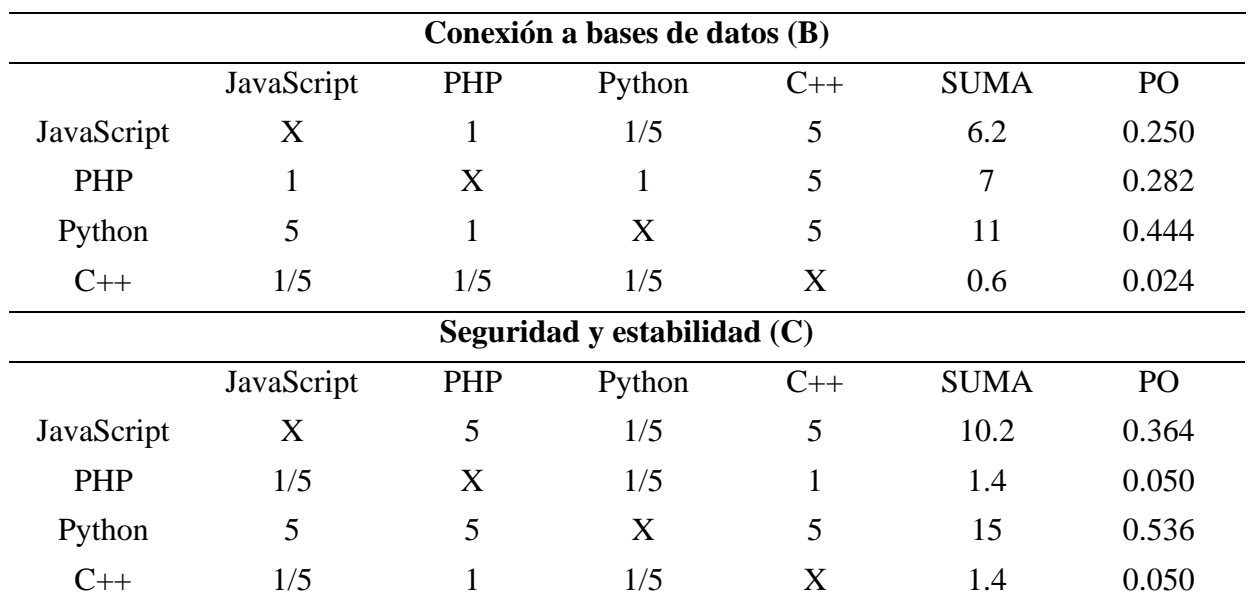

Luego se realizó la comparación final donde se seleccionó el elemento con mayor valor ponderado obtenido como se muestra en la tabla 29.

[Tabla 29. Comparativa final lenguaje de programación web.](#page-11-5)

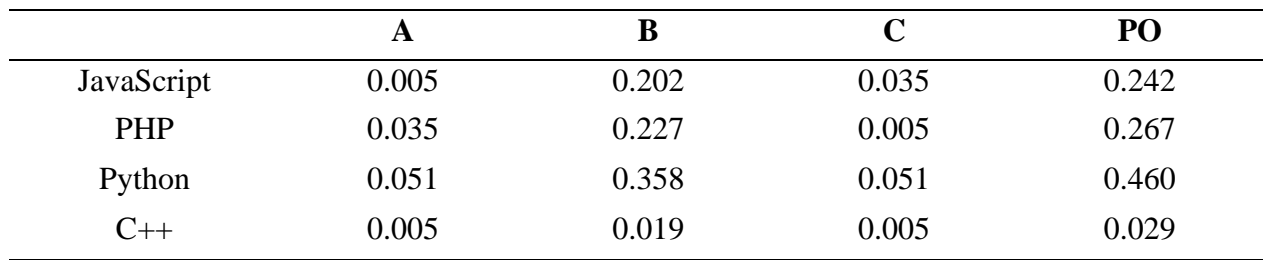

## **4.2.2 [Algoritmo sistema embebido](#page-5-6)**

Los diagramas de flujo por los cuales se facilitó el diseño del algoritmo, están divididos por variables, para temperatura se realizó el diagrama de flujo mostrado en la figura 9.

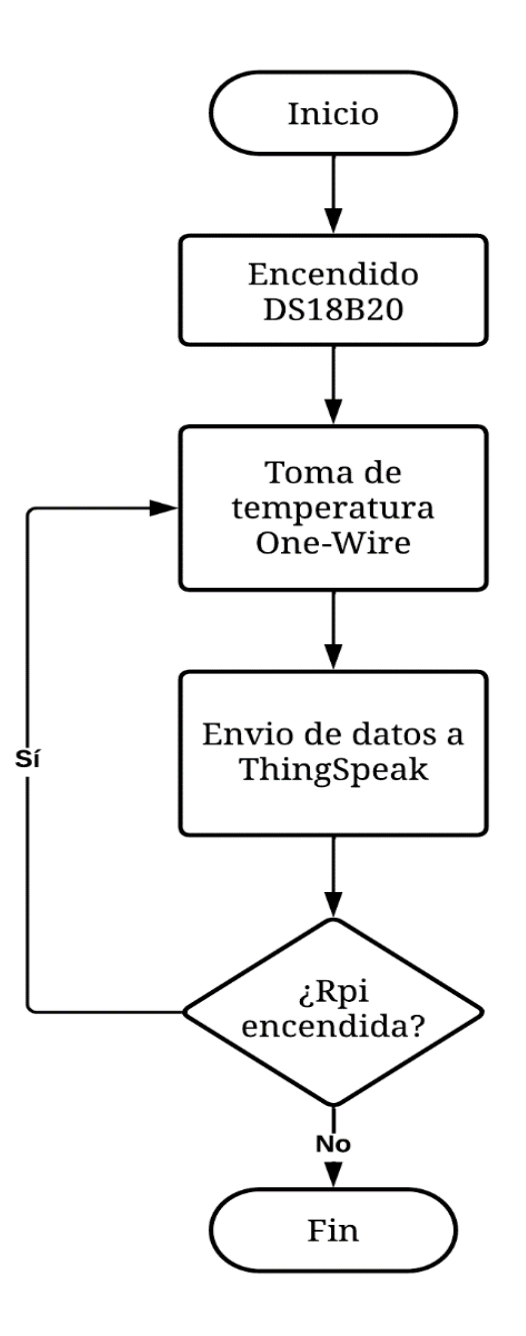

[Figura 9. Diagrama de flujo temperatura.](#page-7-4)

Para la variable de conteo de personas dentro del aula, se realizó el diagrama de flujo mostrado en la figura 10.

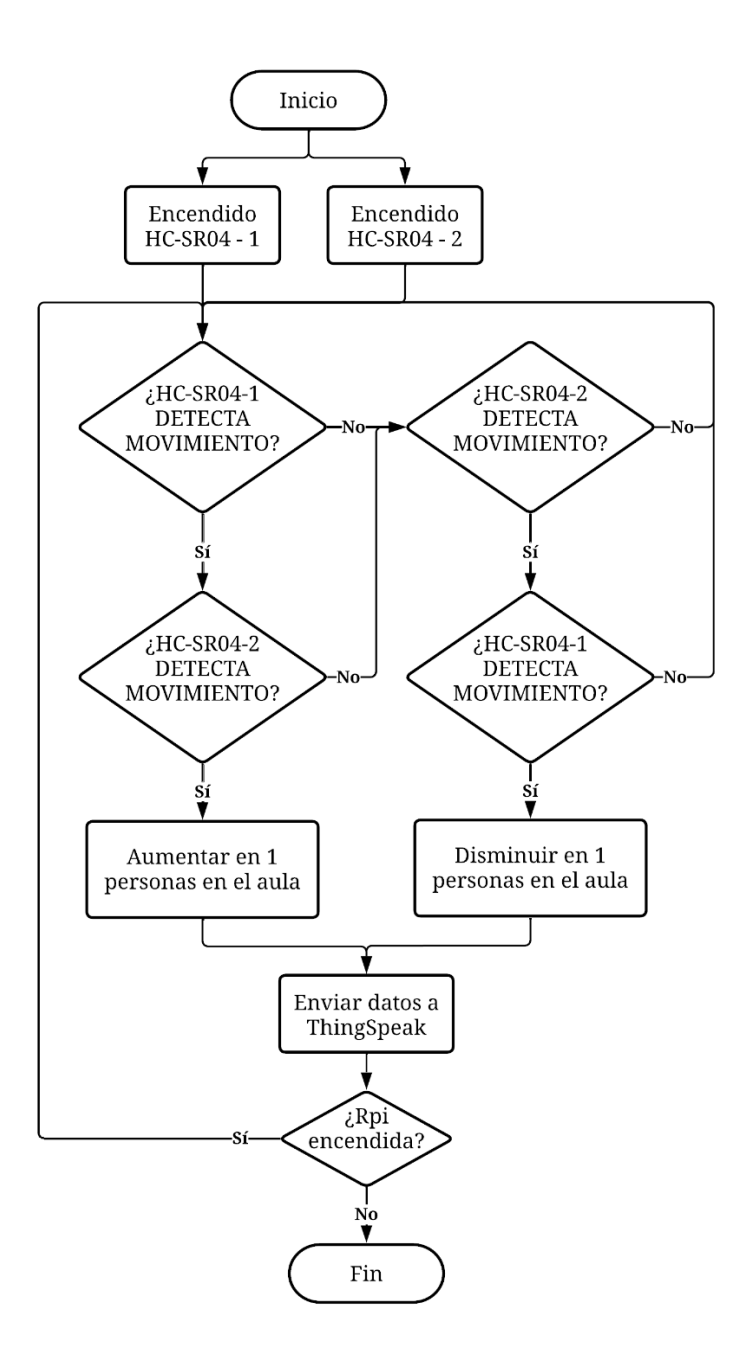

[Figura 10. Diagrama de flujo conteo de personas.](#page-7-5)

Por último, el diagrama de flujo para el control del estado de las luminarias se muestra en la figura 11.

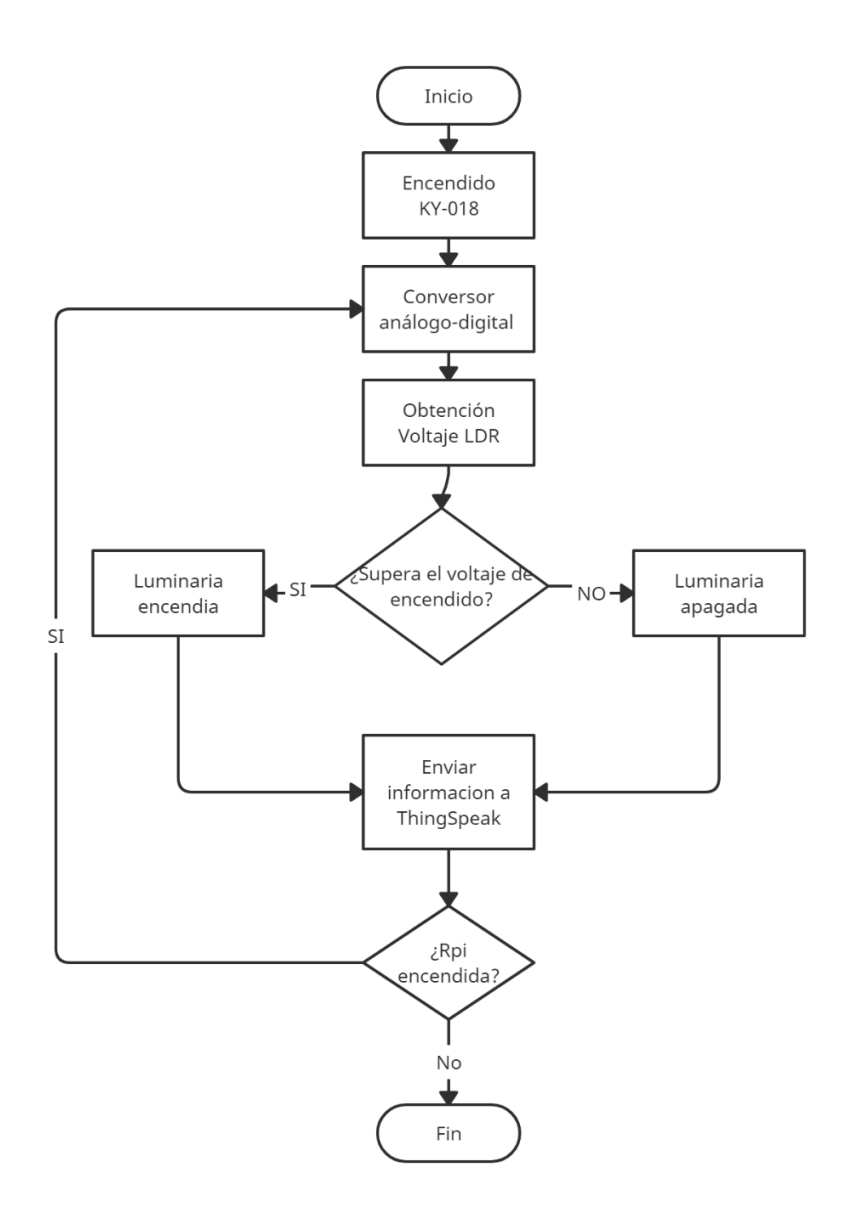

[Figura 11. Diagrama de flujo estado luminarias.](#page-7-6)

Tomando como referencia los diagramas de flujo para las variables tratadas, se diseñó un código de programación en Python que permite la medición de las variables temperatura, estado de luminarias y conteo de personas dentro del aula (ver anexos 3, 4 y 5). Con el sensor de distancia HC-SR04 se diseñó una estrategia de conteo de personas dentro del aula donde se tomaron en cuenta las distancias obtenidas con 2 sensores de este tipo, en lapsos de tiempos específicos para la medida, aplicando las condicionales mostradas en el diagrama de flujo visto

en la figura 6. Para evitar el solapamiento de personas y generar error en la medida de la variable se agregó un botón en la aplicación web que me permite controlar dicha variable.

### **4.2.3 [Conexión sistema embebido con IoT](#page-5-7)**

El login fue diseñado mediante la aplicación Qt Designer, el cual está configurado solamente para un tipo de credenciales, que dan acceso a la aplicación web, la interfaz gráfica se muestra en la figura 12. Se creó un acceso directo en el escritorio de la Raspberry pi, el cual despliega la interfaz gráfica del login, mostrado en la figura 13.

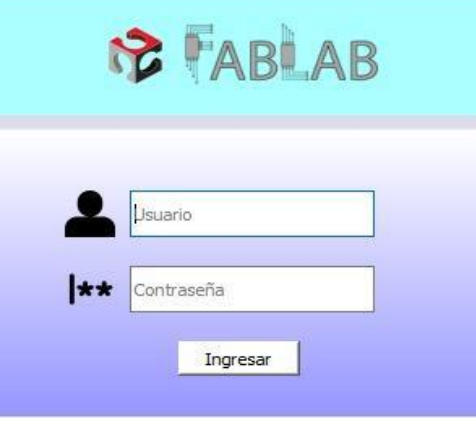

[Figura 12. Interfaz gráfica login.](#page-7-7)

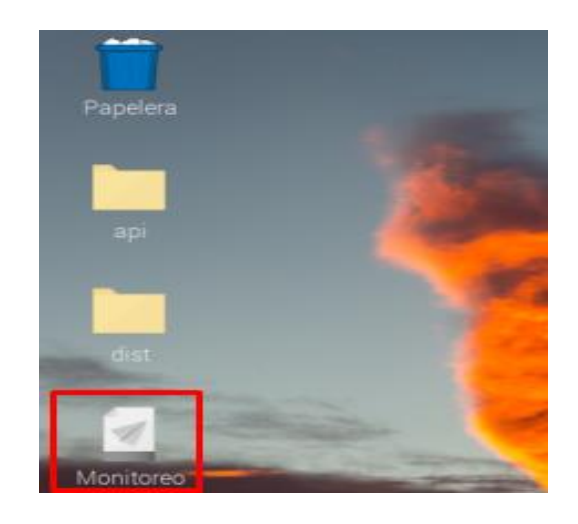

[Figura 13. Acceso directo login.](#page-7-8)

Para el diseño de la aplicación web, se utilizaron varias rutas, donde en cada una se aloja un código HTML, utilizando ThingSpeak se extrajo la etiqueta HTML que hace referencia a las gráficas de valores para cada variable como se muestra en la figura 14.

Field 1 Chart IFrame

```
<iframe width="450" height="260" style="border: 1px solid #cccccc;" src="http
                                                                 þ.
```
[Figura 14. Etiqueta HTML gráfica ThingSpeak.](#page-7-9)

Cada una de las gráficas de valores o vistas, se presentan de manera ordenada en la aplicación web de monitoreo, a su vez cuenta con una interfaz gráfica amigable con el usuario mostrada en la figura 15 hasta la 20. El algoritmo de Python utilizado para la aplicación web se desarrolló con la utilización de Flask, definiendo rutas para cada página web (ver anexo 6).

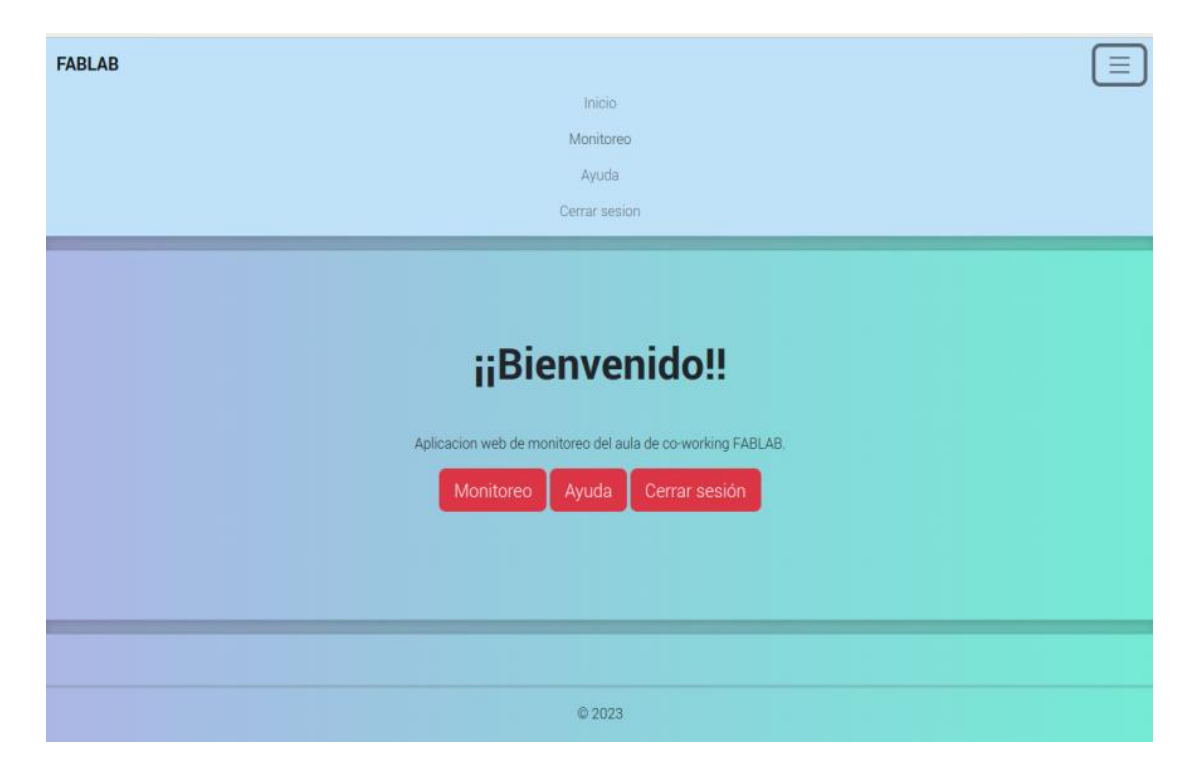

[Figura 15. Página de inicio aplicación web.](#page-7-10)

 $\! \times$ 

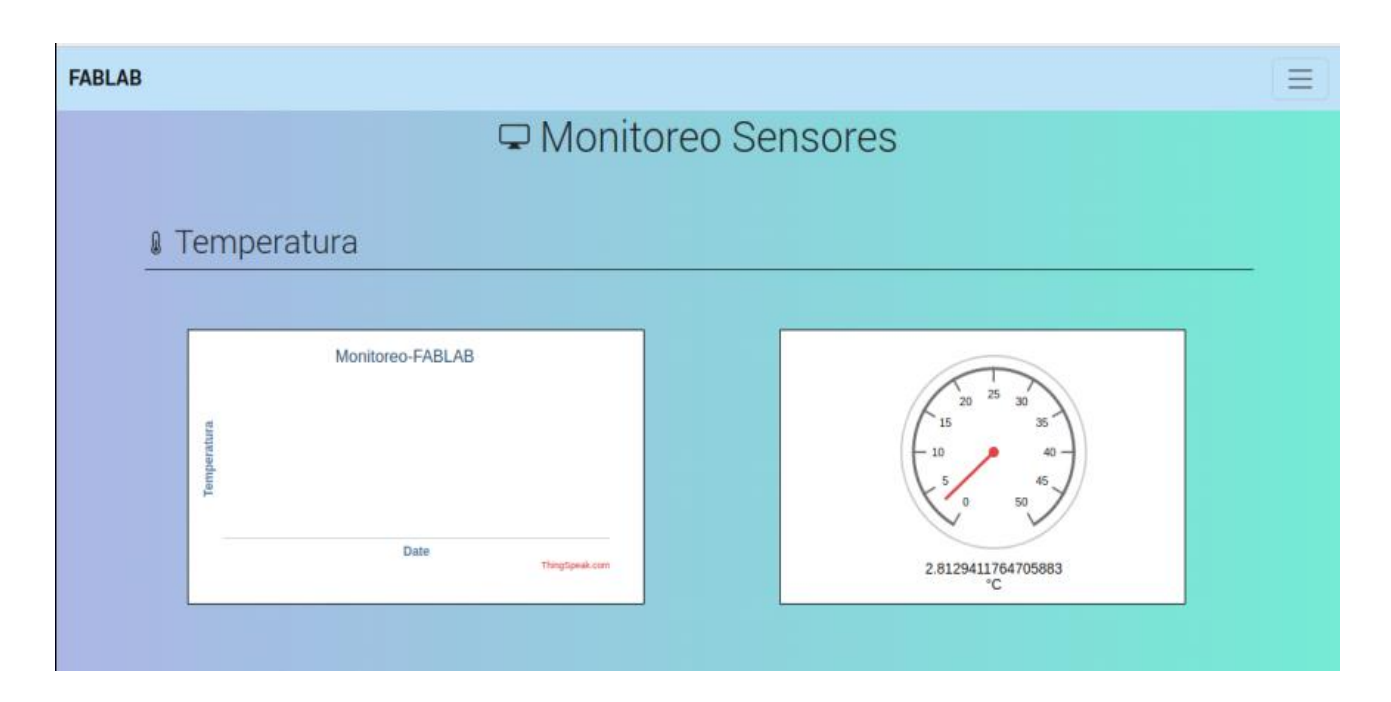

[Figura 16. Página monitoreo de sensores variable temperatura.](#page-7-11)

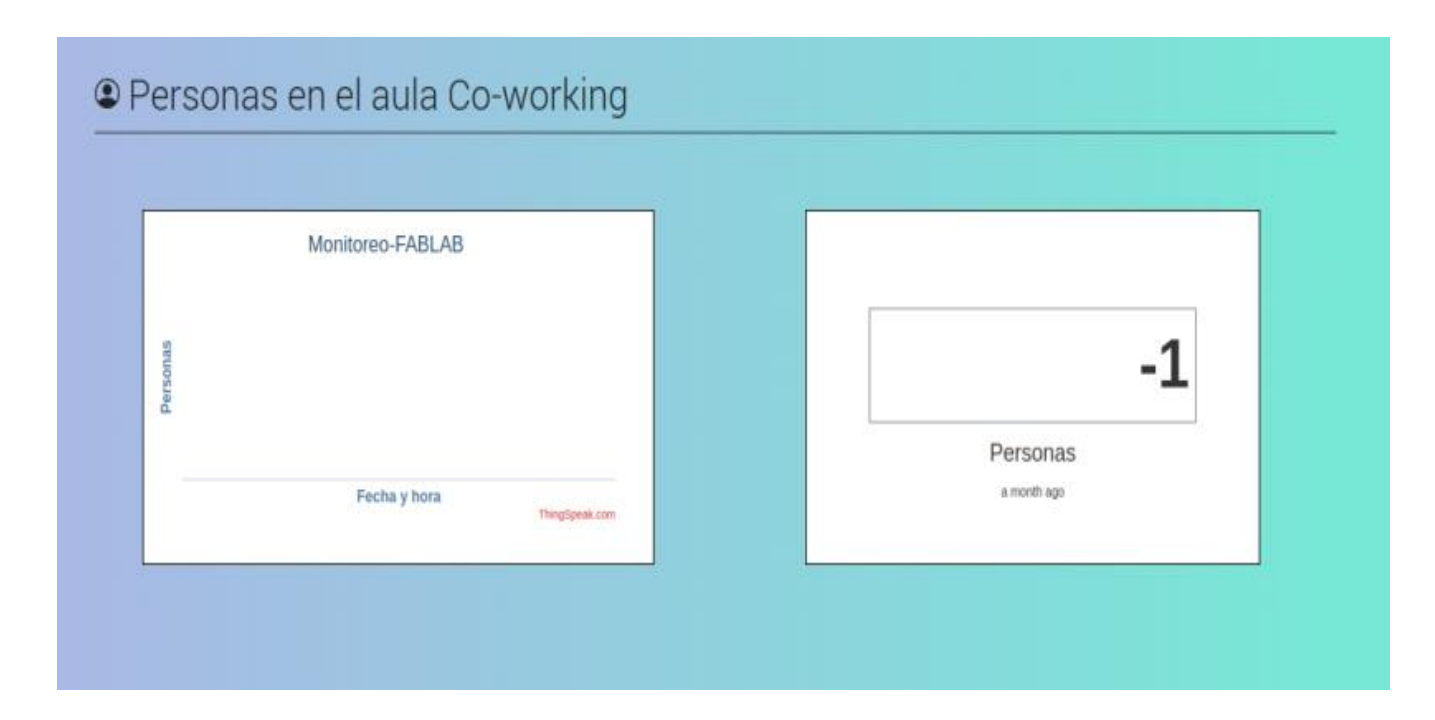

[Figura 17. Página monitoreo de sensores variable personas dentro del aula.](#page-7-12)

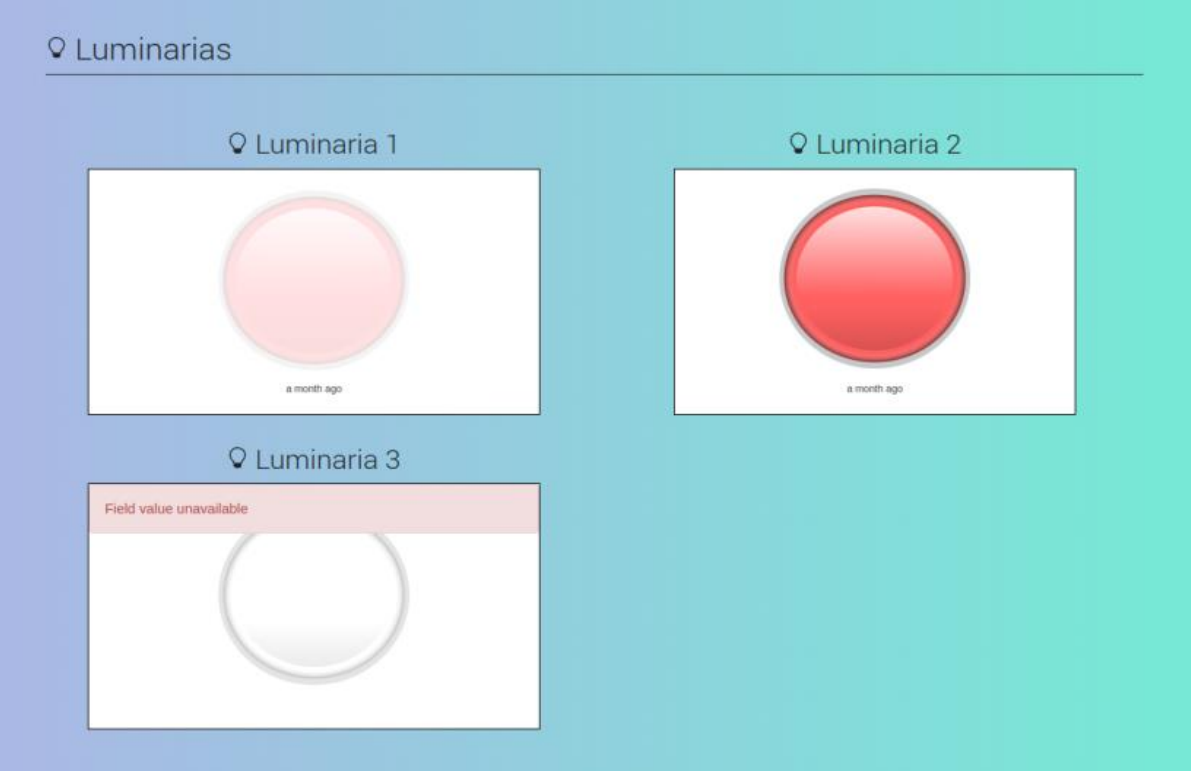

[Figura 18. Página monitoreo de sensores variable estado luminarias.](#page-7-13)

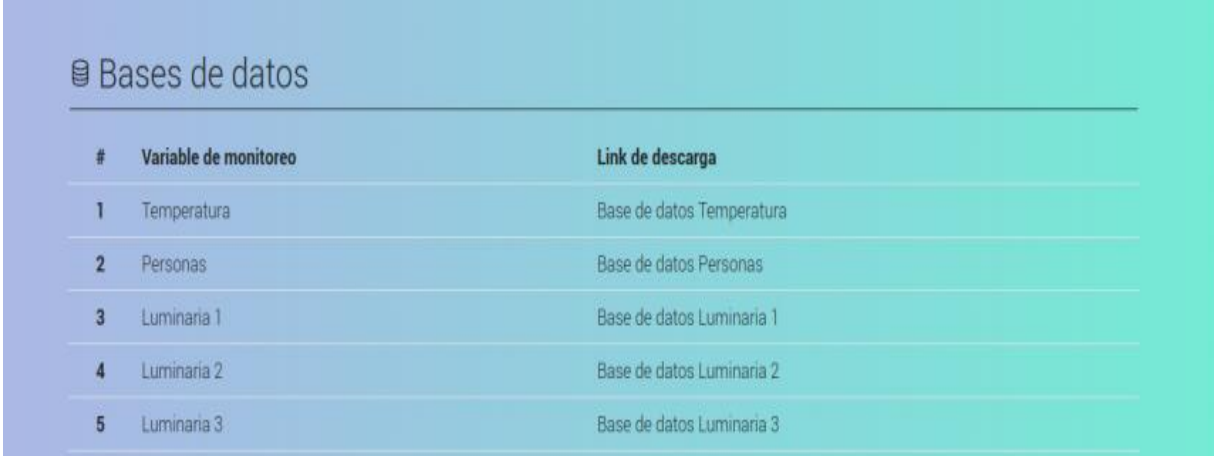

[Figura 19. Página monitoreo de sensores bases de datos.](#page-7-14)

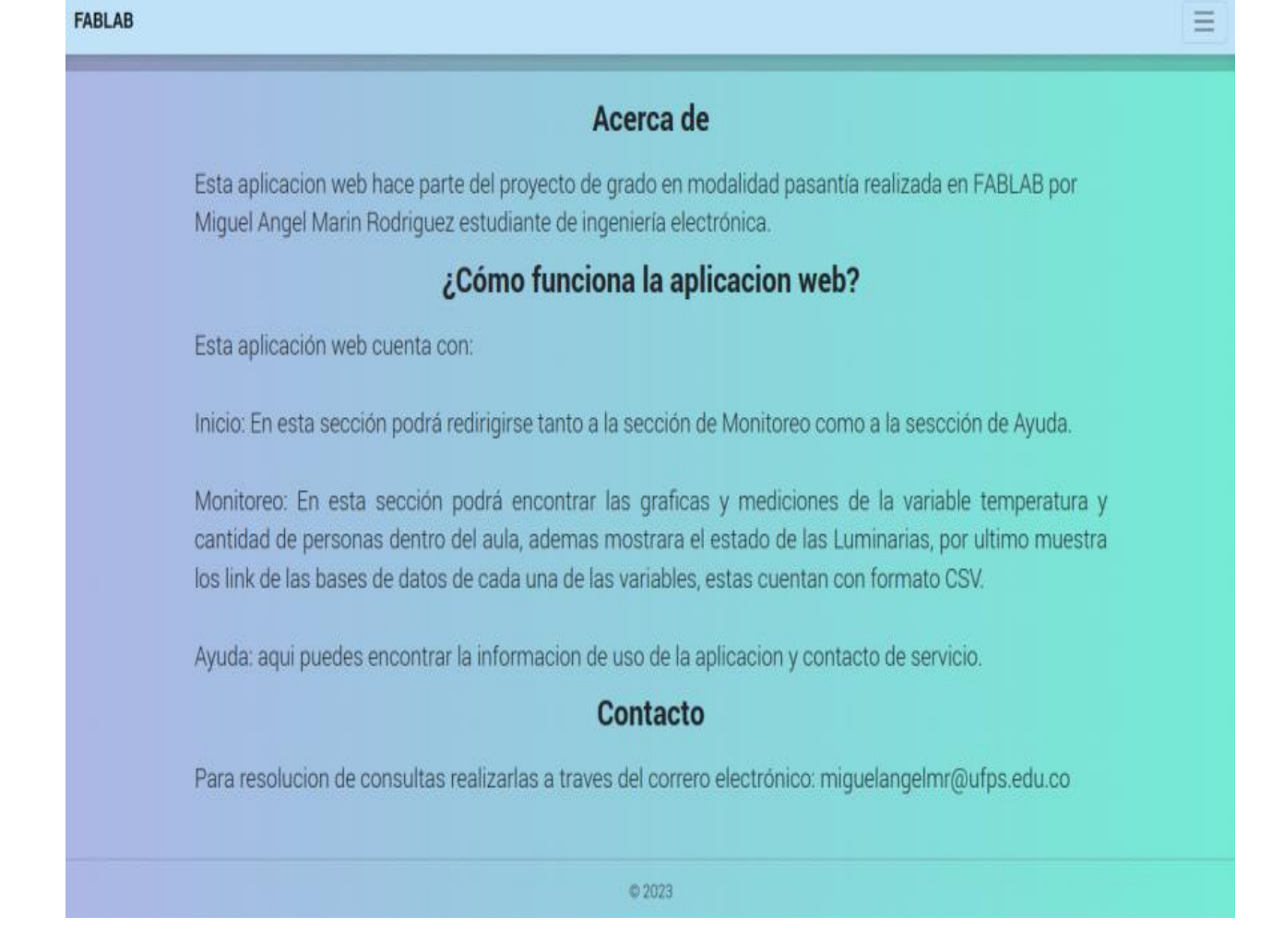

[Figura 20. Página de ayuda.](#page-7-15)

### **4.3 [Implementación del sistema embebido para adquisición de datos](#page-5-8)**

Se elaboró un manual de usuario donde está toda la información necesaria, que permita a la persona saber el paso a paso que debe seguir tanto para el ingreso de la aplicación como para el uso adecuado de ella (ver anexo 7).

### **4.3.1 [Calibración sensores](#page-5-9)**

La calibración del sensor HC-SR04 se muestra en la figura 21.

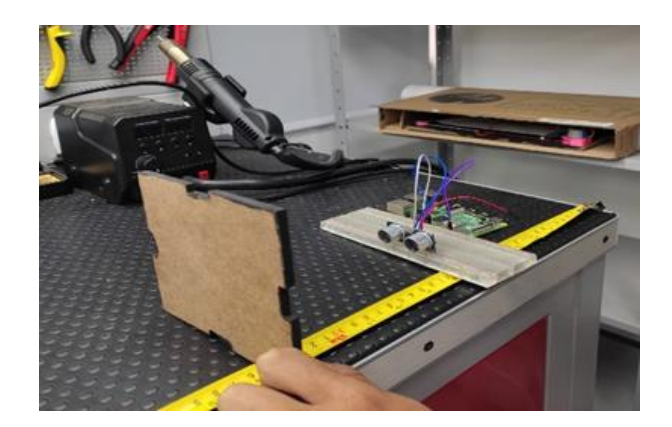

[Figura 21. Montaje calibración HC-SR04.](#page-7-16)

Las medidas tomadas para la calibración, arrojaron los resultados mostrados en la tabla 30.

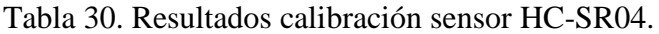

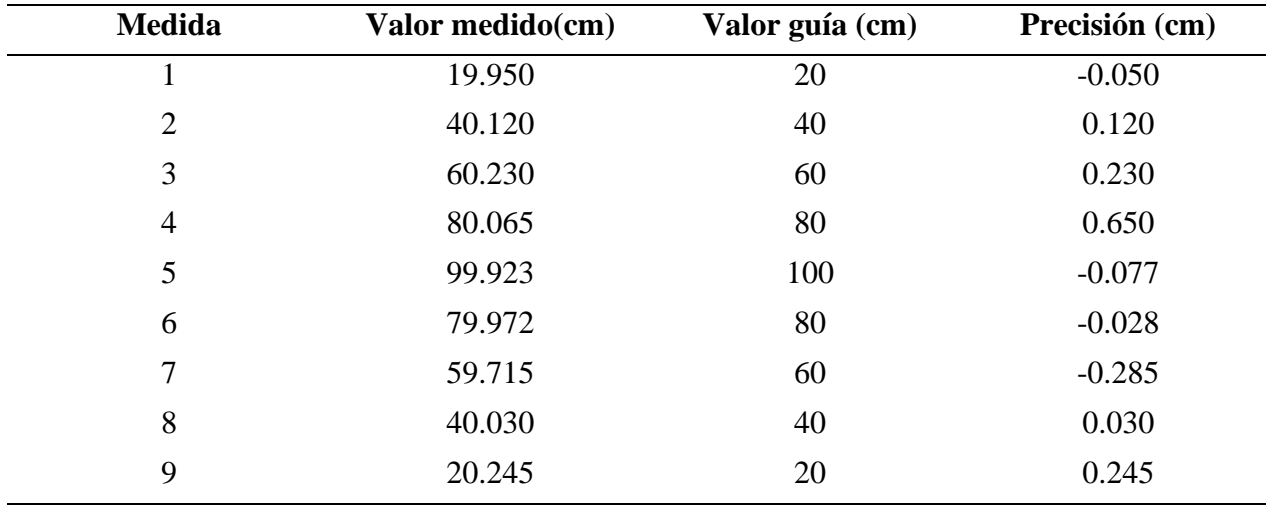

De la tabla 30, se escogió el valor menos preciso para la precisión de referencia del sensor, obteniendo así una precisión de ±2.85mm, la cual se ha comparado con la precisión que ofrece el datasheet de ±3mm [56], declarando el sensor HS-SR04 apto para ser utilizado en el proyecto.

Para el sensor de temperatura DS18B20 se realizó la calibración con el montaje mostrado en la figura 22.

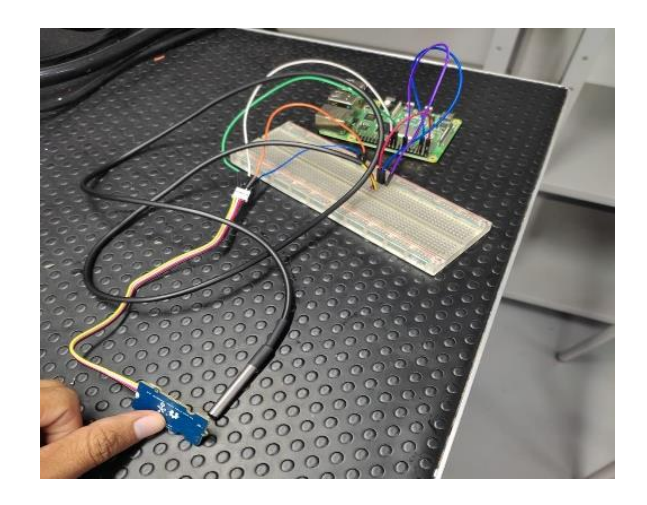

[Figura 22. Montaje calibración sensor DS18B20.](#page-7-17)

Las medidas tomadas para la calibración, arrojaron los resultados mostrados en la tabla 31.

| Medida         | Valor medido( ${}^{\circ}$ C) | Valor guía $(^{\circ}C)$ | Precisión $(^{\circ}C)$ |
|----------------|-------------------------------|--------------------------|-------------------------|
|                | 20.032                        | 20.130                   | $-0.098$                |
| $\overline{2}$ | 22.821                        | 22.620                   | 0.201                   |
| 3              | 23.510                        | 23.370                   | 0.140                   |
| $\overline{4}$ | 24.832                        | 24.890                   | $-0.060$                |
| 5              | 26.680                        | 26.360                   | $-0.320$                |
| 6              | 24.572                        | 24.740                   | $-0.168$                |
| 7              | 23.410                        | 23.420                   | $-0.010$                |
| 8              | 22.203                        | 22.510                   | $-0.307$                |
| 9              | 20.352                        | 20.090                   | 0.262                   |

[Tabla 31. Resultados calibración sensor DS18B20.](#page-11-7)

De la tabla 31, se escogió el valor menos preciso para la precisión de referencia del sensor, obteniendo así una precisión de ±0.320°C, la cual se ha comparado con la precisión que ofrece el datasheet de ±0.5°C [57], declarando el sensor DS18B20 apto para ser utilizado en el proyecto.

Para la calibración del sensor KY-018 se realizaron 5 medidas del voltaje del LDR con el esquema mostrado en la figura 23.

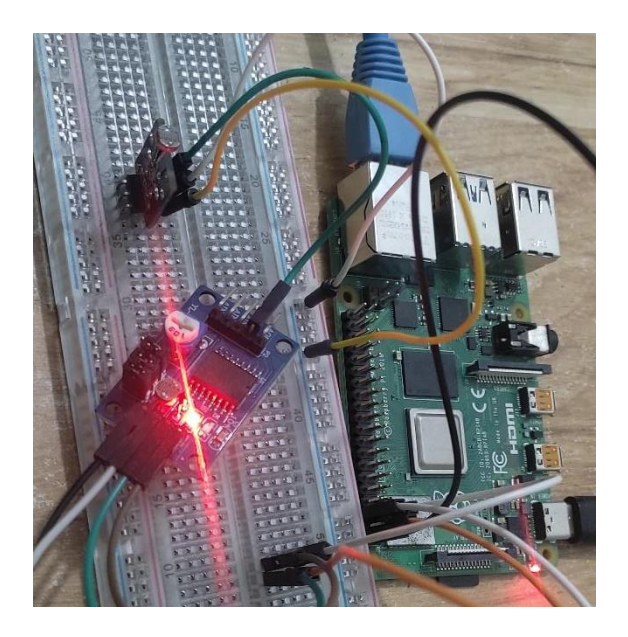

[Figura 23. Esquema calibración LDR.](#page-7-18)

Los valores de voltajes obtenidos cuando la luz estuviese apagada y encendida como se muestran en la tabla 32.

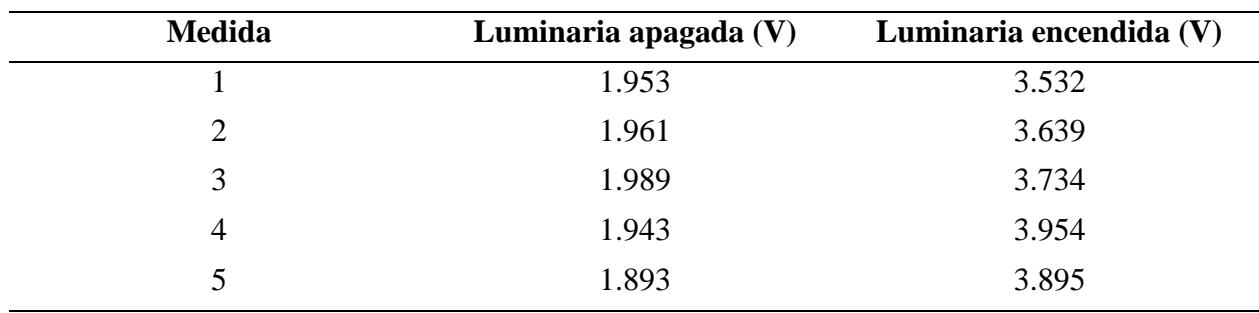

[Tabla 32. Resultados calibración sensor KY-018.](#page-11-8)

Partiendo de la tabla 32 se define el umbral de encendido en 2.7 voltios para el estado de las luminarias.

### **4.3.2 [Ejecución de implementación](#page-5-10)**

Los materiales utilizados en la implementación son 2 sensores HC-SR04 para realizar el conteo de la cantidad de personas dentro del aula, 3 sensores KY-018 para determinar el estado de encendido o apagado de cada una de las luminarias que existen en el aula de CO-WORKING, 1 sensor de temperatura DS18B20, Raspberry Pi 4 modelo B, un extensor de GPIO para la unión entre la placa y la Raspberry pi, por último, cables de conexión.

Los sensores se posicionan en lugares estratégicos de cara a las medidas de las variables, el sensor KY-018 estará ubicado cerca de cada luminaria como se muestra en la figura 24.

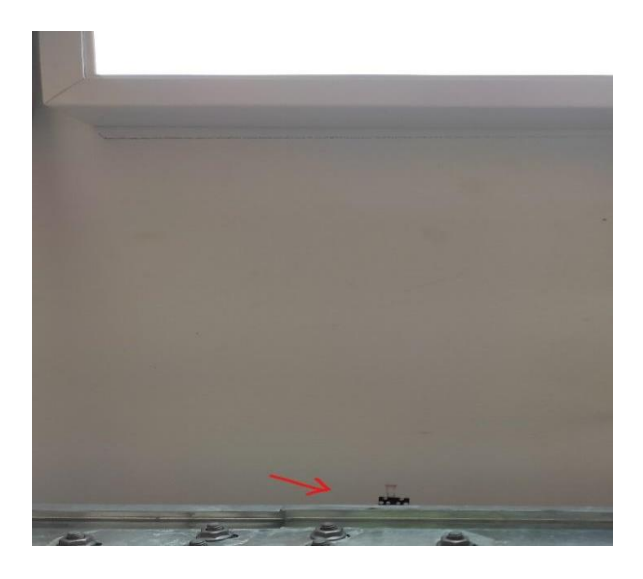

[Figura 24. Ubicación sensor KY-018.](#page-8-0)

El sensor de temperatura quedó ubicado de tal manera que no estuviese cerca del aire acondicionado para que no afectase a la medición y que no quedase apoyado en un objeto que pudiese variar su temperatura, su ubicación en el aula se muestra en la figura 25.

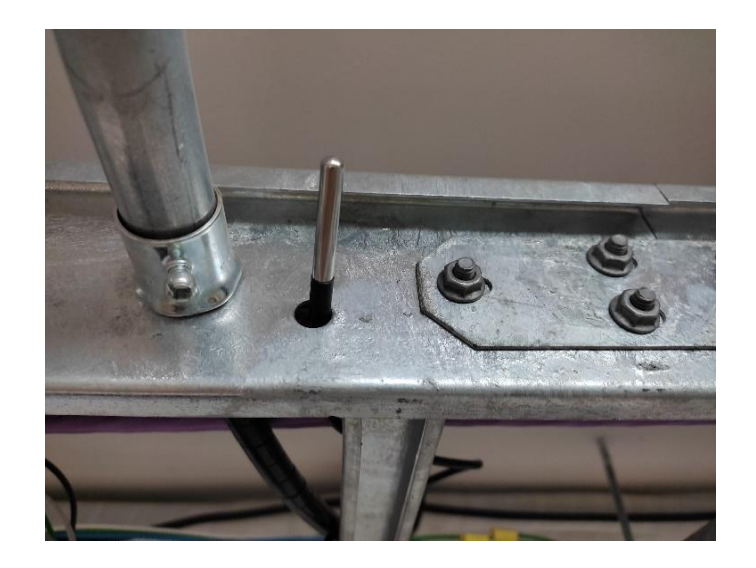

## [Figura 25. Ubicación del sensor DS18B20.](#page-8-1)

Los sensores de movimiento HC-SR04 se ubican en las entradas del aula de tal manera que puedan realizar las tomas de medias para el conteo de personas que entran y salen del aula de Coworking, su ubicación se muestra en la figura 26.

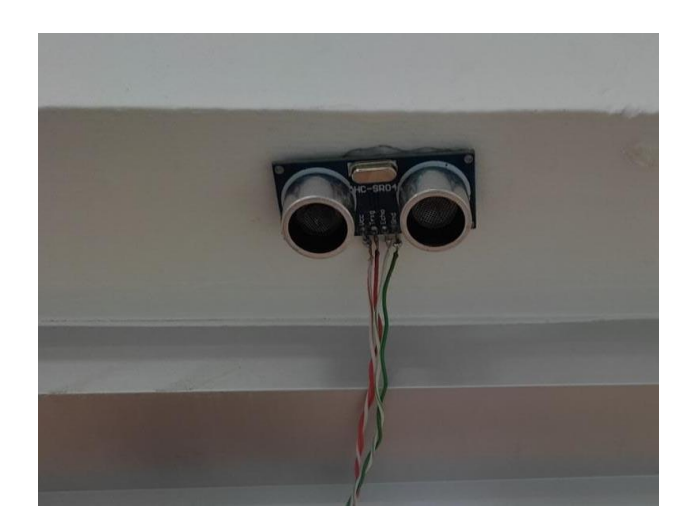

[Figura 26. Ubicación sensor HC-SR04.](#page-8-2)

Por último, la placa principal y la Raspberry Pi se ubicaron en la parte superior del aula donde la facilidad a la interconexión por ethernet y de energía fue la principal razón, esta ubicación se muestra en la figura 27.

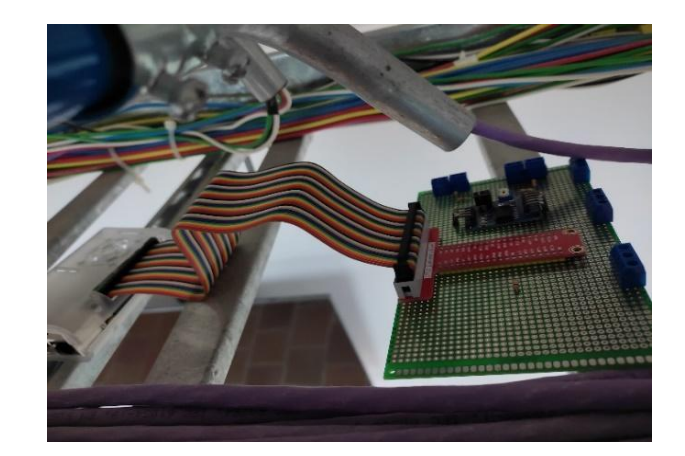

[Figura 27. Ubicación Raspberry Pi y placa de conexiones.](#page-8-3)

Una vez hecho el despliegue de las implementaciones, fue necesario comprobar su funcionamiento, determinando si hay alguna falla o inconveniente que pueda afectar de cara a futuro. Por tanto, se realizaron una serie de medidas a las variables para comprobar si cumplían los datos mostrados tanto en la terminal de Spyder, como los mostrados en la aplicación web.

Los datos de temperatura obtenidos en la terminal de Spyder se muestran en la figura 28.

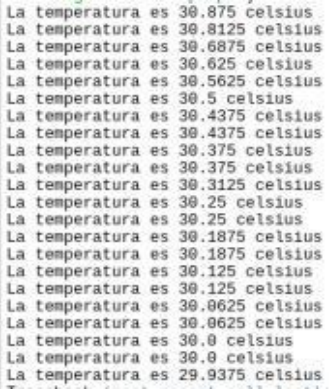

[Figura 28. Temperatura terminal Spyder.](#page-8-4)

Los datos de temperatura obtenidos en la aplicación web se muestran en la figura 29.
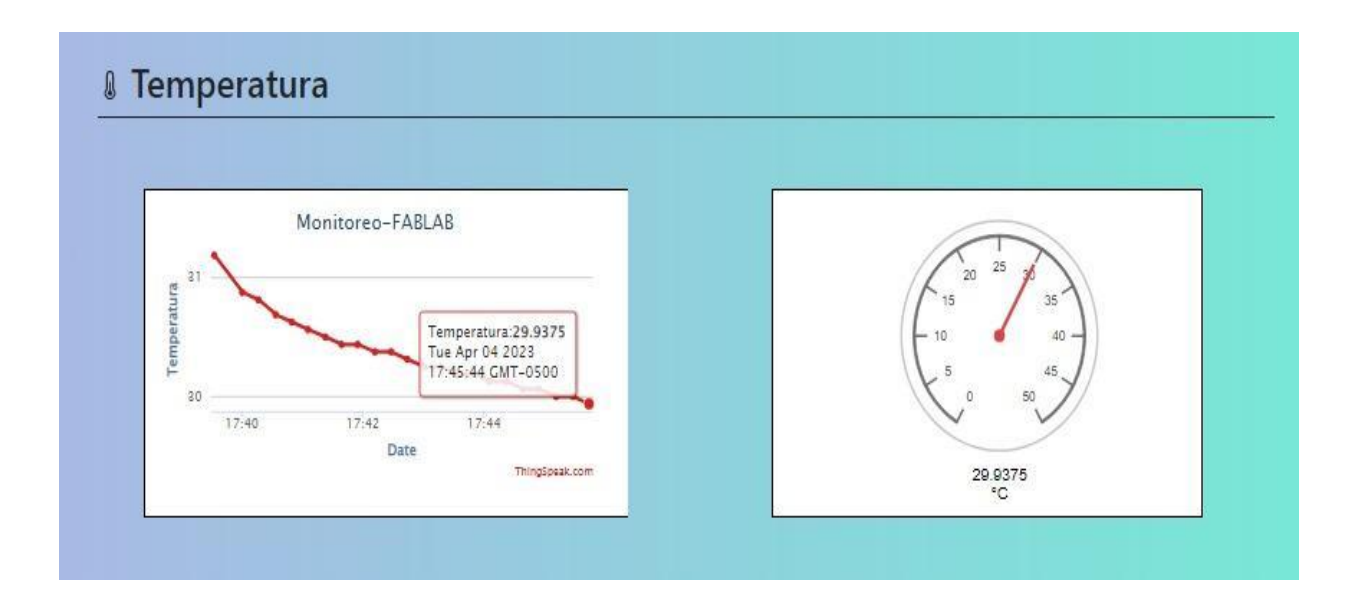

[Figura 29. Temperatura aplicación web.](#page-8-0)

Los datos del estado de luminarias obtenidos en la terminal de Spyder se muestran en la

figura 30.

```
In [2]: runfile('C:/Users/miguel/Desktop/Luminarias.py',
wdir='C:/Users/miguel/Desktop')
Luminaria 1 encendida
Luminaria 2 apagada
Luminaria 3 encendida
```
[Figura 30. Estado de luminarias terminal Spyder.](#page-8-1)

Los datos de temperatura obtenidos en la aplicación web se muestran en la figura 31.

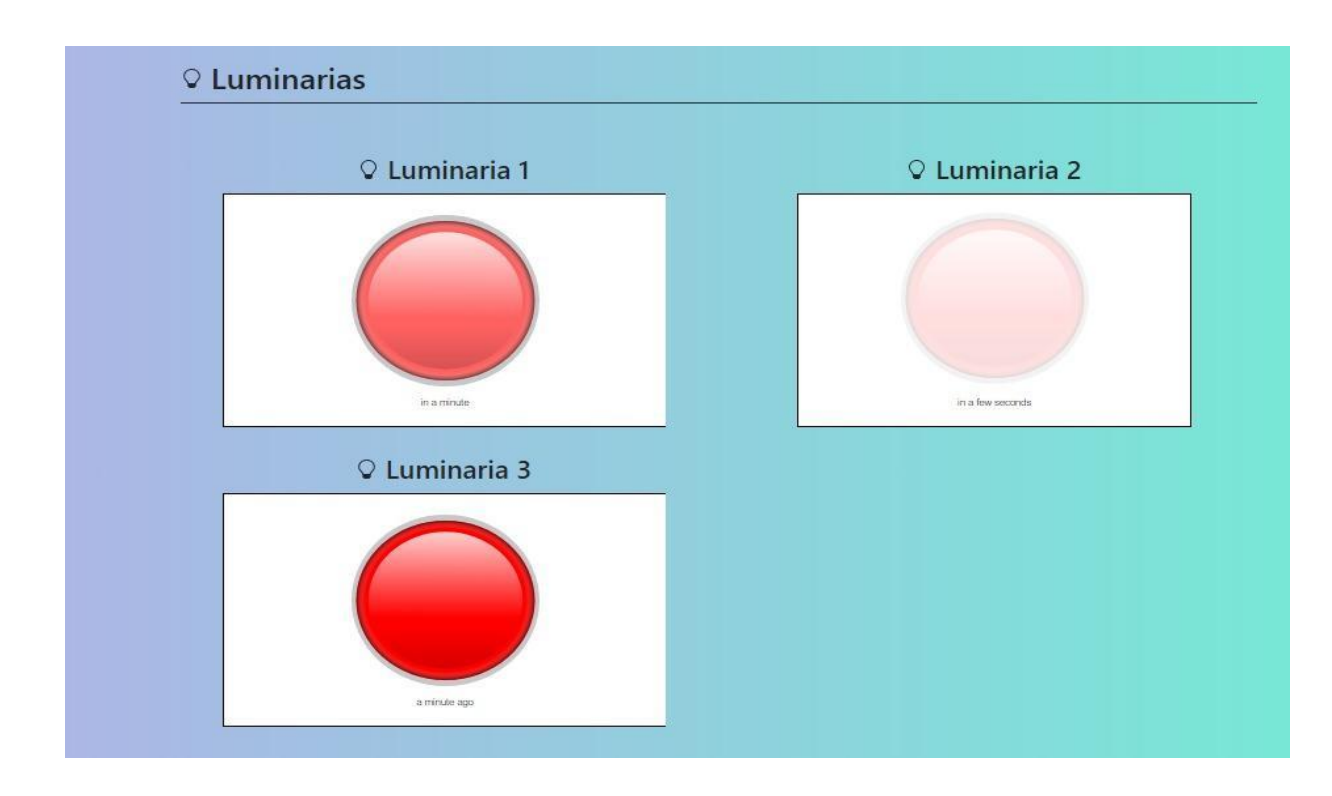

[Figura 31. Estado de luminarias aplicación web.](#page-8-2)

Para el conteo de personas dentro del aula, primero se realiza una prueba a la estrategia diseñada para la medida de la variable, para ello, primero se define una lista de los datos reales y se compara con los obtenidos en el terminal de Spyder mostrados en la tabla 32 y corroborados en la figura 33.

| <b>Medida</b> | Personas dentro del aula | Personas dentro del aula Spyder |
|---------------|--------------------------|---------------------------------|
|               |                          |                                 |
|               |                          |                                 |
|               |                          |                                 |
|               |                          |                                 |
|               |                          |                                 |
| 6             |                          |                                 |
|               |                          |                                 |
|               |                          |                                 |

[Tabla 33. Prueba estrategia diseñada.](#page-11-0)

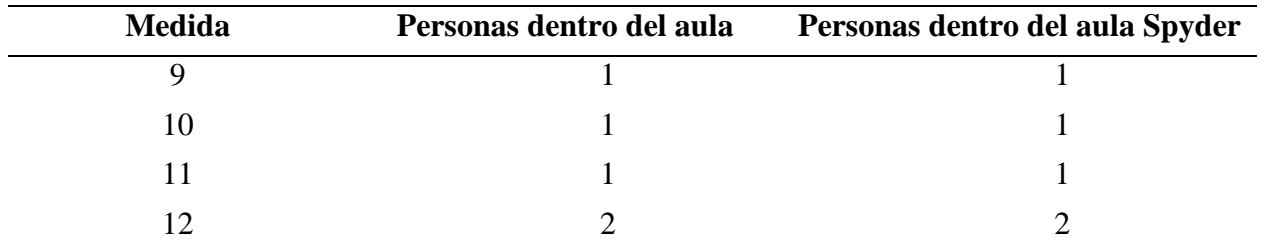

```
In [6]: runfile('C:/Users/miguel/Desktop/hc-sr04p.py', wdir='C:/Users/miguel/Desktop')
Personas en el aula: 0
Personas en el aula: 1
Personas en el aula: 2
Personas en el aula: 2
Personas en el aula: 1
Personas en el aula: 1
Personas en el aula: 1
Personas en el aula: 1
Personas en el aula: 1
Personas en el aula: 1
Personas en el aula: 1
Personas en el aula: 2
```
[Figura 32. Personas en el aula terminal Spyder.](#page-8-3)

Los datos de personas en el aula obtenidos en la aplicación web se muestran en la figura 33.

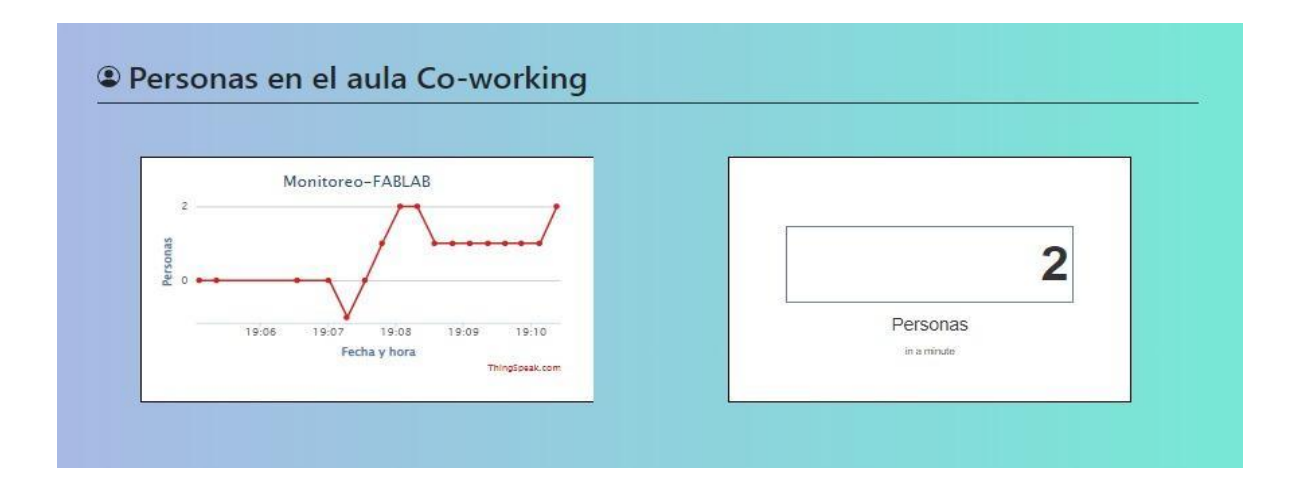

[Figura 33. Personas en el aula aplicación web.](#page-8-4)

## **4.4 [Divulgación del proyecto](#page-5-0)**

### **4.4.1 [Elaboración guías de aprendizaje](#page-5-1)**

Para el diseño de las guías de trabajo a utilizar como herramienta de aprendizaje didáctico, se basó en la metodología STEM, donde se establecen retos que involucren entornos de ciencia, tecnología, matemáticas e ingeniería como disciplinas polivalentes, que forman parte del desarrollo de competencias necesarias para mejorar las capacidades de trabajo tanto individual como en grupo, estos retos propuestos se abordan de tal manera que sean alcanzables por el alumnado. La estructura de la guía de trabajo se muestra en la figura 34.

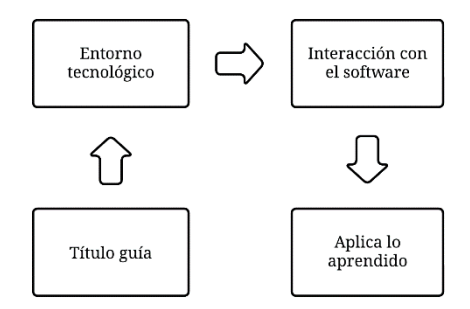

[Figura 34. Estructura guía de trabajo.](#page-8-5)

Las guías están establecidas en 4 grandes temáticas importantes para el desarrollo del curso, cada temática propone una ejecución avanzada acorde se vaya realizando cada una.

Las guías desarrolladas para cada temática son:

- Instalación sistema operativo en la raspberry pi y su conexión con VNC (Computación Virtual en Red) (ver anexo 8).
- Uso de sensores y adquisición de datos utilizando Python (ver anexo 9).
- Almacenamiento y monitoreo de datos en la nube (ver anexo 10).
- Control de la Raspberry Pi a través de una aplicación web con Python (ver anexo 11).

## **4.4.2 [Ejecución de la divulgación del proyecto](#page-5-2)**

Se realizó una convocatoria a través de las páginas oficiales de Facebook de la Universidad Francisco de Paula Santander y del laboratorio de fabricación digital, donde se indexó una imagen que contenía el título, la temática a tratar y los horarios manejados para cada sesión, además de esto se adjuntó el link para el formulario de inscripción, esta representación gráfica mostrada en la figura 35, fue desarrollada por la Unidad de Educación Virtual de la universidad, la cual colabora con el Laboratorio de Fabricación Digital.

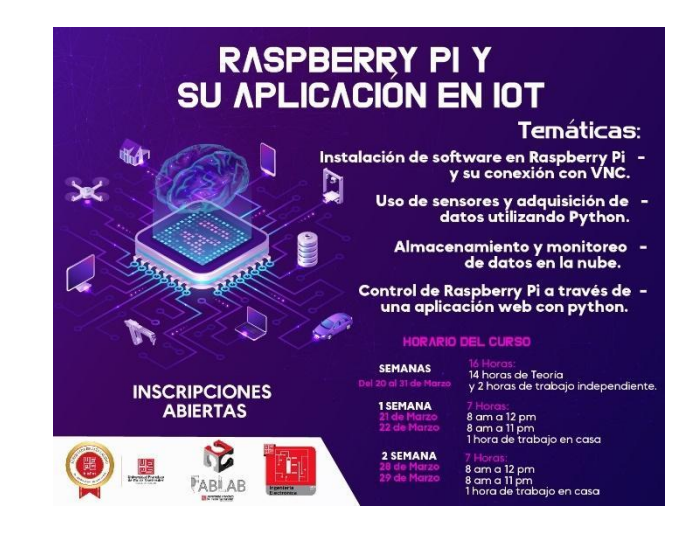

[Figura 35. Representación gráfica para la convocatoria.](#page-8-6)

Por parte del Laboratorio de Fabricación Digital se envió un correo días antes de la realización de la divulgación, donde se les da la bienvenida a los participantes seleccionados.

En adicional a la convocatoria realizada ante la comunidad general y estudiantil, se envió una carta a la rectora de la Institución Educativa Francisco José de Caldas, ubicada en el barrio la Libertad, Cúcuta, Norte de Santander, donde se solicitó el permiso para la realización del curso en horario de la técnica de implementación y mantenimiento de equipos electrónicos industriales con el convenio SENA, ante los estudiantes del grado 11-04 (ver anexo 12).

Las divulgaciones de la implementación del proyecto, realizadas tanto a la comunidad académica como externa son:

Se participó en el primer encuentro de extensión e innovación social realizado en la novena semana internacional de ciencia, tecnología e innovación, como aliado estratégico del Laboratorio de Fabricación Digital (ver anexo 13). Se evidenció el trabajo que se realizaba en las instalaciones del laboratorio, se mencionaron aspectos importantes del proyecto con el respectivo acompañamiento de los líderes técnicos del Laboratorio de Fabricación Digital como se muestra en la figura 36.

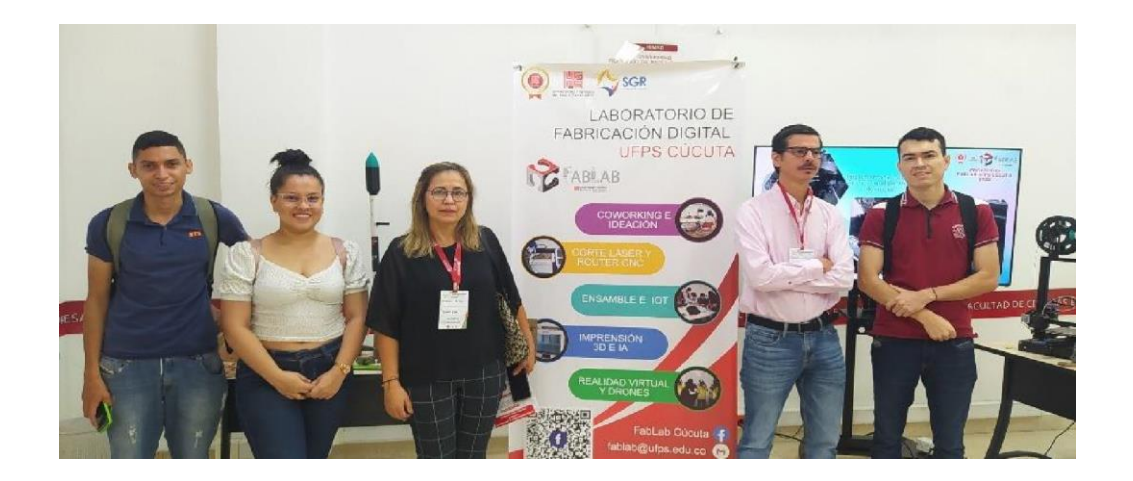

Figura 36. [Primera semana de proyectos de innovación y extensión social.](#page-8-7)

Se realizó una socialización a la Institución Educativa El Carmen Teresiano, bajo la modalidad de STEM SCHOOL a los estudiantes de grado 11 en noviembre del año 2022, como se muestra en la figura 37.

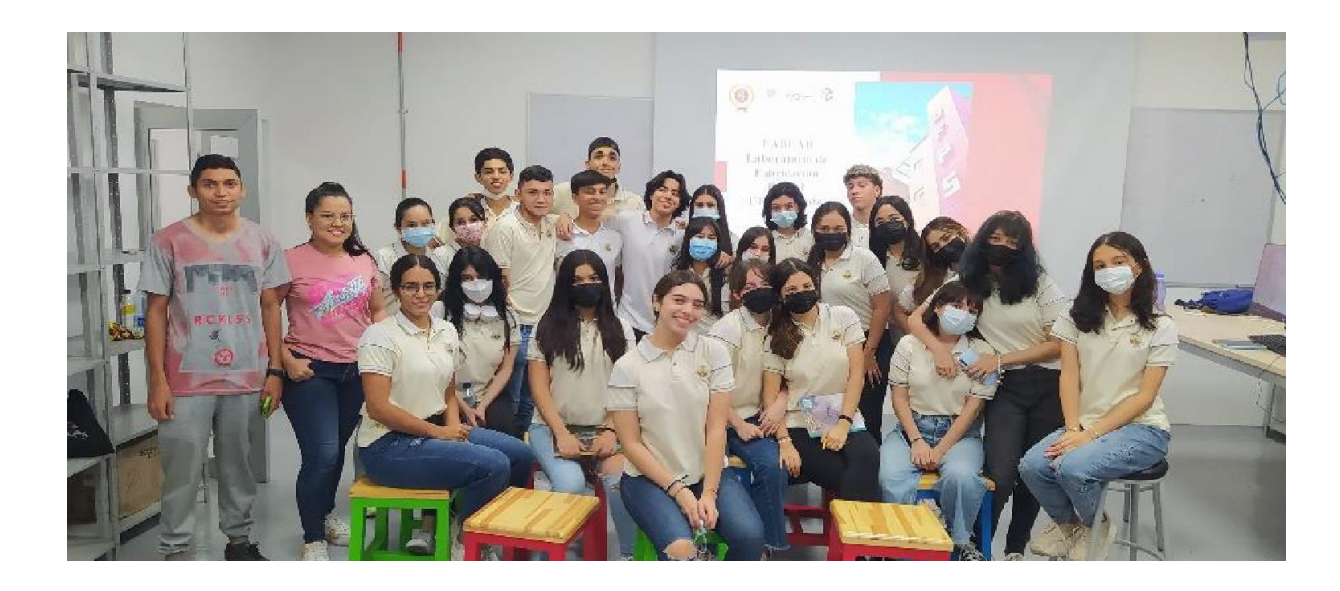

[Figura 37. Socialización Colegio Carmen Teresiano.](#page-8-8)

Se formó parte del programa de STEM YOUNG realizado por el Laboratorio de fabricación Digital dirigido a los niños hijos de docentes y administrativos de la universidad en diciembre del 2022, como se muestra en la figura 38.

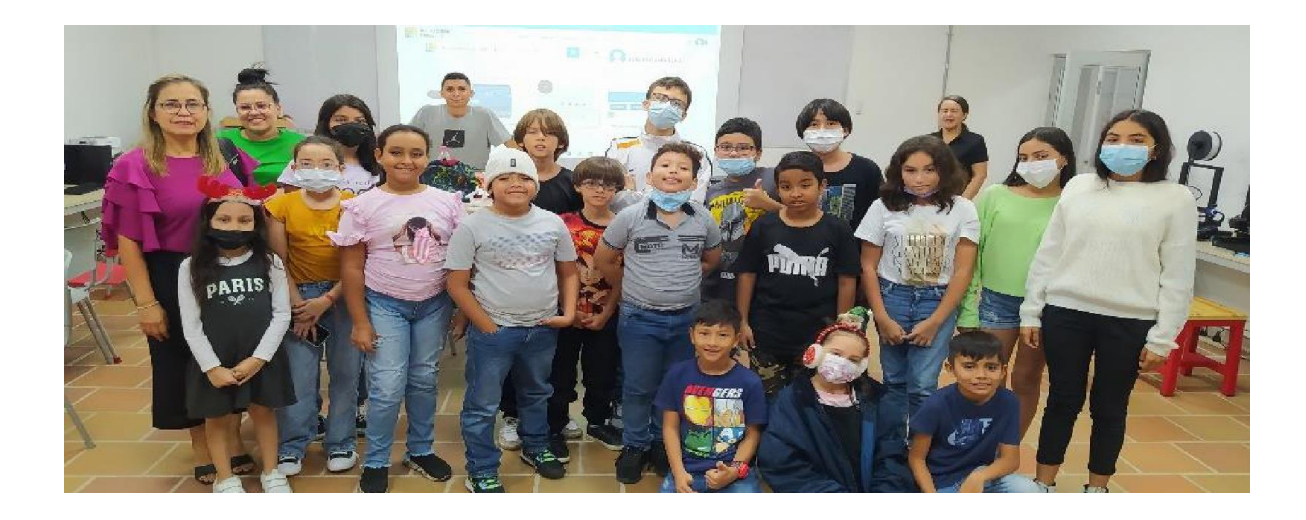

[Figura 38. STEM YOUNG Laboratorio de Fabricación Digital.](#page-8-9)

Se realizó una socialización del desarrollo del proyecto ante el semillero de investigación en instrumentación electrónica (SIINE) contando con la participación de los integrantes activos (ver anexo 14). Fue realizada el 14 de marzo de 2023 en el Laboratorio de Fabricación Digital como se muestra en la figura 39.

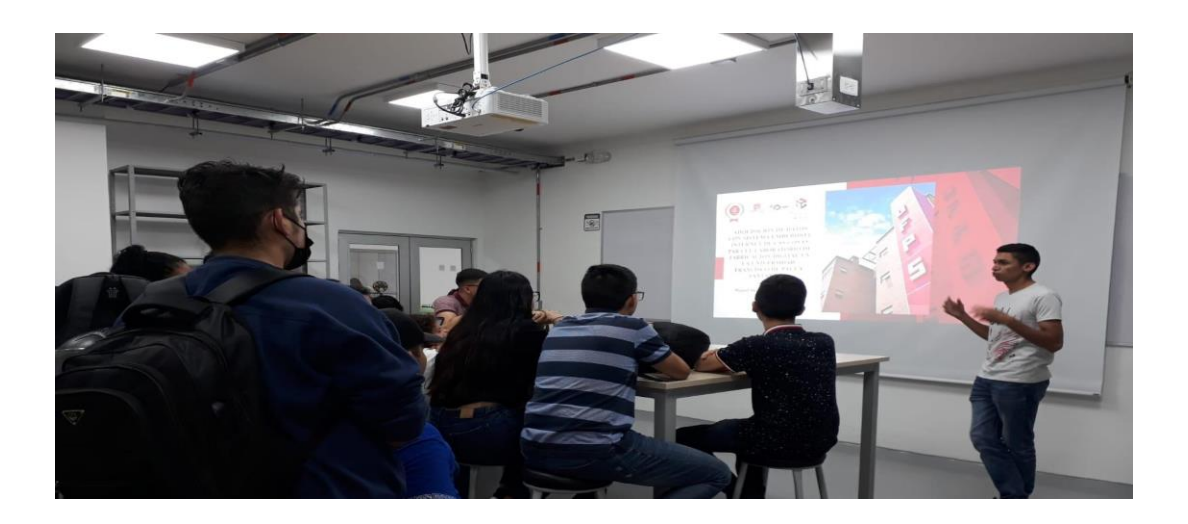

[Figura 39. Socialización SIINE.](#page-8-10)

Se desarrolló Curso de Raspberry Pi y su aplicación en IoT a los participantes inscritos en las convocatorias realizadas, se realizó en 4 sesiones (ver anexo 15).

La sesión 1 se realizó el 21 de marzo del 2023, su aplicación se visualiza en la figura 40.

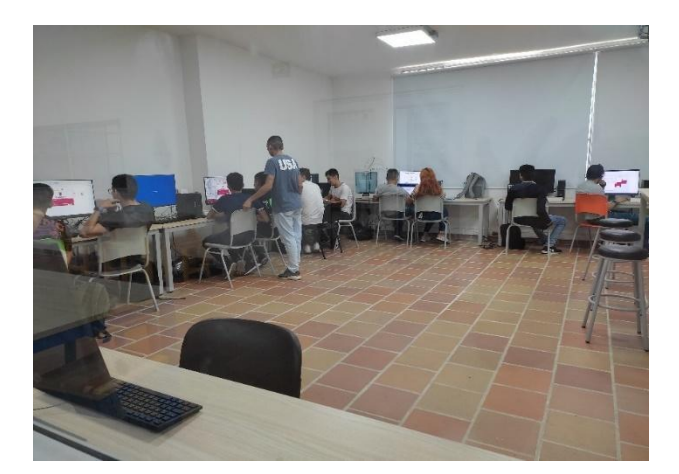

[Figura 40. Sesión 1 Raspberry Pi y su aplicación en IoT.](#page-8-11)

La sesión 2 se realizó el 22 de marzo del 2023, su aplicación se visualiza en la figura 41.

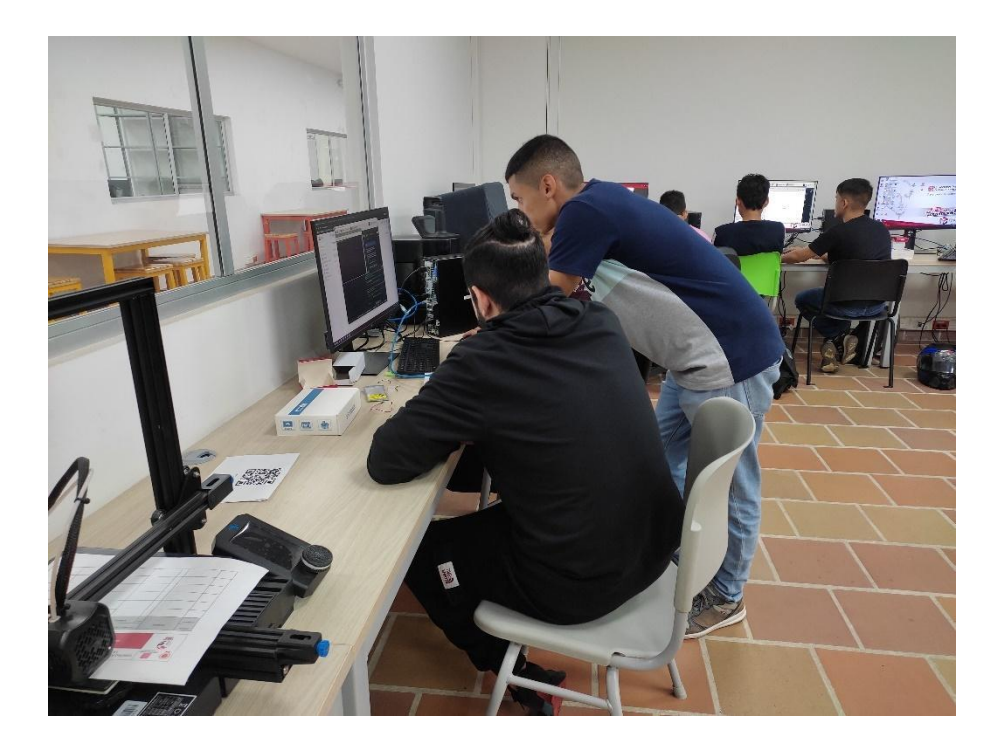

[Figura 41. Sesión 2 Raspberry Pi y su aplicación en IoT.](#page-8-12)

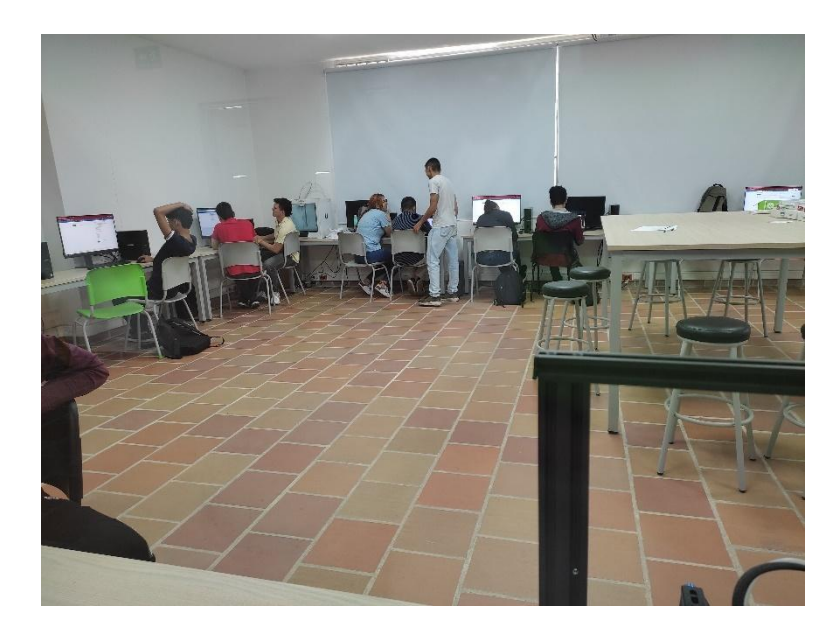

La sesión 3 se realizó el 28 de marzo del 2023, su aplicación se visualiza en la figura 42.

[Figura 42. Sesión 3 Raspberry Pi y su aplicación en IoT.](#page-8-13)

La sesión 4 se realizó el 29 de marzo del 2023, su aplicación se visualiza en la figura 43.

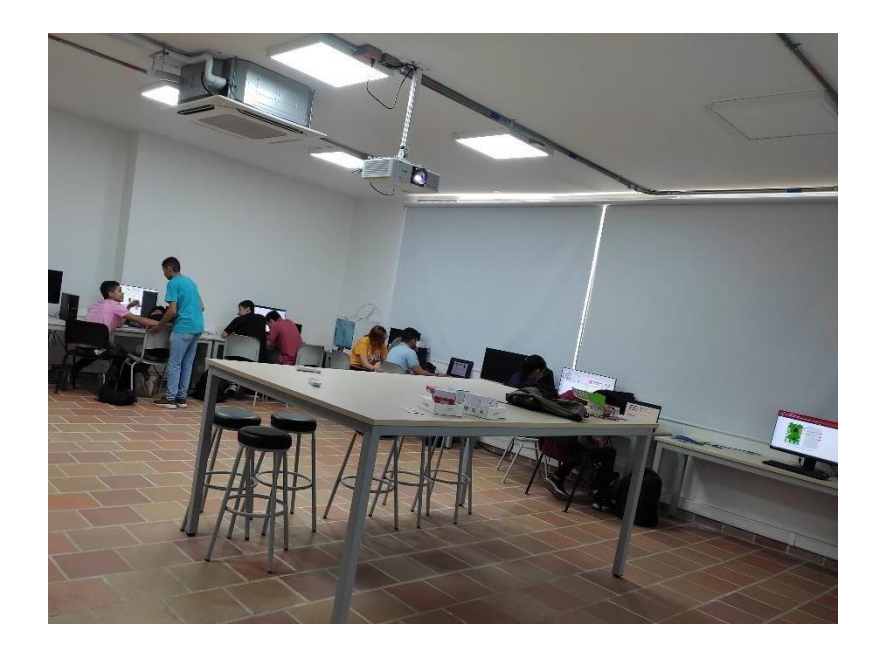

[Figura 43. Sesión 4 Raspberry Pi y su aplicación en IoT.](#page-8-14)

Se desarrolló el Curso de Raspberry Pi y su aplicación en IoT a los estudiantes de la Institución Educativa Gonzalo Rivera Laguado (Ver anexo 16).

La sesión 1 se realizó el 24 de marzo del 2023, su aplicación se visualiza en la figura 44.

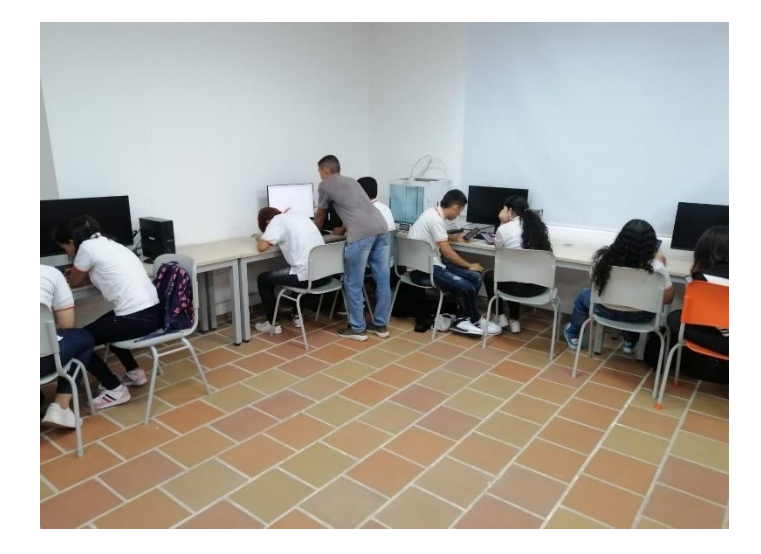

[Figura 44. Sesión 1 colegio Gonzalo Rivera Laguado.](#page-8-15)

La sesión 2 se realizó el 31 de marzo del 2023, su aplicación se visualiza en la figura 45.

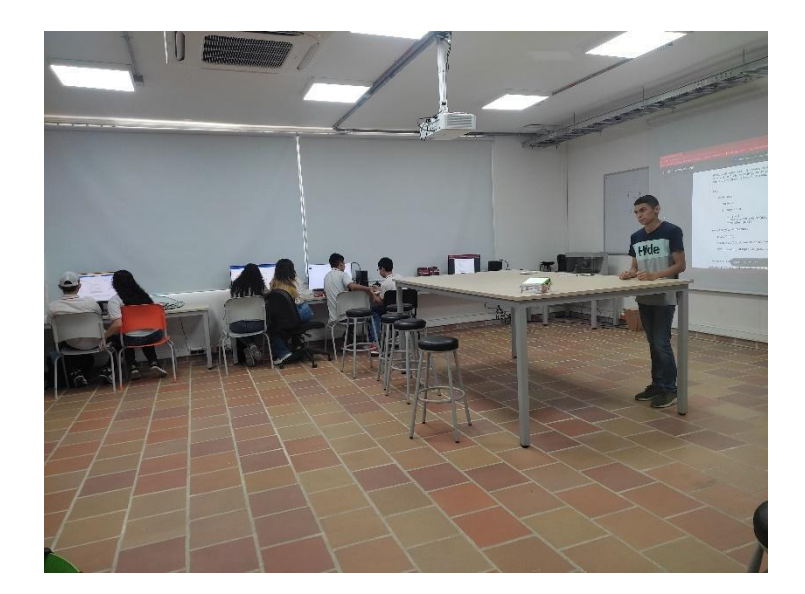

[Figura 45. Sesión 2 colegio Gonzalo Rivera Laguado.](#page-8-16)

Se desarrolló el Curso de Raspberry Pi y su aplicación en IoT a los estudiantes de la Institución Educativa Francisco José de Caldas (Ver anexo 17).

Esta divulgación consta de una sola sesión, realizada el día 27 de marzo del 2023, evidenciada en la figura 46.

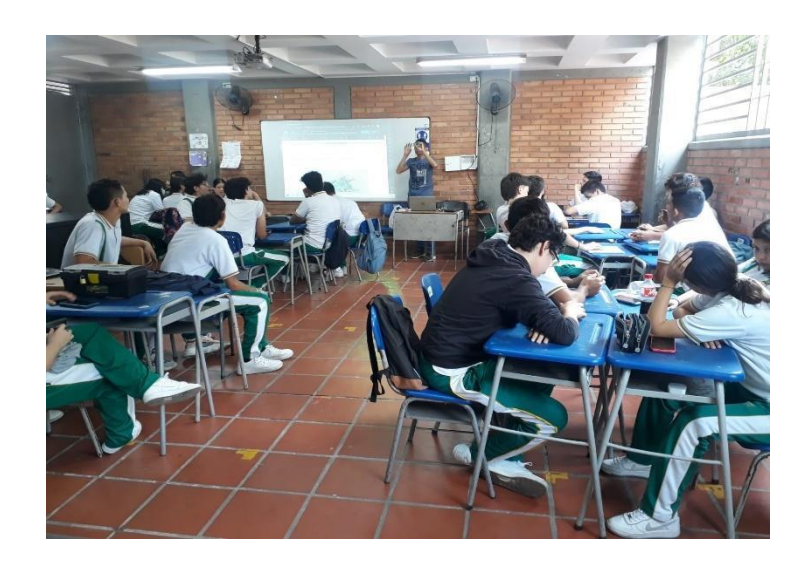

[Figura 46. Sesión 1 colegio Francisco José de Caldas.](#page-8-17)

Con estas divulgaciones se dio paso a la finalización de la pasantía realizada en el Laboratorio de fabricación Digital (ver anexo 18).

### **4.4.3 [Encuesta de satisfacción](#page-5-3)**

Teniendo como punto de partida la encuesta de diagnóstico, la cual está basada en el sistema de variables mostrado en la tabla 10 y realizada en el inicio de cada curso, se aplicó una encuesta de satisfacción al finalizar las sesiones de cada módulo, con el fin de visualizar los resultados obtenidos en materia de aprendizaje. Esta encuesta contó con 8 preguntas de selección múltiple y 1 pregunta de respuesta abierta, diligenciada por el curso realizado por convocatoria y el colegio Francisco José de Caldas.

En el curso realizado por convocatoria obtuvo 11 respuestas, el resultado de las encuestas de pueden observar de la figura 47 hasta la 54.

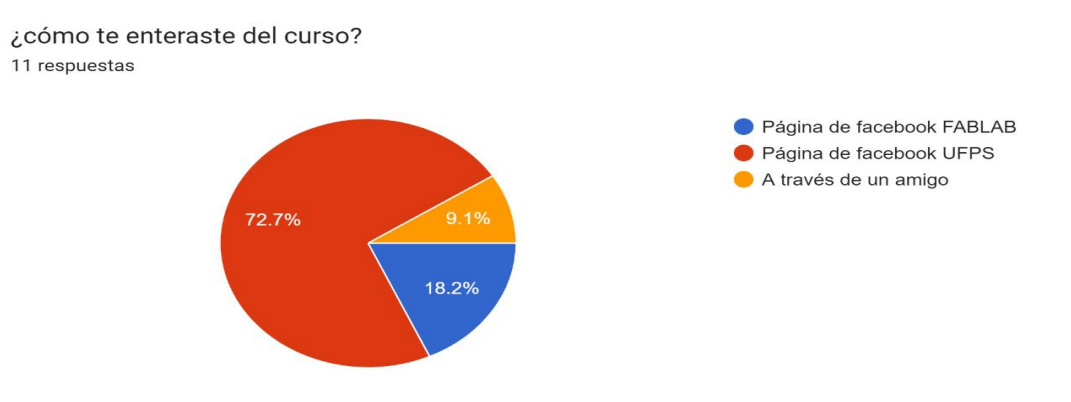

[Figura 47. Encuesta de satisfacción curso por convocatoria pregunta 1.](#page-8-18)

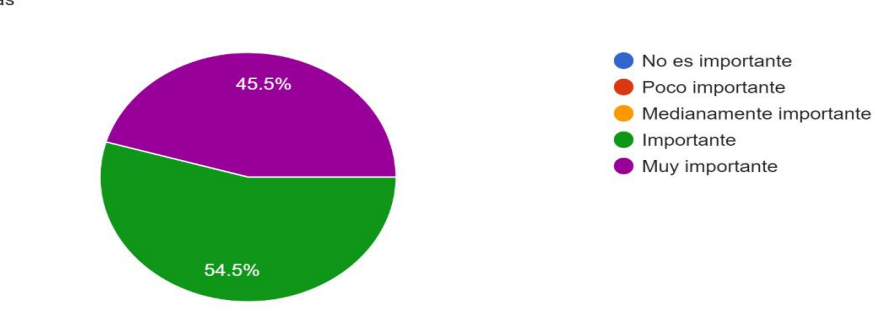

¿Segun usted qué tan importante es la mtedologia utilizada en el desarrollo del curso? 11 respuestas

[Figura 48. Encuesta de satisfacción curso por convocatoria pregunta 2.](#page-8-19)

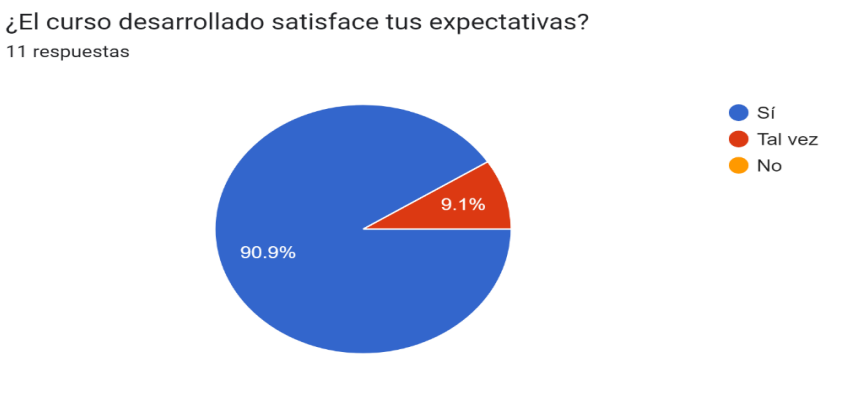

[Figura 49. Encuesta de satisfacción curso por convocatoria pregunta 3.](#page-9-0)

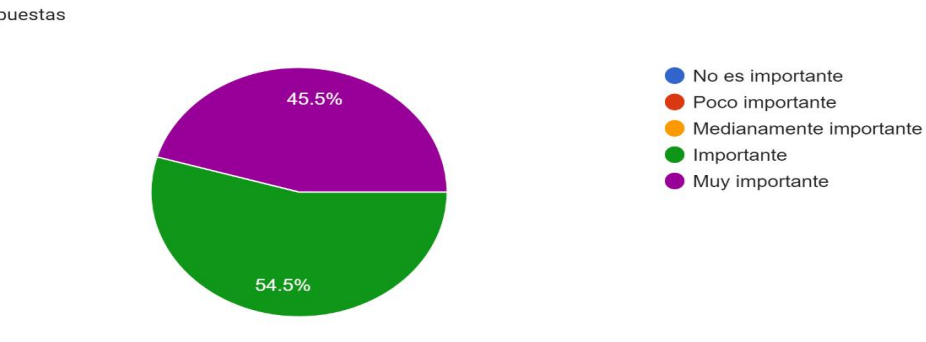

¿Qué tan importantes te parecieron las actividades en el curso? 11 respuestas

[Figura 50. Encuesta de satisfacción curso por convocatoria pregunta 4.](#page-9-1)

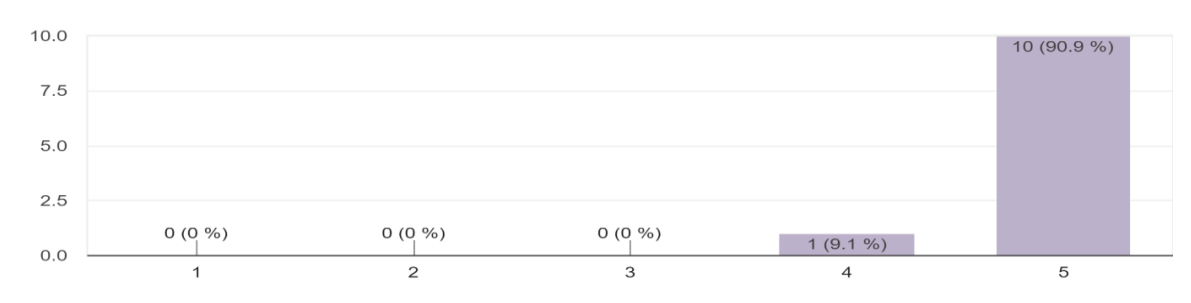

¿Cómo calificarías en aspectos generales al instructor del curso? 11 respuestas

[Figura 51. Encuesta de satisfacción curso por convocatoria pregunta 5.](#page-9-2)

¿Qué tan respetuoso fue el instructor respecto de las diferencias de pensamiento y sugerencias de los estudiantes?

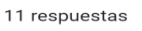

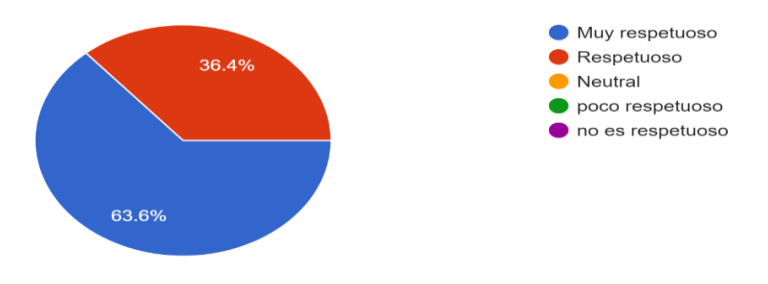

[Figura 52. Encuesta de satisfacción curso por convocatoria pregunta 6.](#page-9-3)

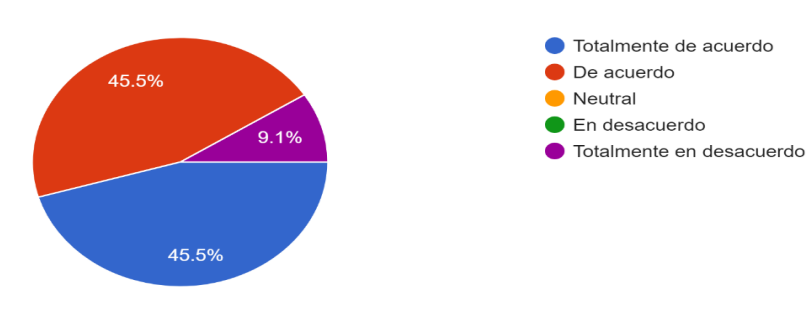

¿ El instructor relaciona problemas y sutiaciones de la vida real con la temática en desarrollo? 11 respuestas

[Figura 53. Encuesta de satisfacción curso por convocatoria pregunta 7.](#page-9-4)

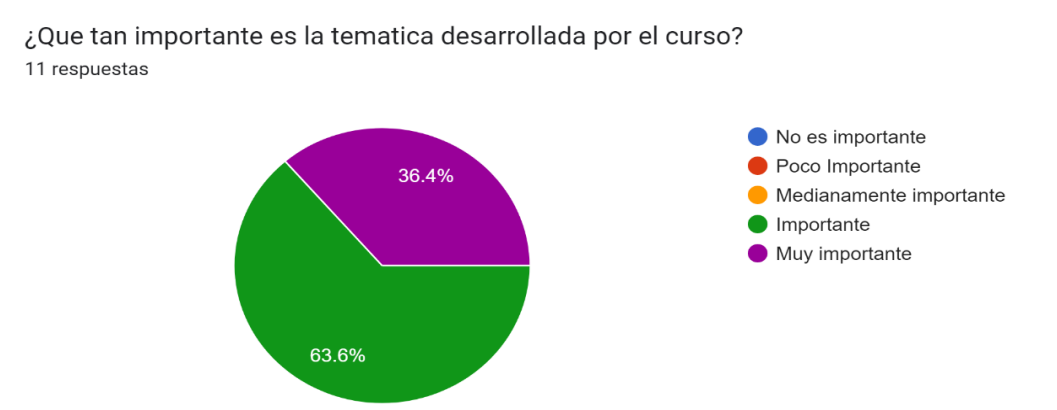

[Figura 54. Encuesta de satisfacción curso por convocatoria pregunta 8.](#page-9-5)

En el curso realizado por el colegio Francisco José de Caldas obtuvo 30 respuestas l resultado de las encuestas de pueden observar de la figura 55 hasta la 62.

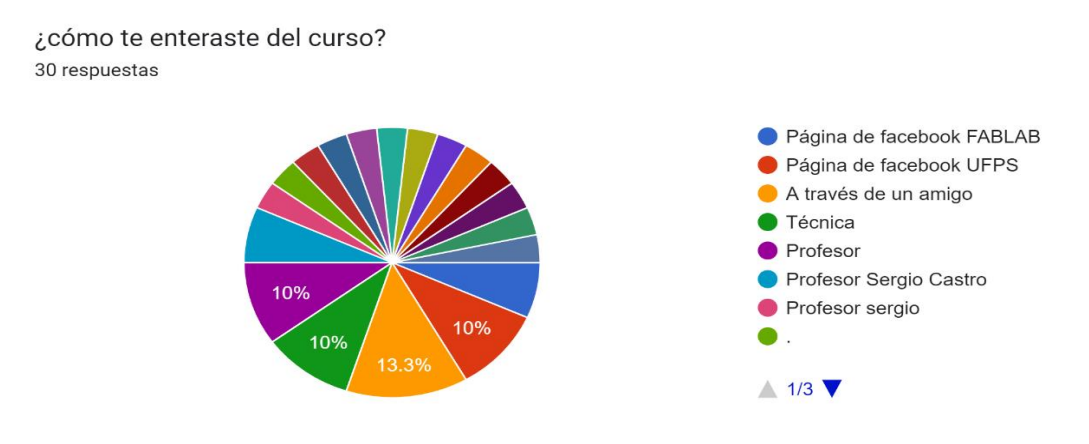

[Figura 55. Encuesta de satisfacción curso Colegio Francisco José de Caldas pregunta 1.](#page-9-6)

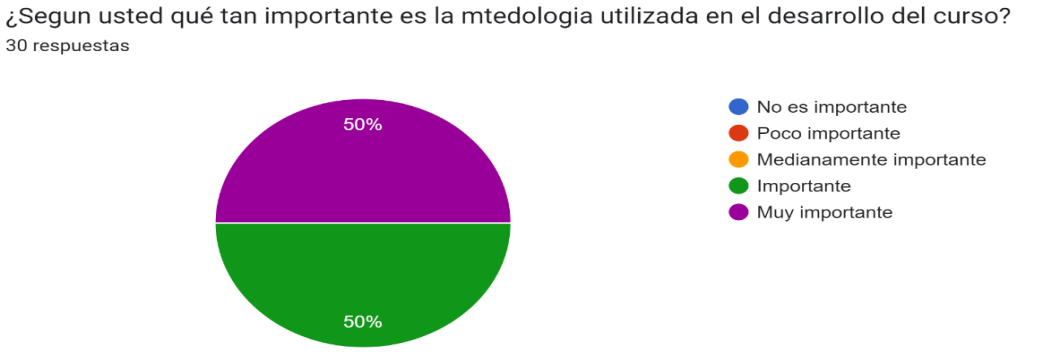

[Figura 56. Encuesta de satisfacción curso Colegio Francisco José de Caldas pregunta 2.](#page-9-7)

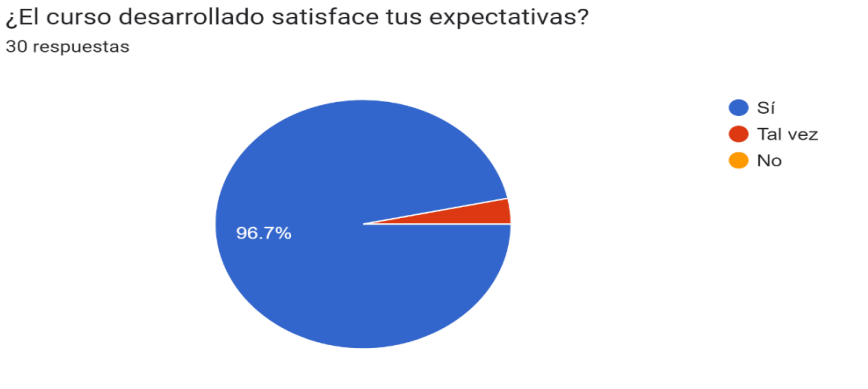

[Figura 57. Encuesta de satisfacción curso Colegio Francisco José de Caldas pregunta 3.](#page-9-8)

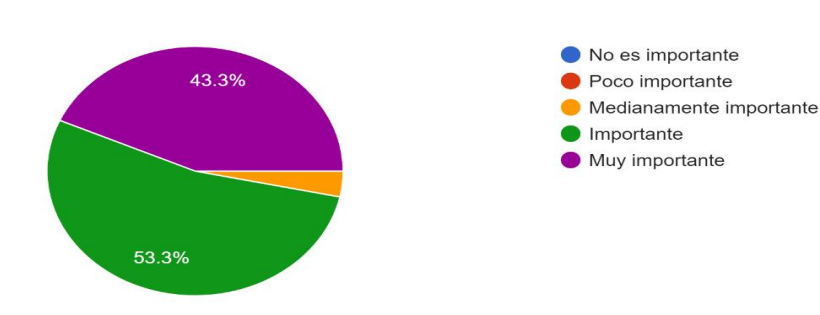

¿Qué tan importantes te parecieron las actividades en el curso? 30 respuestas

[Figura 58. Encuesta de satisfacción curso Colegio Francisco José de Caldas pregunta 4.](#page-9-9)

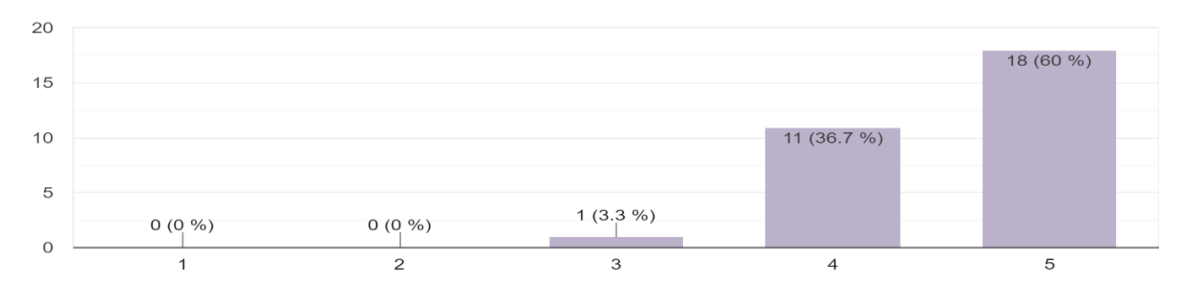

¿Cómo calificarías en aspectos generales al instructor del curso? 30 respuestas

[Figura 59. Encuesta de satisfacción curso Colegio Francisco José de Caldas pregunta 5.](#page-9-10)

¿Qué tan respetuoso fue el instructor respecto de las diferencias de pensamiento y sugerencias de los estudiantes? 30 respuestas

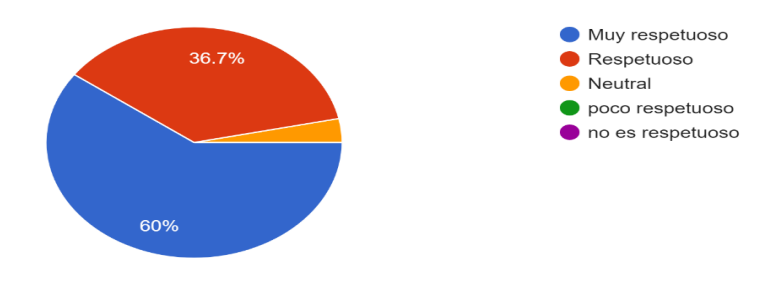

[Figura 60. Encuesta de satisfacción curso Colegio Francisco José de Caldas pregunta 6.](#page-9-11)

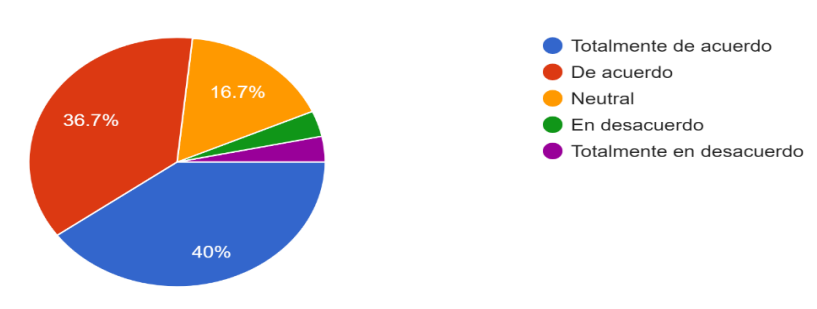

¿El instructor relaciona problemas y sutiaciones de la vida real con la temática en desarrollo? 30 respuestas

[Figura 61. Encuesta de satisfacción curso Colegio Francisco José de Caldas pregunta 7.](#page-9-12)

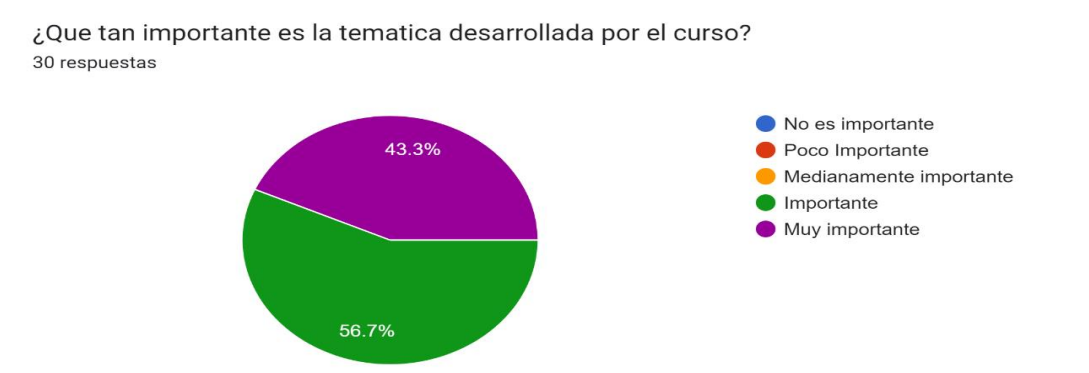

[Figura 62. Encuesta de satisfacción curso Colegio Francisco José de Caldas pregunta 8.](#page-9-13)

#### **5. [Conclusiones](#page-5-4)**

De acuerdo al 24% de los artículos consultados sobre las diferentes temáticas que atañen al proyecto, afirman que el Internet de las Cosas va de la mano con la adquisición de datos, obteniendo ventajas superiores a la adquisición de datos de manera aislada, la accesibilidad a la información, tiempo de monitoreo y manejo de variables de manera remota.

La estrategia diseñada para el conteo de personas dentro del aula, utilizando dos sensores HC-SR04, es 91.7% efectiva de acuerdo a los 12 datos obtenidos con número máximo de dos personas en la prueba de funcionamiento para la variable.

De acuerdo al 32% de la documentación consultada, la aplicación del Internet de las Cosas y adquisición de datos, son realizados de manera tradicional, utilizando excesivos recursos en el proceso, tales como creación de bases de datos, ordenador especializado, sensores y tarjeta de desarrollo; con ThingSpeak se redujo la complejidad del proyecto mejorando la calidad en la transmisión de datos, el tratamiento de datos para realización gráfica, eliminando el complicado tema de envío de datos entre uno y otro dispositivo utilizando librerías de peticiones de fácil uso y por último la accesibilidad que ofrece el servicio en términos de licencia, utilizando el 50% de recursos como sensores y tarjeta de desarrollo para la ejecución de monitoreo en comparación a la metodología tradicional.

Debido a las calibraciones realizadas para los sensores HC-SR04, KY-018 y DS18B20, como parte del debido proceso para la ejecución de proyectos con la utilización de elementos electrónicos, genera fiabilidad en las pruebas finales, donde funcionan acorde a lo esperado, obteniendo un 97.23% de efectividad de acuerdo al promedio de los resultados obtenidos en las pruebas de funcionamiento.

De las encuestas de satisfacción se puede encontrar que para el curso realizado por convocatoria ante estudiantes de la Universidad Francisco de Paula la importancia de relacionar las temáticas vistas con situaciones de la vida real, el 91% está entre de acuerdo y totalmente de acuerdo, en comparación al colegio Francisco José de Caldas donde para esta pregunta el 76.7 % está entre de acuerdo y totalmente de acuerdo, demostrando las diferentes perspectivas que se tiene dependiendo del grado educativo.

### **6. [Recomendaciones](#page-5-5)**

Para mejorar el envío de datos se propone obtener la licencia de tipo estudiantil en ThingSpeak, la cual permite enviar una cantidad de 33 millones de datos a comparación de la licencia gratuita que solo se puede enviar 3 millones de datos al año, lo cual permite expandir la cantidad de sensores y por tanto el sistema de monitoreo.

Se propone utilizar un servidor de tipo WSGI o de producción para expandir el alcance que tiene el monitoreo de las variables y poder realizarlo a través de cualquier ordenador fuera de las instalaciones del Laboratorio de Fabricación digital.

Se propone para las divulgaciones aplicadas con STEM, incursionar en diferentes temáticas que atañen a la Raspberry Pi, como servidores WSGI, aplicaciones con Bluetooth, manejo avanzado de los puertos digitales, uso de periféricos y conexión con tarjetas de desarrollo con el respectivo manejo de los protocolos.

Se propone ampliar la cantidad de pruebas realizadas sobre las variables para sostener los resultados y conclusiones sobo estas.

### **7. [Trabajos futuros](#page-6-0)**

Se recomienda realizar un proyecto de automatización a través del Internet de las cosas tomando como base la aplicación web diseñada y utilizando las variables realizadas como punto de partida, como por ejemplo la cantidad de personas dentro del aula para la regulación de la temperatura, utilizando comunicación máquina a máquina, con otro tipo de tarjeta de desarrollo especializada en control de los actuadores respectivos.

Se propone el desarrollo de un proyecto de adquisición de datos, pero con otro tipo de placa de desarrollo como la ESP 32 y explorando diferentes tipos de variables aplicables a las aulas del Laboratorio de Fabricación Digital, como a su vez diferentes tipos de sensores.

Se propone el desarrollo de un proyecto de control utilizando ThingSpeak con su vinculación de MATLAB para el desarrollo de una inteligencia artificial que se retroalimenta y tome decisiones en tiempo real sobre un proceso.

#### **8. [Bibliografía](#page-6-1)**

- [1] "Puntos digitales MINTIC vive digital". https://mintic.gov.co/portal/vivedigital/612/w3 propertyvalue-669.html (accedido el 10 de septiembre de 2022).
- [2] "Welcome | FabLabs". FabLabs.io The Fab Lab Network. https://www.fablabs.io/ (accedido el 10 de septiembre de 2022).
- [3] J. Iglesias. "Cómo conseguir automatizar procesos: Guía paso a paso". MIQO. https://www.miqodigital.com/como-automatizar-procesos (accedido el 12 de septiembre de 2022).
- [4] "Sistemas, dispositivos y software de adquisición de datos (DAQ)". Engineer Ambitiously NI. https://www.ni.com/es-co/shop/data-acquisition.html (accedido el 12 de septiembre de 2022).
- [5] H. Mora, "Fundamentos de los computadores"*, Sistemas de adquisición y Procesamiento de datos*. 2011, doi: 10.1155/2019/4184708.
- [6] Pérez, D. «Sistemas Embebidos y Sistemas Operativos Embebidos». Lecturas en ciencias de la computación. Universidad Central de Venezuela, Vols.% i de% 2lSSN, 2009, p. 1316- 6239. oct. 2009.
- [7] L. S. Pedre, «Sistemas embebidos», p. 77. Universidad de Buenos Aires. Facultad de Ciencias Exactas y Naturales, 2013.
- [8] V. López Simó, D. Couso Lagarón, y C. Simarro Rodríguez, «Educación STEM en y para el mundo digital: STEM Education in and for the digital world», *Red*, vol. 20, n.<sup>o</sup> 62, mar. 2020, doi: 10.6018/red.410011.
- [9] P. Ponsa y A. Granollers, «Diseño y automatización industrial», Cataluña: Universidad Politécnica de Cataluña, 2009.
- [10] «¿Qué es Fab Lab?», *Fab Lab Alicante*. http://fablab.ua.es/que-es-fab-lab/ (accedido 15 de septiembre de 2022).
- [11] A. Knapp y A. J. Bloom, «Easy as piadcs: A low‐cost, ultra‐high‐resolution data acquisition system using a Raspberry Pi», *Appl Plant Sci*, vol. 10, n.º 3, may 2022, doi: 10.1002/aps3.11485.
- [12] C. Vargas-Salgado, J. Aguila-Leon, C. Chiñas-Palacios, y E. Hurtado-Perez, «Low-cost web-based Supervisory Control and Data Acquisition system for a microgrid testbed: A case study in design and implementation for academic and research applications», *Heliyon*, vol. 5, n.º 9, p. e02474, sep. 2019, doi: 10.1016/j.heliyon.2019.e02474.
- [13] S. Velásquez y C. Gómez, «Monitoreo de variables analógicas usando Raspberry Pi», p. 6, *Universidad, Ciencia y Tecnología*, 2013, vol. 17, no 69, p. 170-175, 2013.
- [14] F. H. R. Leyva, «Sistemas de Adquisición de Datos», La Mecatrónica en México, enero 2018, Vol. 7, No. 1, páginas 25 – 36, ISSN: 2448-7031, mar. 2012.
- [15] I. D. Benavides, «Sistemas de Adquisición y Transmisión», p. 50 (Código: 5402-1360- 2201) Instituto Tecnológico de Costa Rica, 2010
- [16] C. I. Camargo Bareño, «Transferencia tecnológica y de conocimientos en el diseño de sistemas embebidos», Tesis Doctoral. Universidad Nacional de Colombia, Bogotá, Colombia, 2011.
- [17] C. Pérez, «Sistemas Embebidos (ES)», p. 19, Revista Metalnnova, 2022, vol. 5, no 1.
- [18] S. Salas, *Todo sobre sistemas embebidos*. Editorial UPC, 2015. doi: 10.19083/978-612-318- 033-1.
- [19] A. Al-Fuqaha, M. Guizani, M. Mohammadi, M. Aledhari, y M. Ayyash, «Internet of Things: A Survey on Enabling Technologies, Protocols, and Applications», *IEEE Commun.*  Surv. Tutorials, vol. 17, n.º 4, pp. 2347-2376, 2015, doi: 10.1109/COMST.2015.2444095.
- [20] K. Rose, S. Eldridge, y L. Chapin, «La internet de las cosas— Una breve reseña», p. 83, oct. 2015.
- [21] D. C. Yacchirema Vargas y C. E. Palau Salvador, «Arquitectura de interoperabilidad de dispositivos físicos para el internet de las cosas (IoT)», Universidad Politécnica de Valencia, Valencia, España, 2019.
- [22] M. A. Cruz-Chávez, «Bases de Datos, Conceptos y sus Características», p. 34, Universidad Autónoma del Estado de Morelos, 2011.
- [23] M. V. López Gamboa, «Curso virtual: educación STEM/STEAM, concepción e implementación. Experiencias de su ejecución con docentes costarricenses», *InnovEd*, vol. 23, n.º Especial, pp. 163-177, oct. 2021, doi: 10.22458/ie.v23iEspecial.3620.
- [24] "Decreto 1250 de 1992". Leyex.Info, Normativa nacional, Jurisprudencia, Revistas, Tesauro jurídico, Noticias, Diario Oficial, Búsquedas facetadas. https://www.leyex.info/leyes/Decreto1250de1992.htm (accedido el 18 de octubre de 2022).
- [25] "Directiva Presidencial 03 de 15 de marzo de 2021 Informática Jurídica". Informática Jurídica. https://www.informatica-juridica.com/directiva-presidencia/directiva-presidencia-03-de-15-de-marzo-de-2021/ (accedido el 18 de octubre de 2022).
- [26] Kume, H. (1992). *Herramientas estadísticas básicas para el mejoramiento de la calidad*. Editorial Norma, 1992.
- [27] "Learn More ThingSpeak IoT". IoT Analytics ThingSpeak Internet of Things. https://thingspeak.com/pages/learn\_more (accedido el 1 de marzo de 2023).
- [28] "Sign In ThingSpeak IoT". IoT Analytics ThingSpeak Internet of Things. https://thingspeak.com/login?skipSSOCheck=true (accedido el 1 de marzo de 2023).
- [29] "Welcome to Flask Flask Documentation (2.2.x)". Welcome to Flask Flask Documentation (2.2.x). https://flask.palletsprojects.com/en/2.2.x/ (accedido el 1 de marzo de 2023).
- [30] Métodos de calibración de sensores. (s.f.). HBM. https://www.hbm.com/es/4778/metodosde-calibracion-de-sensores/ (accedido el 2 de marzo)
- [31] Á. G. Aguirre y P. J. R. Giraldo, «Sistema embebido de bajo costo para visión artificial», Scientia et technica, 2014, vol. 19, no 2, p. 163-173, 2014
- [32] J.-P. Deschamps, J. L. Imaña, y G. D. Sutter, Hardware implementation of finite-field arithmetic. en Electronic engineering. New York: McGraw-Hill, 2009.
- [33] D. Ferrer Catalayud, «Adquisición de datos IMU en un sistema embebido», Universitat Politécnica de Valencia. julio de 2015.
- [34] Pérez A, D. A. (s.f.). Sistemas Embebidos y Sistemas Operativos Embebidos. Lecturas en Ciencias de la Computación, (ND 2009-03), Universidad Central de Venezuela, Vols.% i de% 2lSSN, 2009, p. 1316-6239.16.
- [35] M. F. Jauré, G. E. Real, y A. O. Vitali, «Desarrollo de sistemas de adquisición de datos y control para uso didáctico», Revista Argentina de Ingeniería, 2020, vol. 8, p. 51-60, 2020.
- [36] C. J. J. Bello, M. Cáceres, L. H. Vera, C. Cadena, y A. J. Busso, «Equipamiento de adquisición de datos para sistemas fotovoltaicos autónomos instalados en escuelas de corrientes», Congreso Mundial INGENIERIA, Bs. As. 2010.
- [37] J. E. Chaparro Mesa, N. Barrera Lombana, y F. A. León Socha, «Módulo Terminal Remoto, para la adquisición de datos, monitoreo y control de procesos Agroindustriales - AgriculTIC», Ingeniare. Rev. chil. ing., vol. 29, n.º 2, pp. 245-264, jun. 2021, doi: 10.4067/S0718-33052021000200245.
- [38] J. Valdez, D. Pandolfi, y A. Villagra, «Red de sensores inteligentes para adquisición de datos de una planta de desalinización de agua», ICTUNPA, vol. 10, n.º 2, pp. 83-95, ago. 2018, doi: 10.22305/ict-unpa. v10i2.272.
- [39] «Diseño de un sistema de supervisión y control del centro de datos del Grupo Empresarial CUBANÍQUEL», Latin American Developments in Energy Engineering LADEE, vol. 3, no 1, p. 1-24, 2022.
- [40] J. M. Morales G., «Sistema de Automatización de Acondicionadores de Aire y Luminarias para Edificios utilizando sensores de Bajo Costo». En Memorias de Congresos UTP. p. 121- 128.11 de septiembre 2019.
- [41] H. G. Granados guerrero y F. enrique Duarte Rubio, Sistema de control de luminarias y aires acondicionados y monitoreo de energía eléctrica y temperatura de aulas del edificio de posgrados de la Universidad libre seccional Cúcuta. [online]. Disponible en: https://hdl.handle.net/10901/20556.
- [42] J. P. Escobar Donoso, «Automatización y control de acceso en las aulas 13, 18, 19 y 21 de la ESFOT», Escuela Politécnica Nacional., Tesis de Licenciatura. Quito, 2020.
- [43] M. C. M. Bezerra y F. L. C. Duarte, «Análise do uso dos sensores de fluxo de água yf-s201 e de distância hc-sr04, para o desenvolvimiento de um sistema de informações hidrográficas residencial».
- [44] F. B. Setiawan, P. M. Siva, L. H. Pratomo, y S. Riyadi, «Design and Implementation of Smart Forklift for Automatic Guided Vehicle Using Raspberry Pi 4», jrc, vol. 2, n.º 6, 2021, doi: 10.18196/jrc.26130.
- [45] L. A. S. García, «Diseño de un laboratorio para ensayos prácticos propios de los cursos del área de producción en la Escuela de Ingeniería Mecánica Industrial, Facultad de Ingeniería». Tesis Doctoral. 2022
- [46] E. Universitat Politècnica de València, «Universitat Politècnica de València», ing.agua, vol. 18, n.º 1, p. ix, sep. 2014, doi: 10.4995/ia.2014.3293.
- [47] R. M. Felder y R. Brent, «¿Cómo se presentará la educación en ciencia, tecnología, ingeniería y matemáticas (STEM) en cinco años o antes?» Teaching and Learning STEM, 1- 6. 2016.
- [48] O. Martín y E. Santaolalla, «Educación STEM: Formación con "con-ciencia"», PYM, n.º 381, pp. 41-46, mar. 2020, doi: 10.14422/pym.i381.y2020.006.
- [49] M. D. Aravena Díaz, D. Díaz Levicoy, F. Rodríguez Alveal, y N. Cárcamo Mansilla, «Estudio de caso y modelado matemático en la formación de ingenieros. Caracterización de

habilidades STEM», Ingeniare. Rev. chil. ing., vol. 30, n.º 1, pp. 37-56, mar. 2022, doi: 10.4067/S0718-33052022000100037.

- [50] P. M. D. Osuna, M. A. O. Ruiz, M. A. C. Ortega, y B. V. Salas, «Retos de ingeniería: enfoque educativo STEM+A en la revolución industrial 4.0», Innovación Educativa, vol. 19, 2019.
- [51] D. A. Godoy, E. O. Sosa, R. Neis, y R. D. Redondo, «Ambientes Inteligentes: Middleware de Soporte para la Captura, Almacenamiento y Publicación de Datos de una Redes de Sensores Inalámbricos.».
- [52] M. J. M. Ayora, «Desarrollo de Aplicación Híbrida para la Visualización de Datos Generados en Tecnologías del Internet de las Cosas». (Trabajo Fin de Grado Inédito). Universidad de Sevilla, Sevilla. 2020.
- [53] M. Meléndrez y L. Mauricio, «Diseño e implementación de un Prototipo Iot para el monitoreo de parámetros ambientales aplicados al cultivo de arroz utilizando ESP32 y Thingspeak.». Tesis de Licenciatura. 2021.
- [54] F. A. Urbano-Molano, «Redes de Sensores Inalámbricos Aplicadas a Optimización en Agricultura de Precisión para Cultivos de Café en Colombia», Journal de Ciencia e Ingeniería, 2013, vol. 5, no 1, p. 46-52. 2013.
- [55] D. A. Pons Buttazo, «Aplicación web para la visualización de datos de sensor "Smart Bin"», Universidad Católica de Murcia, 2021. Disponible en: http://hdl.handle.net/10952/4996
- [56] S. Palella Stracuzzi y F. Martins Pestana, Metodología de la investigación cuantitativa, 1. ed. Caracas: Fondo Editorial de la Universidad Pedagógica Experimental Libertador, 2003.
- [57] "HC-SR04 pdf, HC-SR04 Description, HC-SR04 Datasheet, HC-SR04 view ::: ALLDATASHEET :::". ALLDATASHEET.COM - Electronic Parts Datasheet Search. https://pdf1.alldatasheet.com/datasheet-pdf/view/1132203/ETC2/HC-SR04.html (accedido el 3 de marzo de 2023).
- [58] "DS18B20 Datasheet(PDF) Dallas Semiconductor". ALLDATASHEET.COM Electronic Parts Datasheet Search. https://www.alldatasheet.com/datasheetpdf/pdf/58557/DALLAS/DS18B20.html (accedido el 4 de marzo de 2023).

#### **[Anexos](#page-6-2)**

## **[Anexo 1. Encuesta de diagnóstico curso Laboratorio de Fabricación digital.](#page-12-0)**

¿Qué tan valioso cree usted que sea el uso de las nuevas tecnologías para un mejor aprendizaje? 13 respuestas

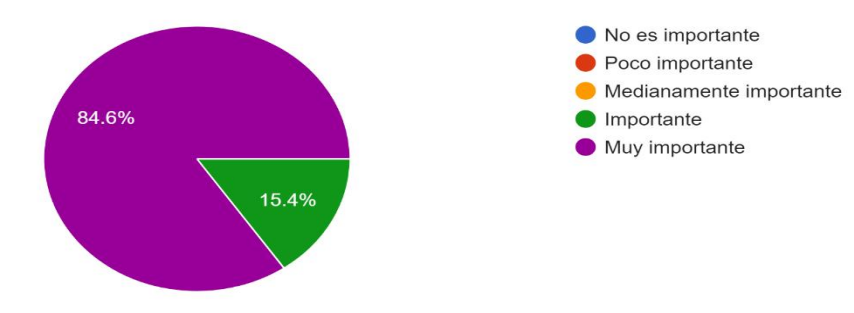

La creatividad e innovación tanto de niños como niñas en un proceso formativo, es para usted: 13 respuestas

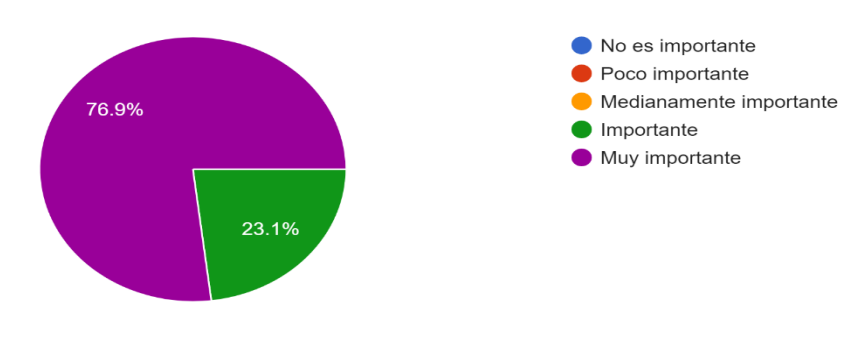

¿Qué tan importante es para usted aprender haciendo? 13 respuestas

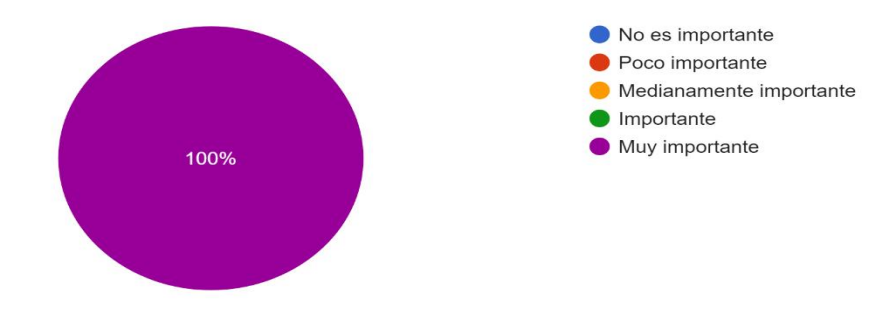

¿Qué nivel de importancia tiene para usted aprender trabajando y colaborando con los demás? 13 respuestas

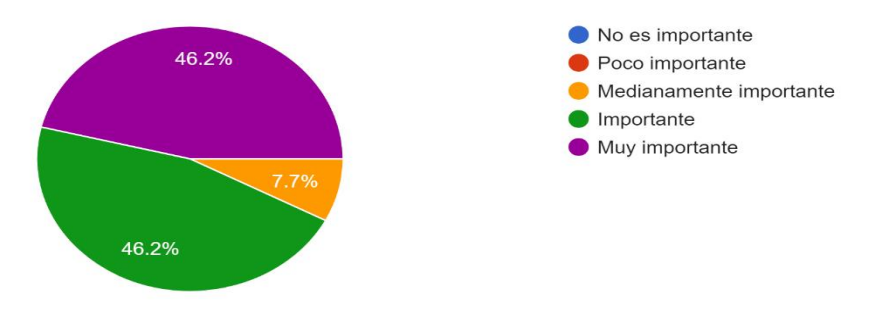

Plantear soluciones en el aula de clase sobre situaciones de la vida diaria es para usted: 13 respuestas

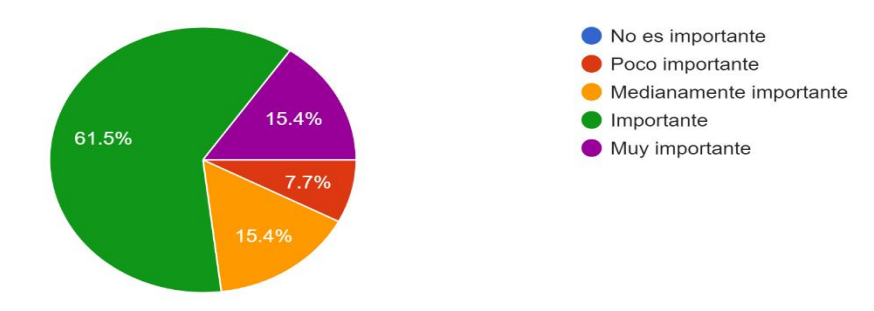

Las bases de datos en la actualidad se encuentran en diferentes ámbitos de nuestra vida, ¿Qué tan importante cree usted que sea aprender sobre las bases de datos? 13 respuestas

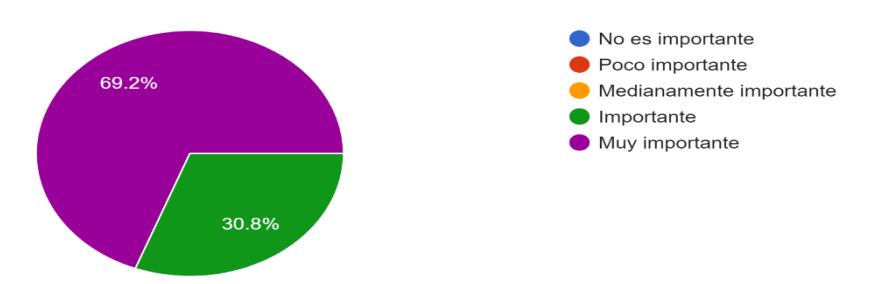

La educación STEM, integra la ciencia, la tecnología, la ingeniería y las matemáticas para enseñar conocimientos mediante la práctica, ¿Qué tan vali...sted que sea aprender con este tipo de educación? 13 respuestas

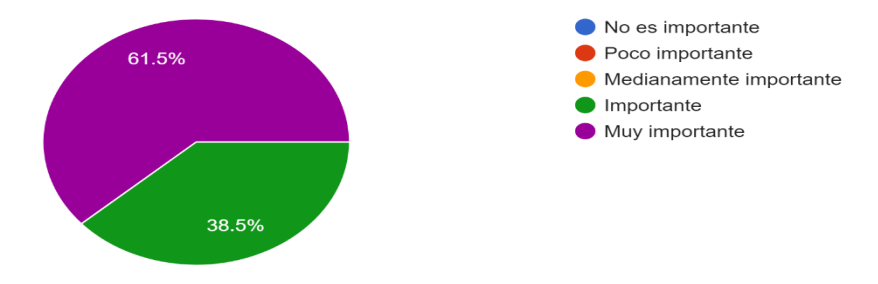

La tarjeta RPi (Raspberry Pi), se refiere a un computador de placa reducida (un pequeño pc que se puede programar y permite desarrollar aplicaciones...e usted que tenga el aprender a usar esta tarjeta? 13 respuestas

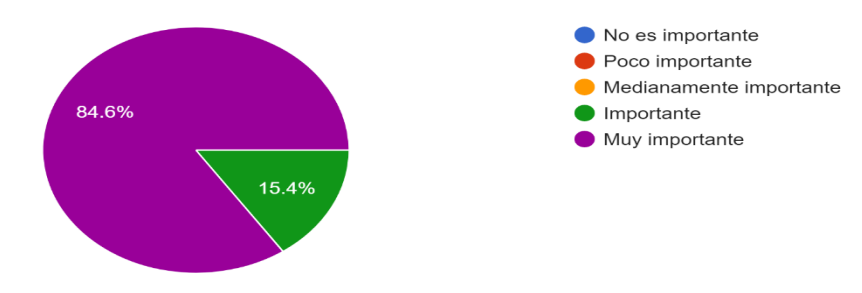

¿Qué tan valioso cree usted que sea aprender sobre pensamiento computacional (programación)? 13 respuestas

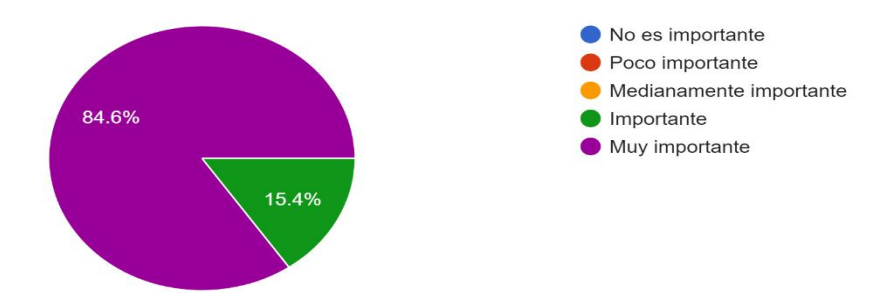

El término IoT (Internet de las cosas), se refiere la conexión a internet de forma inalámbrica (sin cables), de objetos físicos cotidianos como electr...e para usted aprender sobre aplicaciones con loT? 13 respuestas

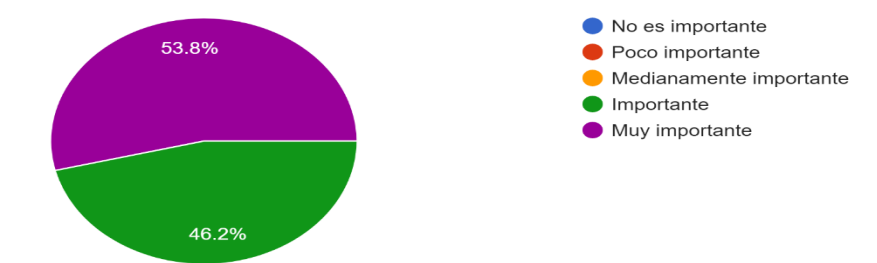

Describa sus expectativas y/o aportes sobre la formación que inicia

13 respuestas

Espero aprender todo muy bien y que la metodología y forma de trabajo sean entendibles ,practicas y divertidas

Estando rodeados por profesionales, espero mucho en este curso académico, mejorando en mis conocimientos relacionados con la tecnología y la electrónica.

Mi espectativa es aprender como programar mejor y aplicarlo en mis emprendimientos

Mejorara el aprendizaje en programación la cual nos servirá para mejorar el resultado de nuestro proyecto

Mejorará el aprendizaje en programación la cual nos servirá para mejorar el resultado de nuestro proyecto

Me encantaría saber sobre esto ya que la tecnología va creciendo a medida que van pasando los años y podría de ser de gran ayuda para mi y para la comunidad

Espero poder aprender y tener muchos conocimientos sobre el curso que vamos a tomar, hacer prácticas y trabajar en equipo para que así sea más dinámicas las clases

Mis expectativas son bastante altas ya que planeó poner de mi parte para adquirir todo el conocimiento requerido e implementarlo en el futuro.

Mis expectativas son demasiadas elevadas ya que tengo proyectado colocar de mi parte para recibir todo el conocimiento suministrado para emplearlo en un futuro.

Respecto al proceso de formación, estoy seguro de que voy a desarrollar conocimientos tecnológicos que me podrían servir en un futuro, al igual que espero las indicaciones sean claras o entendibles.

Tengo expectativa de que el proceso de formación será efectivo y interesante.

La tecnología se va creciendo y el conocimiento es gratificamente aprender sobre nuevas cosas ya que puedo ayudar a la comunidad

estoy haca para aprender mas sobre la tecnologuia y como funciona el software para haci hacer paguinas juegos etc.

# **[Anexo 2. Encuesta de diagnóstico colegio Francisco José de Caldas.](#page-12-1)**

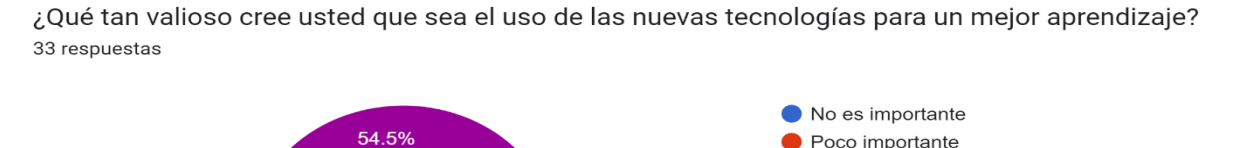

Poco importante

Medianamente importante

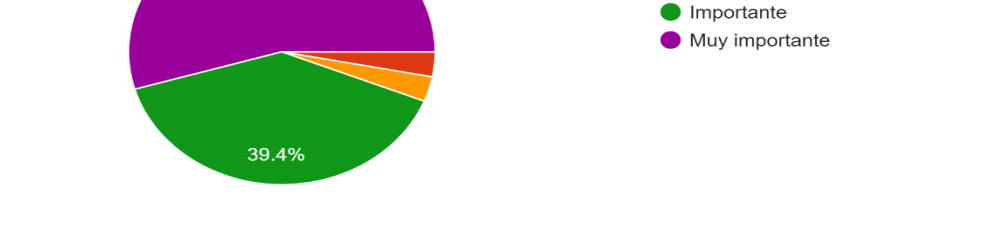

La creatividad e innovación tanto de niños como niñas en un proceso formativo, es para usted: 33 respuestas

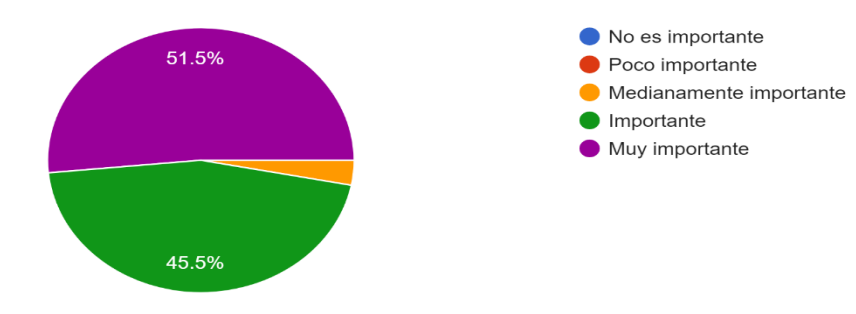

¿Qué tan importante es para usted aprender haciendo? 33 respuestas

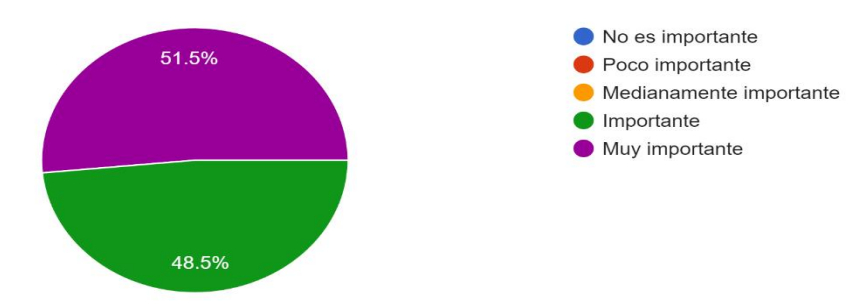

¿Qué nivel de importancia tiene para usted aprender trabajando y colaborando con los demás? 33 respuestas

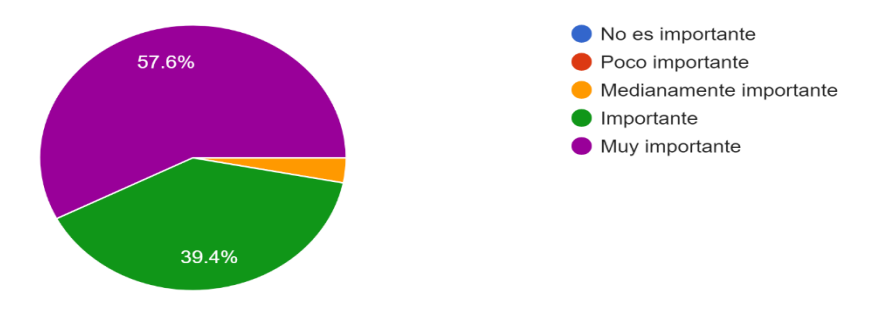

Plantear soluciones en el aula de clase sobre situaciones de la vida diaria es para usted: 33 respuestas

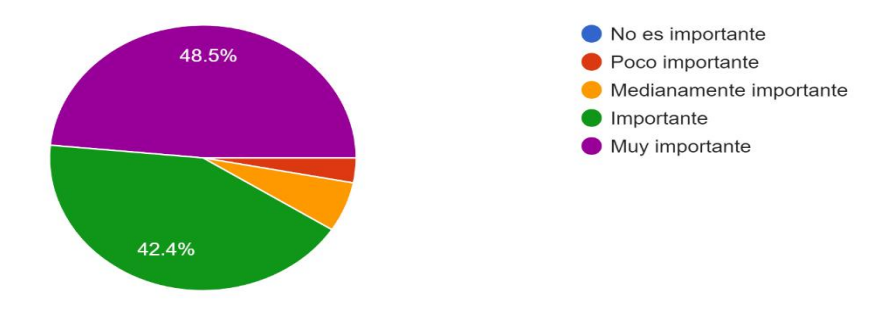

Las bases de datos en la actualidad se encuentran en diferentes ámbitos de nuestra vida, ¿Qué tan importante cree usted que sea aprender sobre las bases de datos? 33 respuestas

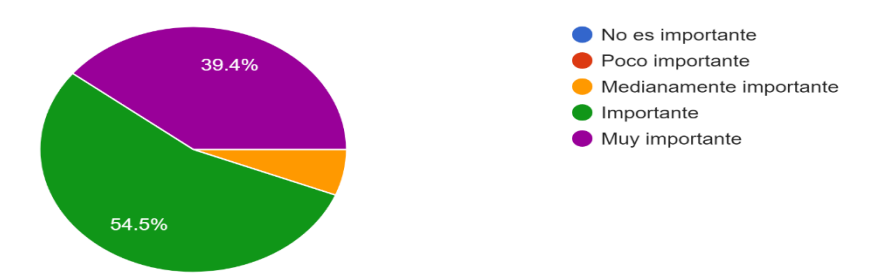
La educación STEM, integra la ciencia, la tecnología, la ingeniería y las matemáticas para enseñar conocimientos mediante la práctica, ¿Qué tan vali...sted que sea aprender con este tipo de educación? 33 respuestas

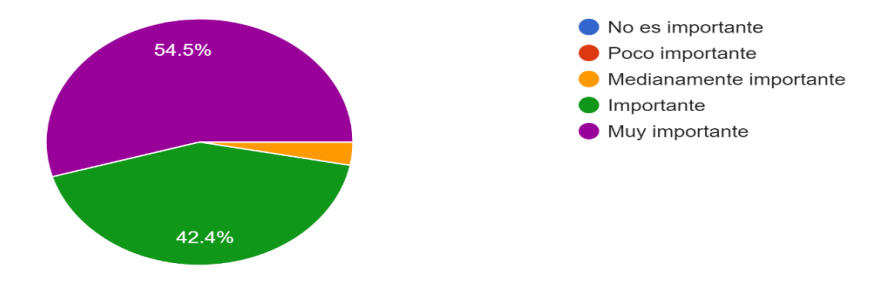

La tarjeta RPi (Raspberry Pi), se refiere a un computador de placa reducida (un pequeño pc que se puede programar y permite desarrollar aplicaciones...e usted que tenga el aprender a usar esta tarjeta? 33 respuestas

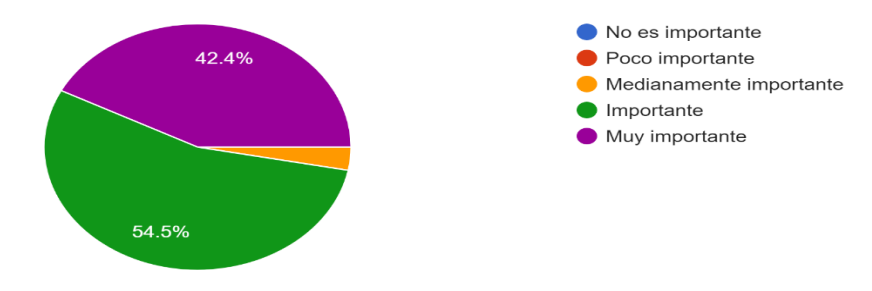

¿Qué tan valioso cree usted que sea aprender sobre pensamiento computacional (programación)? 33 respuestas

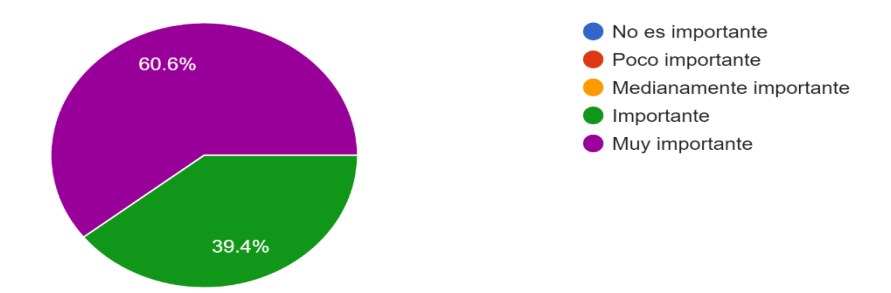

El término IoT (Internet de las cosas), se refiere la conexión a internet de forma inalámbrica (sin cables), de objetos físicos cotidianos como electr...e para usted aprender sobre aplicaciones con loT? 33 respuestas

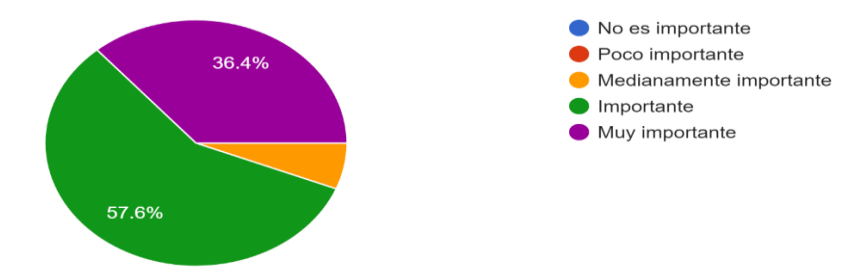

Describa sus expectativas y/o aportes sobre la formación que inicia

33 respuestas

Que se expanda la información sobre lo aprendido

Aprender más sobre las nuevas tecnologías, además de cómo usarlas y así ponerlas en práctica para poder solucionar problemáticas que se me puedan presentar

Que voy aprender de un tema que no se entonces me parece importante

Aprender a programar

Pues que quiero aprender mucho y con todas las ganas

Tengo buenas expectativas sobre esto por lo q acabo de leer puede q nos sirva demasiado

Aprender de programación y construcción con todo lo que tenga que ver con la tecnología e innovación

Quiero aprender más sobre el temas para poder solucionar los problemas que se me presenten

Dar solución a los problemas relacionados con ello

Aprender, conocer y poder solucionar problemas de la vida diaria

Sería muy bueno llevar a cargo sus propuestas ya que a mayor tiempo va a avanzando la tecnología también. Creería que sería bastante importante.

Aprender más sobre lo que tenga que ver con la tecnología/técnica electrónica

Mejorar mi aprendizaje sobre la nueva tecnología

Ninguna.

Muchas ya que espero aprender

aspiro a aprender de forma correcta, para desempeñarme como un gran profesional en este ambito

Siento que con estos nuevos aportes que se puede dar es muy importante y muy buena

Aprender ya que el conocimiento en estos temas son muy importantes

Aprender e indagar sobre el tema

Aprender programación

Quiero tener un aprendizaje bueno aprender más sobre tema no vistos y especializarme en Ese tema.

Aprender a programar

Formarme honestamente en esta técnica para desarrollarme como una gran profesional en el futuro

Me interesa aprender a desarrollar las actividades y me parece increíble

Quiero aprender más hacerla de este tema para desempeñar me como una gran profesional

Hacer bien el diplomado o el curso -

Ninguna

## **[Anexo 3. Código variable Temperatura.](#page-12-0)**

import time # Importamos el paquete time

import requests # Libreria para enviar datos al servicio en la nube

from w1thermsensor import W1ThermSensor # Importamos el paquete W1ThermSensor

sensor = W1ThermSensor() # Creamos el objeto sensor temperatura

while True:

```
 temperatura = sensor.get_temperature()
```
enviar =

requests.get("https://api.thingspeak.com/update?api\_key=QFXH9KN38HGPI1Q7&field1=" +str(temperatura))

print("La temperatura es %s celsius" % temperatura) #Imprimimos el resultado

## **[Anexo 4. Código Variable Estado de luminarias.](#page-12-1)**

import smbus #LIBRERIA NECESARIA PARA LA COMUNICACIÓN I2C import time #LIBRERIA PARA EL RETRASO DE IMPRESIÓN import requests # Libreria para enviar datos al servicio en la nube  $dice = 0x48$  #DIRECCIÓN DEL BUS I2C  $A0 = 0x40$  #DIRECCIÓN DEL PUERTO DE ENTRADA ANALÓGICO 0

 $A1 = 0x41$  #DIRECCIÓN DEL PUERTO DE ENTRADA ANALÓGICO 0

 $A2 = 0x42$  #DIRECCIÓN DEL PUERTO DE ENTRADA ANALÓGICO 0

bus = smbus.SMBus(1) #SE EXTRAE EL OBJETO DE LA LIBRERIA smbus

while True:

 bus.write\_byte(direc,A0) #ENVIA LA LECTURA DEL PIN ANALÓGICO A LA SALIDA I2C

 value1 = bus.read\_byte(direc)#OBTIENE LOS VALORES DE LA SALIDA I2C EN LA VARIABLE VALUE

voltajeldr1 = 5-(value1  $*(3.3/255)$ ) #transforma los valores de la salida I2C en la salida de Voltaje obtenida

bus.write\_byte(direc,A1) #ENVIA LA LECTURA DEL PIN ANALÓGICO A LA SALIDA

I2C

 value2 = bus.read\_byte(direc)#OBTIENE LOS VALORES DE LA SALIDA I2C EN LA VARIABLE VALUE

 voltajeldr2 = 5-(value2 \* (3.3/255)) #transforma los valores de la salida I2C en la salida de Voltaje obtenida

 bus.write\_byte(direc,A2) #ENVIA LA LECTURA DEL PIN ANALÓGICO A LA SALIDA I2C

 value3 = bus.read\_byte(direc)#OBTIENE LOS VALORES DE LA SALIDA I2C EN LA VARIABLE VALUE

voltajeldr3 = 5-(value3 \* (3.3/255)) #transforma los valores de la salida I2C en la salida de

Voltaje obtenida

#condicional luminaria1

if voltajeldr $1 > 2.3$ :

 $x1=1$ 

print("Luminaria 1 encendida")

else:

 $x1=0$ 

print("Luminaria 1 apagada")

#condicional luminaria 2

if voltajeldr $2 > 2.3$ :

 $x2=1$ 

print("Luminaria 2 encendida")

else:

 $x2=0$ 

print("Luminaria 2 apagada")

#condicional luminaria 3

if voltajeldr $3 > 2.3$ :

 $x3=1$ 

print("Luminaria 3 encendida")

else:

 $x3=0$ 

print("Luminaria 3 apagada")

#codigo enviar datos a thingspeak

enviar =

requests.get("https://api.thingspeak.com/update?api\_key=QFXH9KN38HGPI1Q7&field3="

```
+str(x1)+"&field4="+str(x2)+"&field5="+str(x3))
```
time.sleep(5)

# **[Anexo 5. Código Personas dentro del aula.](#page-12-2)**

import RPi.GPIO as GPIO

import time

import requests

GPIO.setmode(GPIO.BCM)

GPIO\_TRIGGER1 = 18

 $GPIO$ <sub>\_</sub>ECHO1 = 24

 $GPIO_TRIGGER2 = 8$ 

 $GPIO\_ECHO2 = 7$ 

 $Np = 0$ 

GPIO.setup(GPIO\_TRIGGER1, GPIO.OUT) GPIO.setup(GPIO\_ECHO1, GPIO.IN) GPIO.setup(GPIO\_TRIGGER2, GPIO.OUT)

GPIO.setup(GPIO\_ECHO2, GPIO.IN)

def distance1():

# set Trigger to HIGH

# GPIO.output(GPIO\_TRIGGER1, True)

# set Trigger after 0.01ms to LOW

time.sleep(0.00001)

GPIO.output(GPIO\_TRIGGER1, False)

 $StartTime = time.time()$ 

 $StopTime = time.time()$ 

# save StartTime

while GPIO.input(GPIO\_ECHO1) ==  $0$ :

 $StartTime = time.time()$ 

# save time of arrival

while GPIO.input(GPIO\_ECHO1) == 1:

 $StopTime = time.time()$ 

# time difference between start and arrival

TimeElapsed = StopTime - StartTime

# multiply with the sonic speed (34300 cm/s)

# and divide by 2, because there and back

distance1 =  $(TimeElapse<sup>4</sup> 34300)/2$ 

return distance1

def distance2():

# set Trigger to HIGH

GPIO.output(GPIO\_TRIGGER2, True)

# set Trigger after 0.01ms to LOW

time.sleep(0.00001)

GPIO.output(GPIO\_TRIGGER2, False)

 $StartTime = time.time()$ 

 $StopTime = time.time()$ 

# save StartTime

while GPIO.input(GPIO\_ECHO2)  $== 0$ :

 $StartTime = time.time()$ 

# save time of arrival

while GPIO.input(GPIO\_ECHO2) == 1:

 $StopTime = time.time()$ 

# time difference between start and arrival

TimeElapsed = StopTime - StartTime

# multiply with the sonic speed (34300 cm/s)

# and divide by 2, because there and back

distance2 =  $(TimeElapse<sup>4</sup> 34300) / 2$ 

return distance2

 $if \_name__ == ' \_main__$ :

while True:

 $dist1 = distance1()$ 

 $dist2 = distance2()$ 

if dist $1 < 10$ :

 $time.sleep(0.4)$ 

dist2=distance2()

if dist2 <10:

Np=Np+1

if dist $2 < 10$ :

time.sleep(0.4)

dist1=distance2()

if dist1 <10:

Np=Np-1

enviar =

requests.get("https://api.thingspeak.com/update?api\_key=QFXH9KN38HGPI1Q7&field2="

 $+str(Np))$ 

print ("cantidad de personas", Np)

time.sleep(0.4)

# **[Anexo 6. Código Backend aplicación web.](#page-12-3)**

from flask import Flask, render\_template,redirect, url\_for

```
app = Flash(\_name
```
@app.route('/')

def index():

```
 return redirect(url_for('home'))
```

```
@app.route('/home')
```
def home():

return render\_template('home.html')

@app.route('/monitoring')

```
def monitoring():
```
return render\_template('monitoring.html')

```
@app.route('/help')
```
def help():

return render\_template('help.html')

 $if \_name__ == ' \_main__$ :

app.run(host='127.0.0.1', port=8000, debug=True)

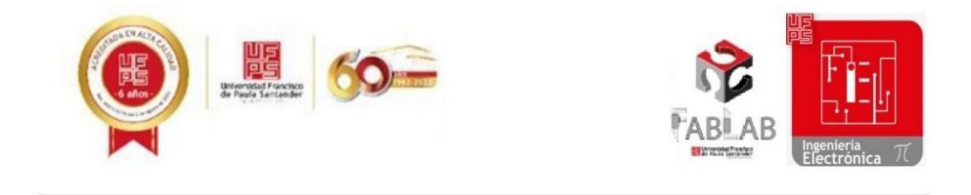

## MANUAL DE USUARIO MONITOREO DE DATOS

A continuación, se describirá paso a paso el proceso que sebe realizar para acceder a la aplicación web:

1. Desde el ordenador de acceso, el cual debe estar conectado a la red ethernet del Laboratorio de Fabricación Digital, se abrirá la aplicación de VNC Server como se muestra en la figura 1, una vez hecho esto se seleccionará la única dirección ip disponible, esta abrirá el escritorio de el ordenador de placa reducida Raspberry Pi.

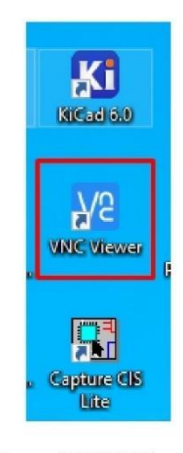

Figura 1.VNC Viewer.

2. Una vez estando en el escritorio de la Raspberry Pi, se accede a la aplicación con el nombre de monitoreo como se muestra en la figura 2.

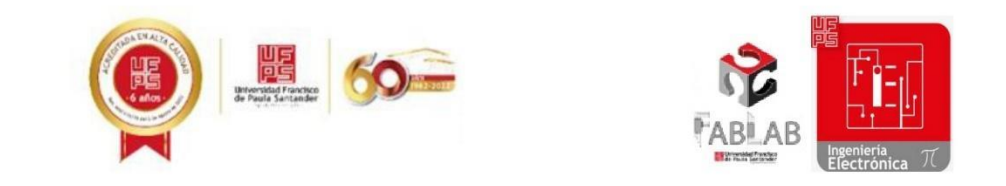

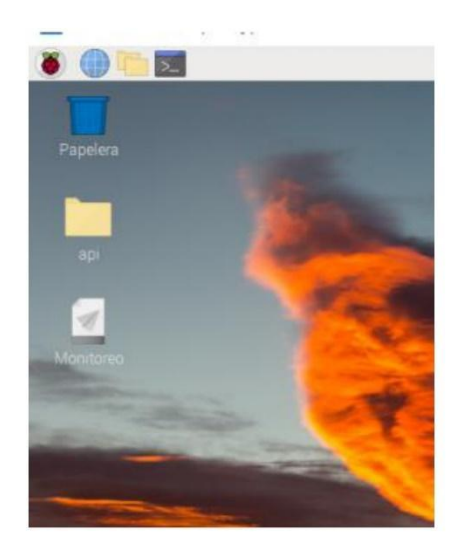

Figura 2. Ícono aplicación monitoreo.

3. Después del paso anterior, se evidenciará una ventana de login como se muestra en

la figura 3, en donde se puede acceder únicamente con las credenciales de administrador.

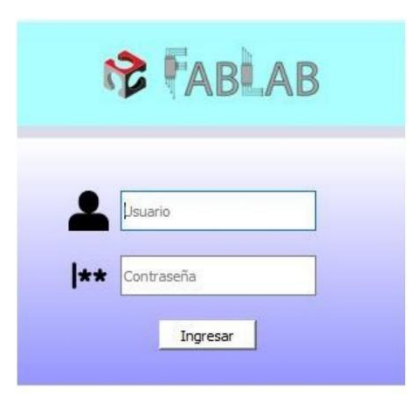

Figura 3. Login aplicación web.

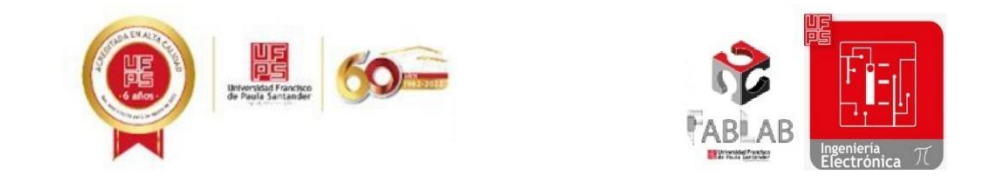

4. Una vez hecho el ingreso, se abrirá una ventana del navegador, y será

automáticamente redirigido al inicio de la aplicación web.

La aplicación web consta de unas secciones internas como se muestra en la figura 4:

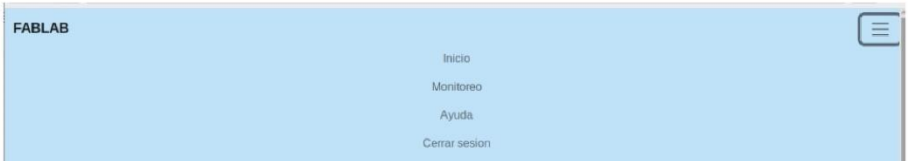

Figura 4. Secciones aplicación web.

Inicio: En esta sección podrá redirigirse a la sección de Monitoreo, de Ayuda o  $\bullet$ cerrar la sesión.

 $\bullet$ Monitoreo: En esta sección podrá encontrar las gráficas y mediciones de la variable temperatura y cantidad de personas dentro del aula, además mostrara el estado de las Luminarias, por último, muestra los links de las bases de datos de cada una de las variables, estas cuentan con formato CSV.

Ayuda: aquí puedes encontrar la información de uso de la aplicación y contacto de  $\bullet$ servicio

Cerrar sesión: Este es un acceso directo que cierra tanto la ventana del navegador  $\bullet$ como la sesión, para volver a ingresar, solo debes acceder al ícono de monitoreo en el escritorio de la Raspberry e ingresar de nuevo las credenciales.

## Anexo 8. Guía sesión 1 STEM.

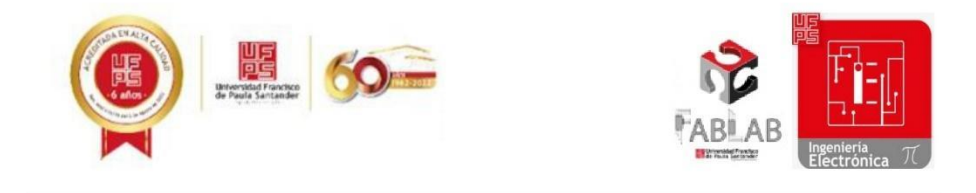

## Instalación sistema operativo en la raspberry pi y su conexión con VNC

Para el desarrollo de esta temática importante a la hora de que utilicemos la Raspberry Pi como tarjeta de proyectos electrónicos debemos afrontar los siguientes pilares:

## **Entorno Tecnológico**

La Raspberry pi es un ordenador de placa reducida, de un tamaño relativamente pequeño al de un ordenador común como se puede observar en la Fig. 1, y similar al de un Arduino, el cual es participe en el mundo de la electrónica formando parte de proyectos de gran alcance como control, inteligencia artificial, IOT, entre otros.

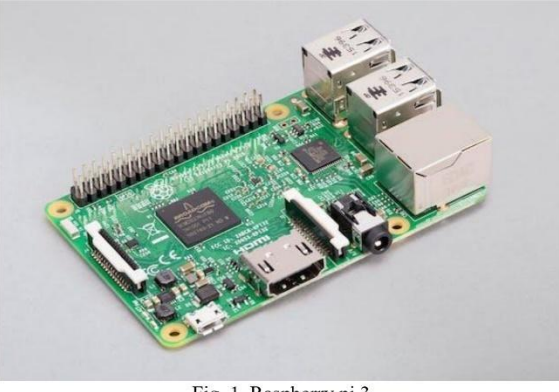

Fig. 1. Raspberry pi 3.

Hoy trabajaremos en la Raspberry pi 4 que cuenta con las siguientes características [3]:

- Procesador Cortex-A72 a 1,5 GHz de frecuencia.
- Memoria RAM de 1, 2, 4 y 8 GB.
- Puerto USB-C, 2 micro HDMI, 4 USB y gigabit Ethernet.
- 40 pines GPIO.

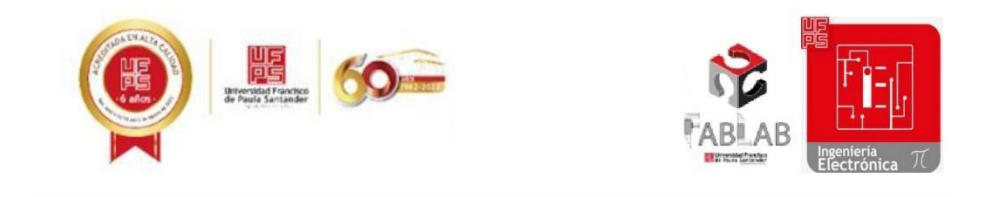

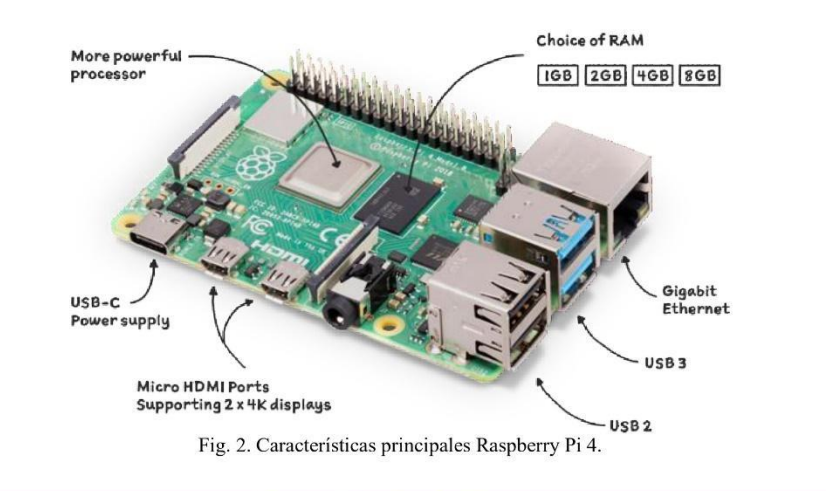

## Interacción con el software

El sistema operativo es la base del funcionamiento de la Raspberry tanto para usos de ordenador como de tarjeta de desarrollo, por tanto, es importante saber cómo instalarlo en el dispositivo, principalmente utilizaremos los siguientes materiales:

- Raspberry Pi 4.
- Fuente de alimentación Raspberry Pi. ٠
- Tarjeta SD con adaptador USB.
- Pantalla 7 pulgadas.
- Computador de mesa, portátil o Tablet.

Con estas herramientas ya podemos realizar los siguientes pasos para la instalación:

1. Ingresar en el sitio web www.raspberrypi.com, dirigirse a la pestaña de software y descargar Raspberry pi os para Windows y abrir el ejecutable.

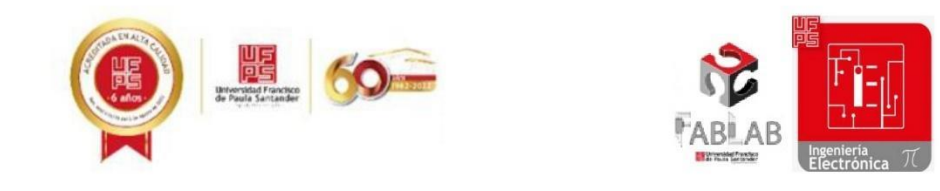

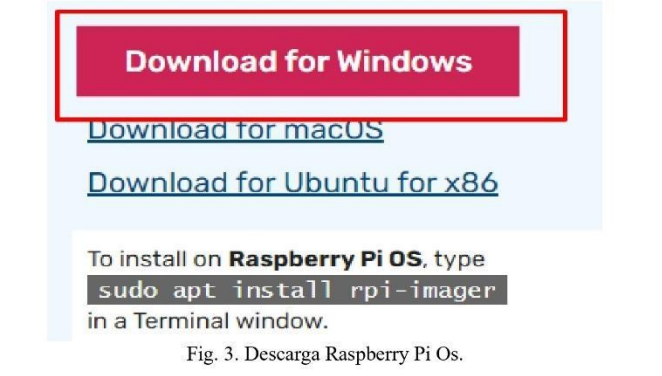

2. Una vez abierto el ejecutable, el cual es un asistente de instalación del sistema operativo, se selecciona en escoger sistema operativo y luego se escoge Raspberry Pi Os (32 bits) como se muestra en la Fig. 6.

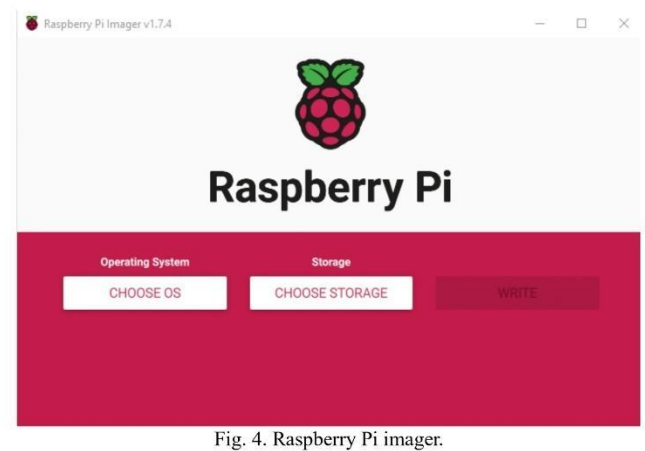

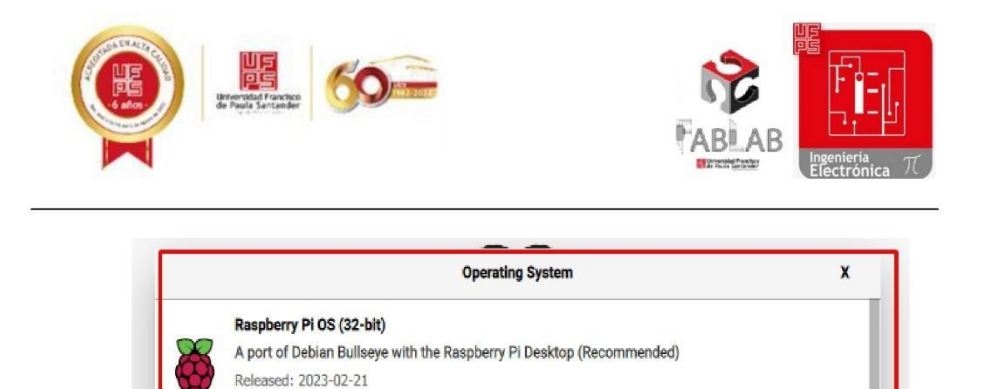

Fig. 5. Sistema operativo para la Raspberry Pi.

En este caso utilizaremos una tarjeta de almacenamiento SD, la cual estará insertada en un adaptador USB, la conectamos a un computador y luego la formatearemos de manera que quede totalmente vacía, por último, seleccionamos choose storage, ubicamos el almacenamiento de la SD y así terminamos con el proceso seleccionando write.

Online - 0.9 GB download

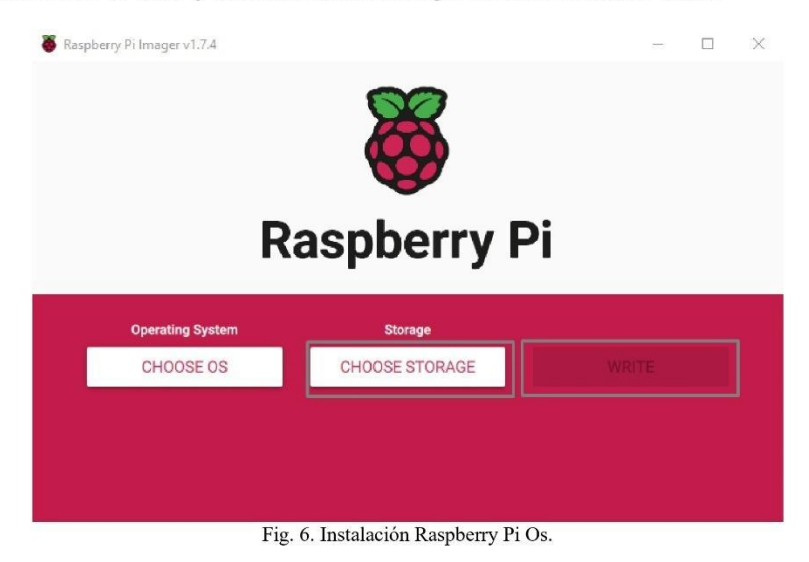

3. Luego de la instalación se inserta la memoria SD y se conecta a la alimentación de la Raspberry Pi, al ser el primer inicio de sesión del sistema, les pedirá configuraciones básicas, definirán el país, el idioma, el usuario el cual no deben olvidar ya que es importante para

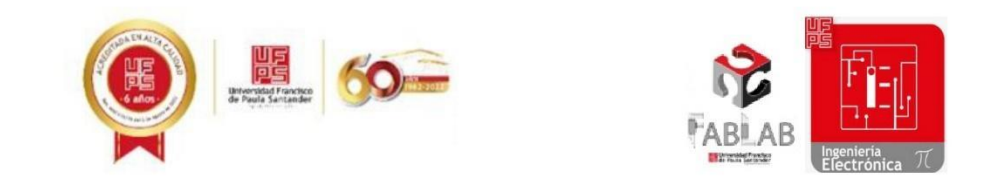

futuros pasos y por último la contraseña, la cual es recomendable colocar raspberry por defecto.

4. Luego de hayamos configurado la raspberry, procedemos a conectarla con otro dispositivo, para que nos sea más fácil poder trabajar en ella, para que esto sea posible utilizaremos una herramienta interna que posee este dispositivo que es VNC viewer.

Para poder usar VNC primero debemos oprimir el botón de la frambuesa que aparece en la esquina superior izquierda, ir a preferencias y seleccionamos Configuración Raspberry pi, esto nos abrirá una ventana de configuración, accedemos al apartado de interfaces y habilitamos la opción VNC.

5. Una vez tengamos activada la interface de VNC, procedemos a descargar VNC viewer desde un computador de mesa, portátil, Tablet o celular móvil.

6. Luego de descargar e instalar la aplicación, esta nos pedirá la dirección ip del dispositivo a controlar como se muestra en la fig. 7, para saber ip de la Raspberry Pi, se debe seleccionar en el símbolo de VNC que aparece en la esquina superior derecha, ahí aparecerá el numero que necesitamos para realizar la conexión, con esto termina el proceso de conexión para que puedas utilizar el ordenador de placa reducida desde la comodidad de otro dispositivo, es importante saber que ambos dispositivos deben estar conectados a la misma red, ya sea por wifi o por ethernet.

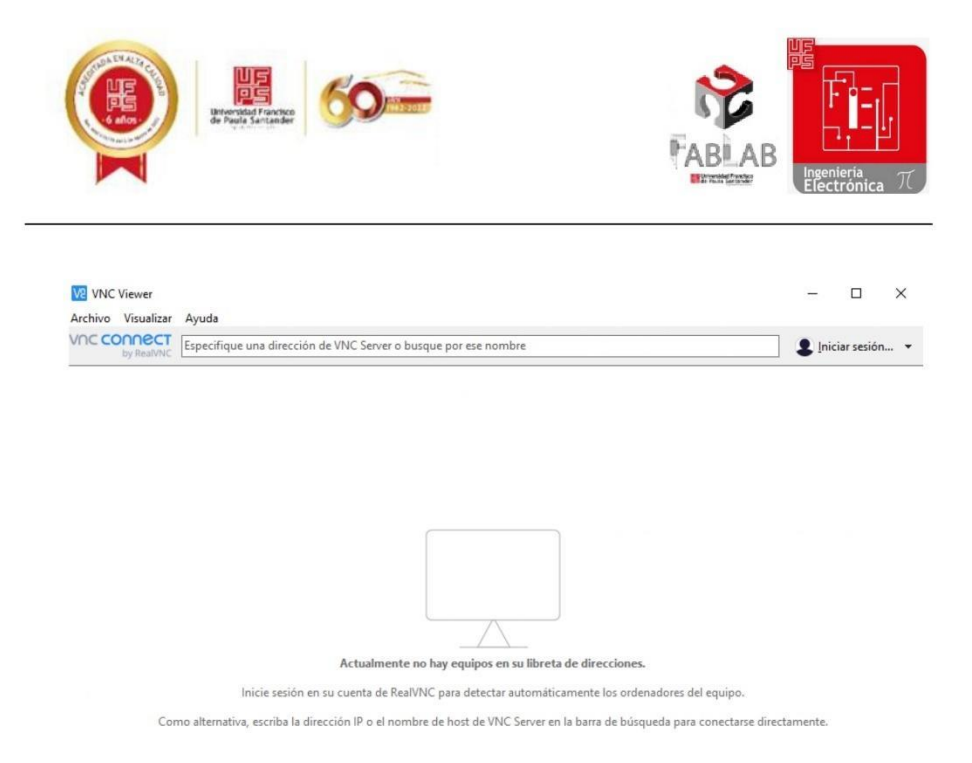

Fig. 7. VNC viewer en Windows.

7. Para el curso en específico se necesita instalar las dos aplicaciones como Python 3 y

Spyder, para ello utilizamos los siguientes comandos:

- sudo apt-get install python3-pip  $\bullet$
- sudo apt-get install spyder  $\bullet$

## Aplica lo aprendido

La instalación del sistema operativo en la tarjeta Raspberry Pi funciona tanto para este ordenador como para otros similares disponibles en el mercado, por tanto vamos a utilizar la Raspberry pi disponible en el aula, deben instalar y configurar el sistema operativo.

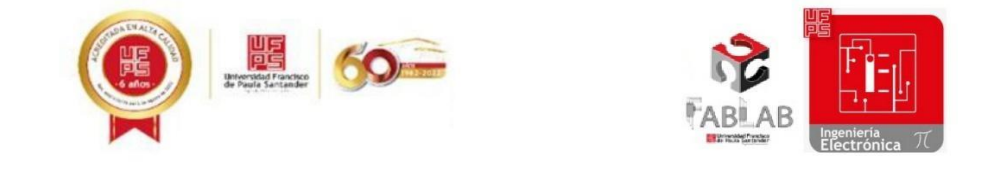

## Uso de sensores y adquisición de datos utilizando Python

Para el desarrollo de esta temática importante a la hora de que utilicemos la Raspberry Pi como tarjeta de proyectos electrónicos debemos afrontar los siguientes pilares:

## **Entorno Tecnológico**

Los sensores son parte importante de cualquier proyecto que queramos desarrollar, como por ejemplo el sensor IR es la base de controles remotos, el sensor de temperatura puede determinar los valores tanto en aulas inteligentes como en sistemas de riego, el sensor LDR puede determinarla intensidad de luz en una luminaria que se requiera, algunos de estos sensores se pueden observar en la fig. 1. Amplitud de aplicaciones que podemos ejecutar de manera simple en entornos cotidianos llevados de la mano con la tecnología nos dan la necesidad se saber un poco de la electrónica.

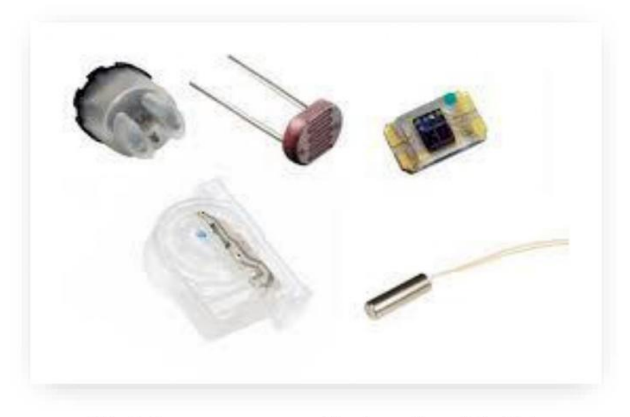

Fig. 1. Sensores comunes utilizados en la cotidianidad.

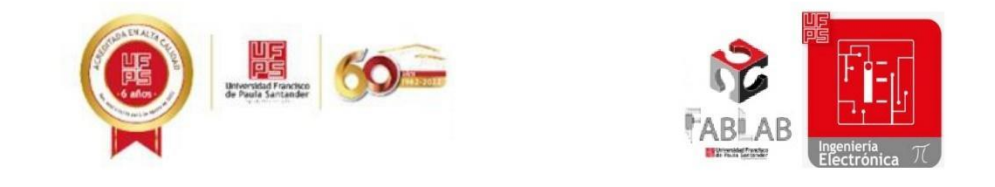

A excepción de la Arduino la Raspberry Pi solo cuenta con pines digitales, esto es importante a la hora de seleccionar un sensor. Los sensores digitales registran la variable a medir y a través de la conversión nos da salida de 1 o 0, en cambio el sensor análogo principalmente entrega señales de voltaje o corriente dependiendo del sensor.

#### Pongamos en práctica lo repasado

En esta actividad se dará a conocer 3 sensores y tendremos que definir como análogo o Digital dependiendo de la frase que tengamos para cada uno.

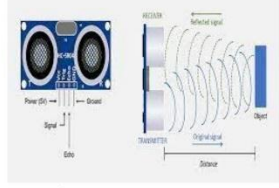

Fig. 2. Sensor HC-SR04

Los sensores HC-SR04 funcionan con pulsos de envío y recepción y por el tiempo de recorrido determina la distancia.

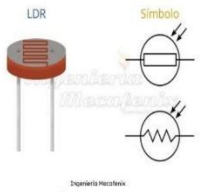

Fig. 3. LDR.

El sensor LDR es una resistencia que varía con la intensidad de luz que recae sobre ella, El voltaje que recae sobre ella disminuye su salida a mayor resistencia intensidad y menos lumínica.

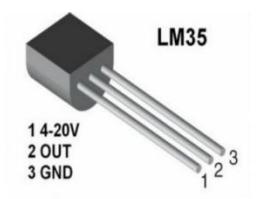

Fig. 4. Sensor temperatura lm35.

 $\mathop{\rm El}\nolimits$  $lm35$ funciona aplicándole un voltaje de regularmente 5V y su salida de voltaje varia entre 1 y 5 voltios dependiendo de la temperatura que le apliquemos.

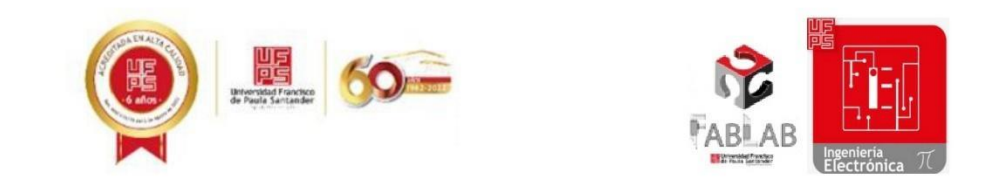

## Interacción con el software

Una vez hallamos visto algunos de los conceptos básicos de los sensores vamos a observar cómo interactúan con la tarjeta Raspberry Pi utilizando la herramienta tecnológica Spyder la cual está basada en Python.

El primer sensor que vamos a trabajar es el módulo KY-018 basado en LDR mostrado en la fig. 5, el cual su aplicación consiste en detectar si las luces de un cuarto están encendidas o apagadas.

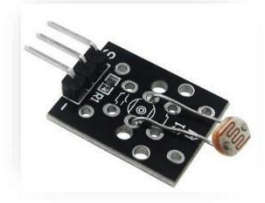

Fig. 5. Módulo KY-018.

Para comenzar con la ejecución, es necesario que sepamos que el sensor a utilizar es de salida análoga, por tanto, usaremos el conversor análogo a digital M.C pcf 8591 el cual tiene capacidad para cuatro sensores analógicos más y su salida es I2C, por tanto, su algoritmo es el siguiente:

import smbus #LIBRERIA NECESARIA PARA LA COMUNICACIÓN I2C import time #LIBRERIA PARA EL RETRASO DE IMPRESIÓN address = 0x48 #DIRECCIÓN DEL BUS I2C #DIRECCIÓN DEL PUERTO DE ENTRADA ANALÓGICO 0  $A\theta = \theta \times 4\theta$ bus = smbus.SMBus(1) #SE EXTRAE EL OBJETO DE LA LIBRERIA smbus

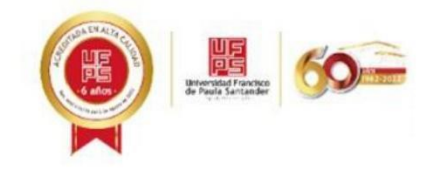

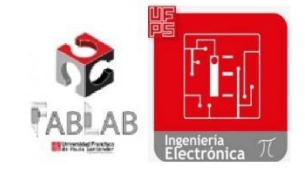

#### while True:

#ENVIA LA LECTURA DEL PIN ANALÓGICO A LA bus.write\_byte(address,A0) SALIDA I2C

value = bus.read\_byte(address)#OBTIENE LOS VALORES DE LA SALIDA I2C EN LA VARIABLE VALUE

voltajeldr = 5-(value \* (3.3/255)) #transforma los valores de la salida I2C en la salida de Voltaje obtenida

 $time.sleep(1)$ 

El código anterior nos dice como usar el sensor, pero le hace falta agregarle el condicional, para ello se debe realizar pruebas en el aula y plantear las condiciones de foco encendido y apagado.

#### Interacción con el software

Un auto tiene un sistema de prevención de choque el cual consiste en que si está a menos 4 metros de distancia (usamos 10 cm a modo de ejemplo) de otro coche, se enciende una luz de alarma.

Para el ejemplo anterior se utiliza el sensor de distancia HC-SR04 mostrado en la fig. 6 y un diodo led como luz de alarma, con estos elementos se desarrolla el siguiente algoritmo:

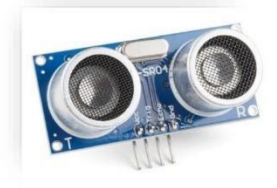

Fig. 6. HC-SR04.

import RPi.GPIO as GPIO import time

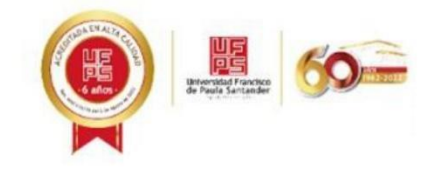

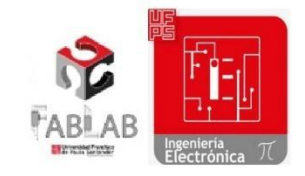

GPIO.setmode(GPIO.BCM)

```
GPIO_TRIGGER1 = 18
GPIO_ECHO1 = 24GPIO_LED = 19
GPIO.setup(GPIO_TRIGGER1, GPIO.OUT)
GPIO.setup(GPIO_ECHO1, GPIO.IN)
def distance1(): #funcion que mide la distancia del sensor.
    # set Trigger to HIGH
    GPIO.output(GPIO_TRIGGER1, True)
    # set Trigger after 0.01ms to LOW
    time.sleep(0.00001)GPIO.output(GPIO_TRIGGER1, False)
    StartTime = time.time()
    StopTime = time.time()# save StartTime
    while GPIO.input(GPIO_ECHO1) == 0:
        StartTime = time.time()# save time of arrival
    while GPIO.input(GPIO_ECHO1) == 1:
        StopTime = time.time()# time difference between start and arrival
    TimeElapsed = StopTime - StartTime
    # multiply with the sonic speed (34300 cm/s)
```
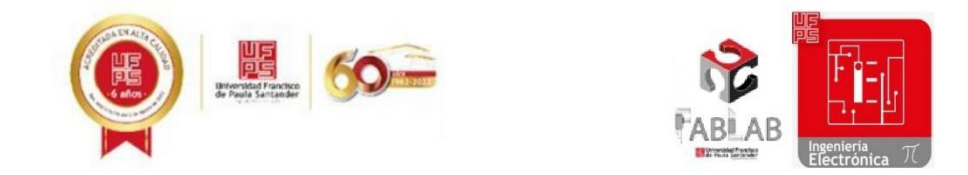

# and divide by 2, because there and back

```
distance1 = (TimeElapse d * 34300) / 2return distance1
if __name__ == '__main__':while True:
          dist1 = distance1() # obtener valor del sensor 1 medido en cm.
         if dist1 \times 10: #aplicamos la condicional de alerta del vehículo.<br>GPIO.output(GPIO_LED, True) # enciende la luz de alerta.
          else:
              GPIO.output(GPIO_LED, False)
                                  Aplica lo aprendido
```
Deberán elaborar un algoritmo que utilice el sensor de temperatura DS18B20 que aparece en la fig. 7 y una resistencia de 4.7k $\Omega$  o 10k $\Omega$ , que permita tomar medidas de temperatura de un aula en grados centígrados y que a menos de 22 grados imprima "Frio", entre 23 y 24 grados imprima "cálido" y de 25 grados o más imprima "caluroso".

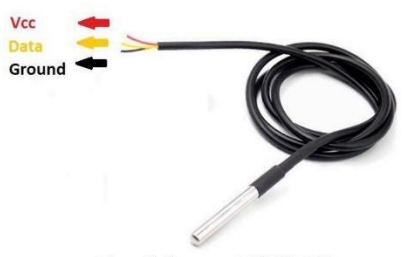

Fig. 7. Sensor DS18B20

## Anexo 10. Guía sesión 3 STEM.

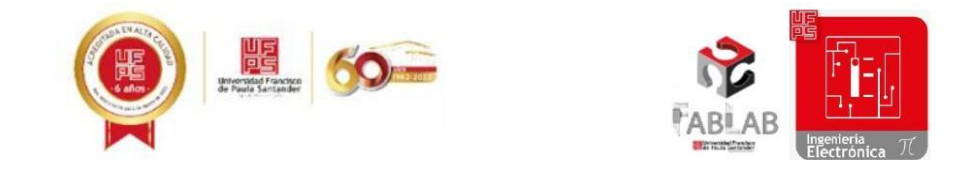

## Almacenamiento y monitoreo de datos en la nube.

En esta sesión nos centraremos un poco en lo que refiere a internet de las cosas, veremos como monitorear variables de sensores o compuestas utilizando herramientas en la nube.

## **Entorno Tecnológico**

Una de las aplicaciones más importantes a día de hoy es el IOT, se puede observar en muchas aplicaciones de control o domótica en donde interactúan con objetos a través de un protocolo designado.

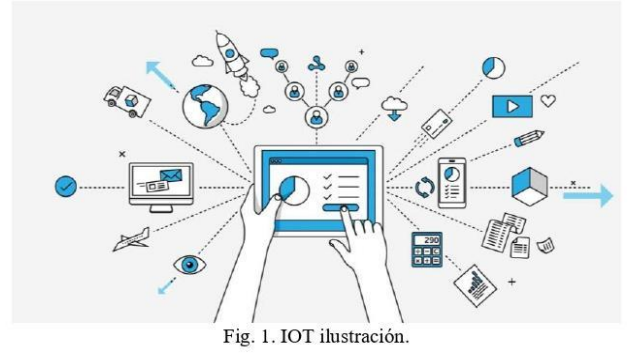

Actualmente se tiene el conocimiento erróneo de que el Internet de las Cosas solamente se puede aplicar a través de dirección ip o pagina web, pero esto no es del todo cierto, ya que pueden intervenir muchos más protocolos de comunicación como se pueden observar en las fig. 2.

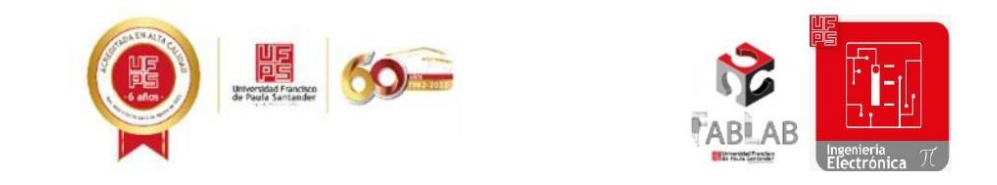

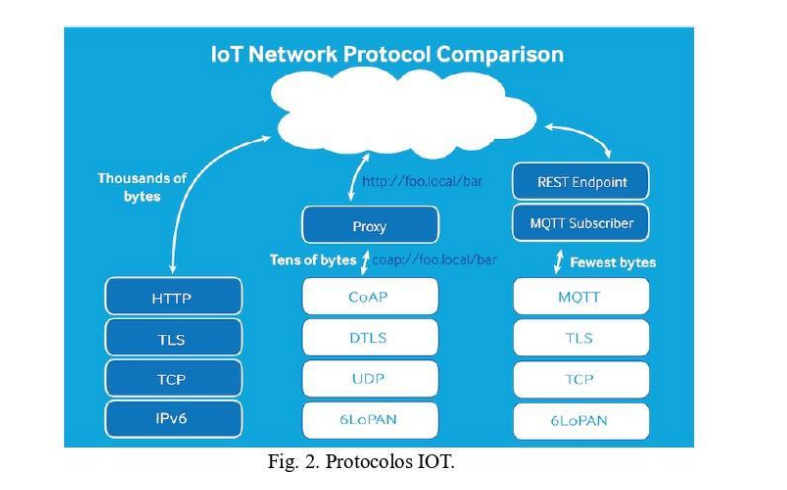

Como se puede observar intervienen diferentes tipos de comunicaciones en IOT incluso entre las mas utilizadas se encuentra el envió de datos y control a través de bluetooth, el cual utiliza varios tipos de protocolo.

El uso del Internet de las Cosas tiene una gran cantidad de ventajas como:

- $\bullet$ Mejora en la eficiencia gracias a la inmediatez de la información.
- Ahorro de costes, especialmente en su uso industrial (IIoT).
- Automatización de procesos que mejoran la productividad de éstos.
- Generación de nuevos servicios y nuevos modelos de negocio.  $\bullet$

Pero por contraparte podemos encontrar también una serie de desventajas como:

Requiere una inversión tecnológica.  $\bullet$ 

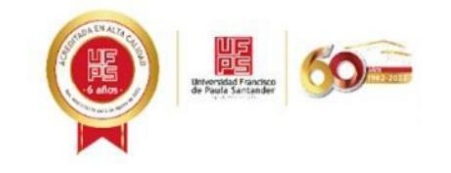

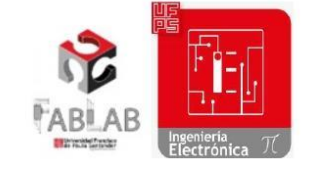

Cualquier cosa conectada a Internet, al ser vulnerable a ataques cibernéticos,  $\bullet$ implica desafíos a nivel de seguridad.

El Internet de las Cosas, ha abarcado muchos campos de acción, por tanto tiene un sinfín de aplicaciones que se pueden realizar con esto, como por ejemplo, monitoreo de sensores, ¿Qué otras aplicaciones puedes relacionar con el Internet de las Cosas?

## Interacción con el software

Existen varios dispositivos o tarjetas que nos pueden facilitar la obtención y muestra de datos que se obtienen de los sensores o actuadores, pero estos datos necesitan un lugar a donde ir, puede ser a un dispositivo móvil, una base de datos alojada en un ordenador de mesa, en una aplicación web entre otros, debido a esto por lo general no solo basta con mostrarlos en pantalla, sino que también se deben guardar, para ello usualmente se utiliza bases de datos.

Otra alternativa que se presenta con el desarrollo de nuevas tecnologías es el almacenamiento en la nube, en esta sesión trabajaremos con ThinSpeak, es un servicio en la nube ofrecido por MathWorks aplicado al uso del Internet de las Cosas, esta aplicación nos sirve como facilitador a la hora de almacenar y mostrar los datos, para dar comienzo con la práctica se debe:

- 1. Crear una cuenta de MathWorks e iniciar sesión en la página web de ThingSpeak.
- 2. Seleccionar Channels, New channel, como se muestra en la fig. 3.
- 3. Utilizando el comando pip install requests.

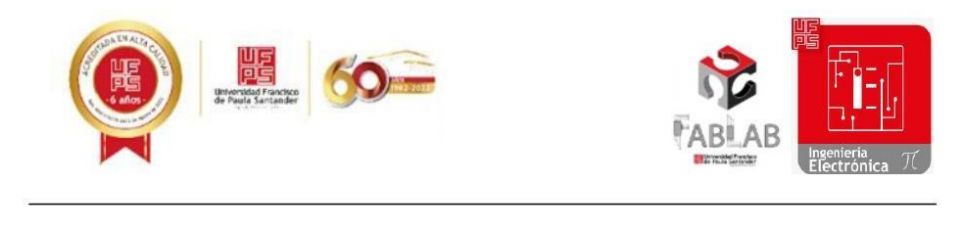

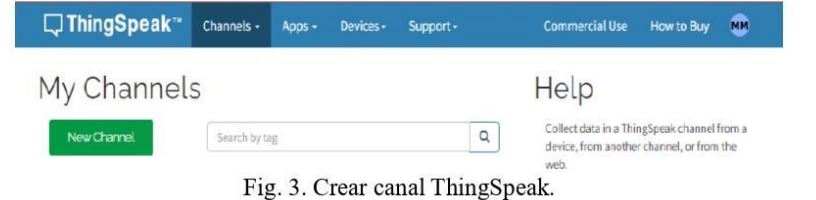

Luego de esto, siguiendo con el ejemplo de la anterior sesión, vamos a enviar los

voltajes leídos por la Raspberry Pi a nuestro canal de ThingSpeak utilizando el siguiente

código.

```
import smbus #LIBRERIA NECESARIA PARA LA COMUNICACIÓN I2C
   import time #LIBRERIA PARA EL RETRASO DE IMPRESIÓN
   import requests # Libreria para enviar datos al servicio en la nube
   address = 0x48 #DIRECCIÓN DEL BUS I2C
                 #DIRECCIÓN DEL PUERTO DE ENTRADA ANALÓGICO 0
   A\theta = \theta \times 4\thetabus = smbus.SMBus(1) #SE EXTRAE EL OBJETO DE LA LIBRERIA smbus
   while True:
       bus.write_byte(address,A0)
                                    #ENVIA LA LECTURA DEL PIN ANALÓGICO
       value = bus.read_byte(address)#OBTIENE LOS VALORES DE LA SALIDA
       voltajeldr = 5-(value * (3.3/255))#transforma a voltaje
       #codigo enviar datos a thingspeak
       enviar =requests.get("https://api.thingspeak.com/update?api_key=QFXH9KN38HGPI1Q7&
field1="+str(voltajeldr))
       print(voltajeldr)
       time.sleep(15)
```
Aplica lo aprendido

Luego de ver como funciona a grandes rasgos el uso de ThingSpeak, debemos realizar un código

que envíe datos de encendido y apagado de un led como parte de una alerta aplicada, guiándose del

esquemático mostrado el fig...

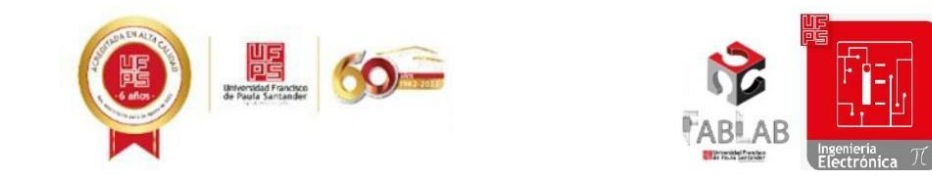

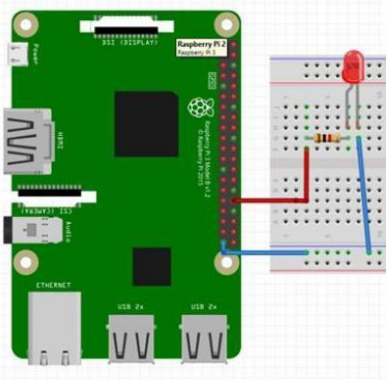

Fig. 4. Montaje alerta led.

## Anexo 11. Guía sesión 4 STEM.

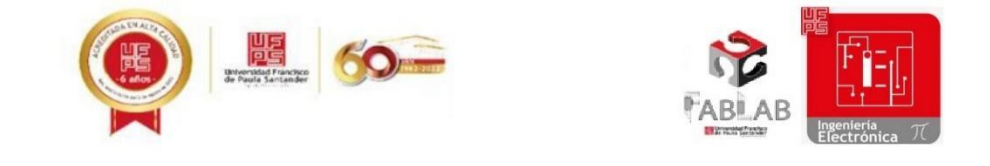

#### Control de la raspberry pi a través de una aplicación web con Python

En esta sesión nos centraremos un poco en lo que refiere a control IOT, veremos cómo Controlar los Pines digitales de la raspberry.

#### **Entorno Tecnológico**

La aplicación del Internet de las Cosas como método de monitoreo y control, tiene muchas maneras de mostrar los datos y de controlar actuadores de forma remota, para ello es necesario el desarrollo de interfaces graficas mediante diferentes métodos de ejecución que permitan realizar los requerimientos del proyecto a trabajar.

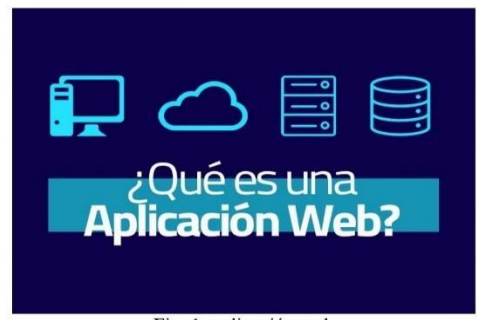

Fig. 1. aplicación web

Muchas veces es necesario el intercambio de información o desarrollo de actividades a través de un entorno web, para ello se utiliza una aplicación web, que básicamente es un software que se ejecuta en un navegador, además de que se puede utilizar a través de internet o intranet. Los lenguajes mas comunes utilizados para la programación de aplicaciones web son JavaScript, Python, Java, TypeScript, c#, entre otros.

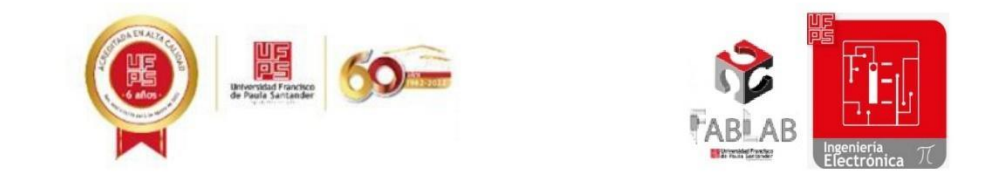

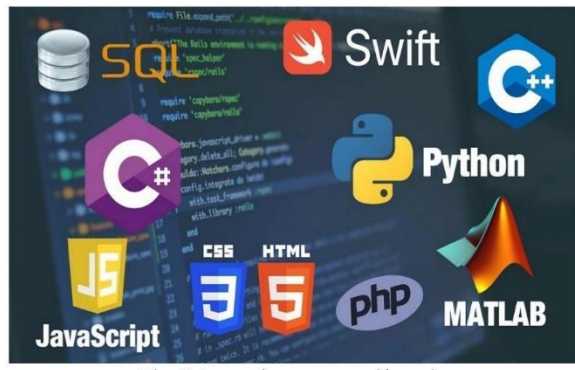

Fig. 2. Lenguajes programación web.

Como se puede observar existe una gran cantidad de lenguajes de programación web, por tanto, a la hora de escoger uno desde el punto de vista de una persona inexperta, es viable la selección del que se haya trabajado antes o se tenga mas comodidad a la hora de programar.

#### Interacción con el software

Dado que se ha venido trabajando Python, este será el lenguaje de programación web que utilizaremos para desarrollar la practica en esta sesión.

La interacción que debemos realizar, consiste en desarrollar un control ejemplificado de luces, las cuales estarán representadas por dos diodos led, donde debemos encenderlos o apagarlos desde una aplicación web ejecutada en el navegador.

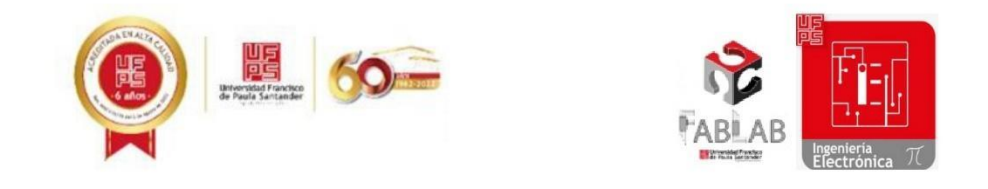

Para la ejecución de la actividad se trabajará con Flask, que es un microframework de desarrollo de aplicaciones web que funciona con Python, que hace parte del desarrollo de grandes proyectos web como Pinterest, LinkedIn, Netflix e incluso Uber.

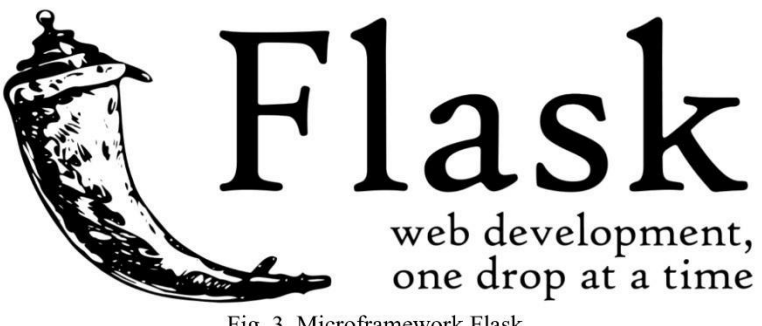

Fig. 3. Microframework Flask.

Para comenzar, primero se debe instalar la librería llamada flask, con el comando pip en la raspberry.

El código del control se divide en dos partes, el algoritmo en Python y por su contraparte la muestra en HTML, para este ejemplo vamos a desarrollar el esquemático mostrado en la fig. 4.

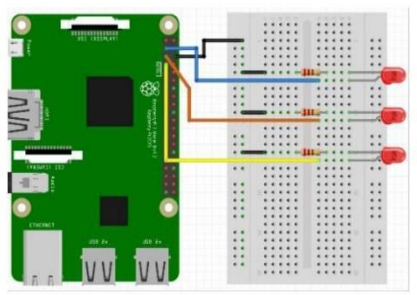

Fig. 4. Esquemático ejemplo.
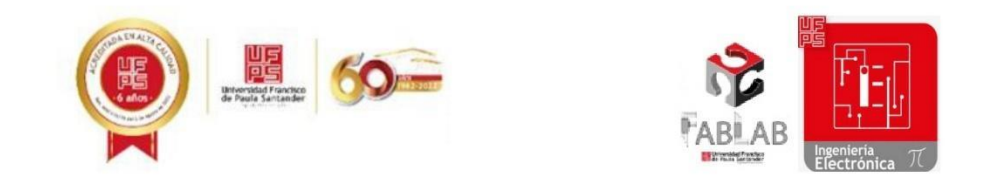

Para desarrollar el código primero se debe crear una carpeta con el nombre de preferencia donde ira el código Python, segundo, dentro de esta capeta se debe crear una sub carpeta con el nombre templates donde ira el código en HTML.

Código Python:

```
from flask import Flask
from flask import render_template
import RPi.GPIO as rpi
app= Flask(_name_)
led1, led2= 3,5
rpi.setwarnings(False)
rpi.setmode(rpi.BOARD)
rpi.setup(led1, rpi.OUT)
rpi.setup(led2, rpi.OUT)
rpi.output(led1, 0)
rpi.output(led2, 0)
print("Done")
@app.route('/')
def index():
   return render_template('.html')
@app.route('/A')
def ledon():
   rpi.output(led1,1)
   return render_template('.html')
@app.route('/a')
def led1off():
   rpi.output(led1,0)
   return render_template('.html')
@app.route('/B')
def led2on():
   rpi.output(led2,1)
   return render_template('.html')
@app.route('/b')
def led2off():
   rpi.output(led2,0)
```
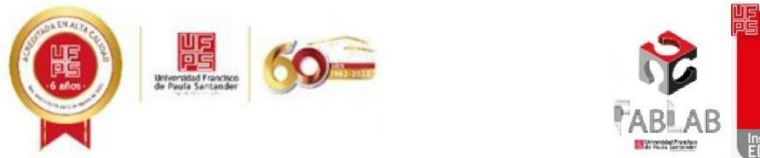

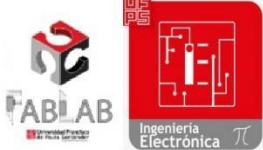

return render\_template('webpage.html')

```
if __name__ == '__main__":print("Start")app.run(debug=True, host='')
```
#### Código HTML:

```
\hbox{\tt thtml>}<head>
    <title>Rpi IoT</title>
  </head>
  <body>
  <h1>Control LED</h1>
  <h3>Click here:</h3>
  \langle br \rangle<a href=\A><button>LED1 ON</button></a>
  <a href=\a><button>LED1 OFF</button></a><br>
  <a href=\B><button>LED2 ON</button></a>
  <a href=\b><button>LED2 OFF</button></a><br>
  </body>
</html>
```
#### Aplica lo aprendido

Luego de ver cómo funciona el control de pines GPIO a través de una aplicación web, al ejemplo

anterior se le debe cambiar una salida simple el led por una señal PWM para que parpadee a cada 0.5

segundos, como símbolo de alarma.

# Anexo 12. Carta solicitud realización curso COLFRAJOC.

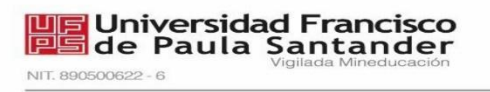

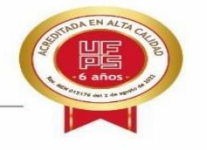

San José de Cúcuta, 8 de marzo del 2023

Rectora: SANDRA PATRICIA FIGUEREDO SARMIENTO INSTITUCION EDUCATIVA FRANCISCO JOSÉ DE CALDAS

Asunto: Oferta de cursos de Arduino y Raspberry para los estudiantes del grado 11-04.

Cordial Saludo.

Por medio de la presente ofrecemos a usted en calidad de rectora de la INSTITUCIÓN EDUCATIVA FRANCISCO JOSÉ DE CALDAS, la divulgación de los resultados de las pasantías realizadas en el LABORATORIO DE FABRICACION DIGITAL (FABLAB), por lo cual se les oferta el curso de "ARDUINO Y SU APLICACIÓN EN IOT" presentado por la pasante de ingeniería electrónica YENIFER ANDREA CABALLERO SILVA identificada con código estudiantil 1161509 y el curso de "RASPBERRY PI Y SU APLICACIÓN EN IOT" presentado por el pasante de ingeniería electrónica MIGUEL ANGEL MARIN RODRIGUEZ identificado con código estudiantil 1161478. Lo anterior, no tiene ningún costo y permite aportar en el proceso formativo de los estudiantes del grado 11-04 que pertenecen a la técnica en implementación y mantenimiento de equipos electrónicos industriales con el convenio SENA, orientada por el Ing. Sergio Castro Casadiego.

Para esta oferta de capacitación a los estudiantes se proponen las siguientes fechas: el jueves 23 de marzo y el lunes 27 de marzo en el horario de 2:00 pm a 6:00 pm, cabe resaltar que los pasantes asistirían a las instalaciones del Colegio y llevarían el material para los cursos, Además, al cumplir con esta intensidad horaria el LABORATORIO DE FABRICACION DIGITAL (FABLAB) perteneciente a la UNIVERSIDAD FRANCISCO DE PAULA SANTANDER les otorga certificado de asistencia de cada uno de los cursos a los estudiantes participantes.

Agradecemos la atención prestada y quedamos atentos a su respuesta.

Atentamente,

Hiers Herera C.

MATIAS HERRERA CÁCERES Líder Técnico FABLAB

Avenida Gran Colombia No. 12E-96 Barrio Colsag Teléfono (057)(7) 5776655 - www.ufps.edu.co ugad@ufps.edu.co San José de Cúcuta - Colombia

## Anexo 13. Certificado de participación extensión e innovación social.

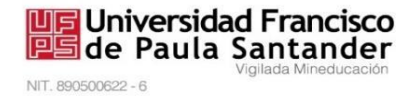

#### EL LABORATORIO DE FABRICACIÓN DIGITAL DE LA UNIVERSIDAD FRANCISCO DE PAULA SANTANDER

#### **CERTIFICA**

Que MIGUEL ANGEL MARIN RODRIGUEZ identificado(a) con Cédula de Ciudadanía No 1.092.336.649 de Villa del Rosario, Código de estudiante 1161478 participó como aliado estratégico del FABLAB con su pasantía titulada "ADQUISICIÓN DE DATOS CON SISTEMA EMBEBIDO E INTERNET DE LAS COSAS PARA EL LABORATORIO DE FABRICACIÓN DIGITAL EN LA UNIVERSIDAD FRANCISCO DE PAULA SANTANDER" en el PRIMER ENCUENTRO DE PROYECTOS DE EXTENSION E INNOVACION SOCIAL realizado en LA NOVENA SEMANA INTERNACIONAL DE CIENCIA, TECNOLOGIA E INNOVACION del 29 de noviembre al 2 de diciembre del 2022.

Se expide en Cúcuta a los treinta y un (31) días del mes de marzo de dos mil veintitrés (2023).

Firmado por

Pations Herera C.

MATIAS HERRERA CÁCERES Líder Técnico FABLAB

Avenida Gran Colombia No. 12E-96 Barrio Colsag Teléfono (057)(7) 5776655 - www.ufps.edu.co oficinadeprensa@ufps.edu.co San José de Cúcuta - Colombia Creada mediante decreto 323 de 1970

# Anexo 14. Asistencia semillero SIINE.

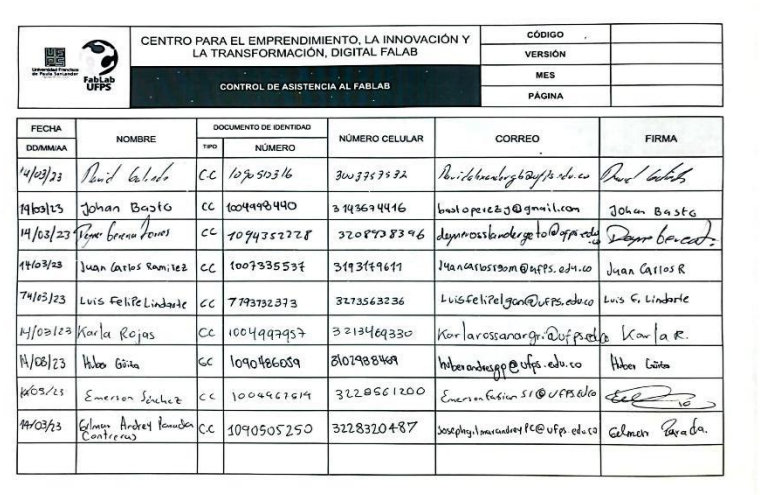

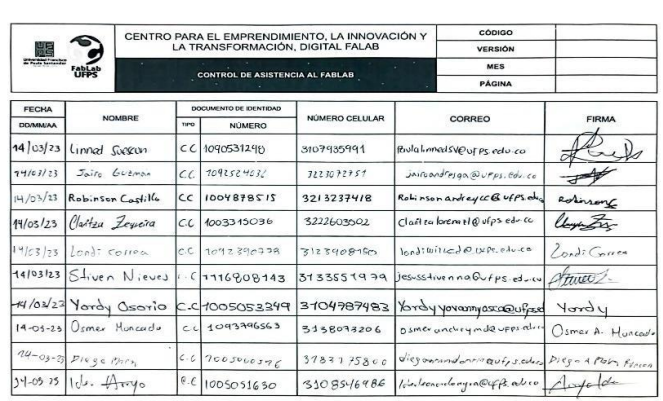

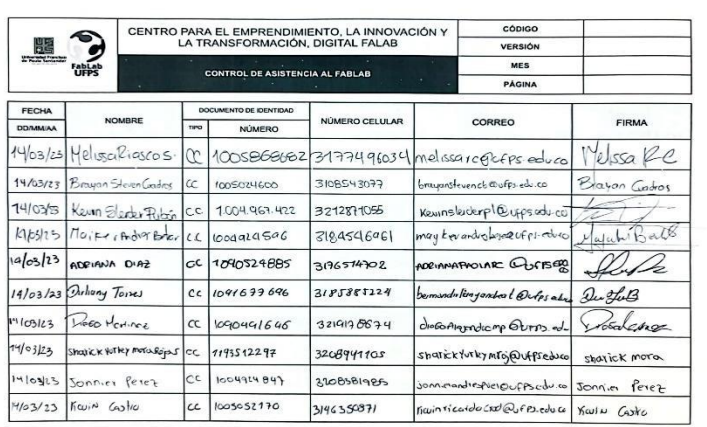

with CamScanner

canned with Carr Scanner

med with CamScanner

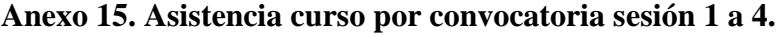

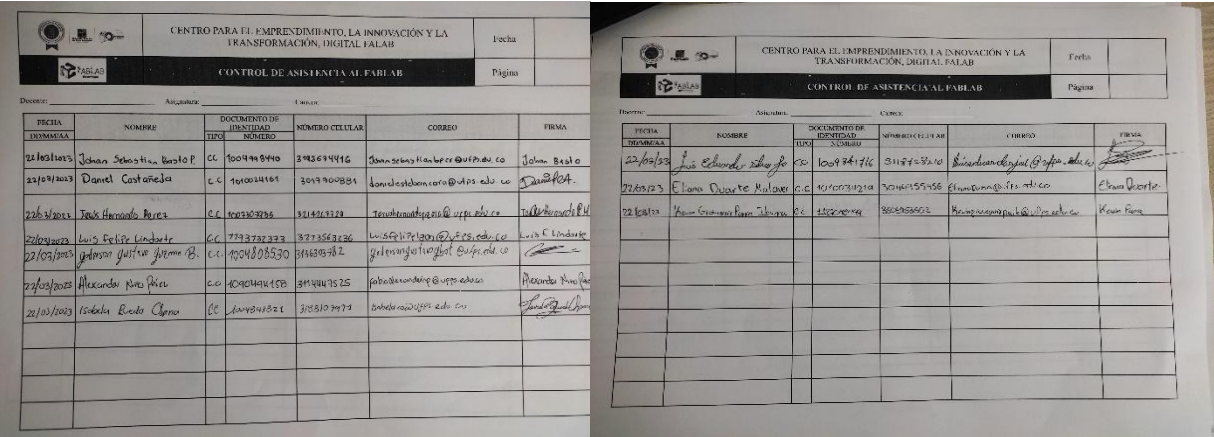

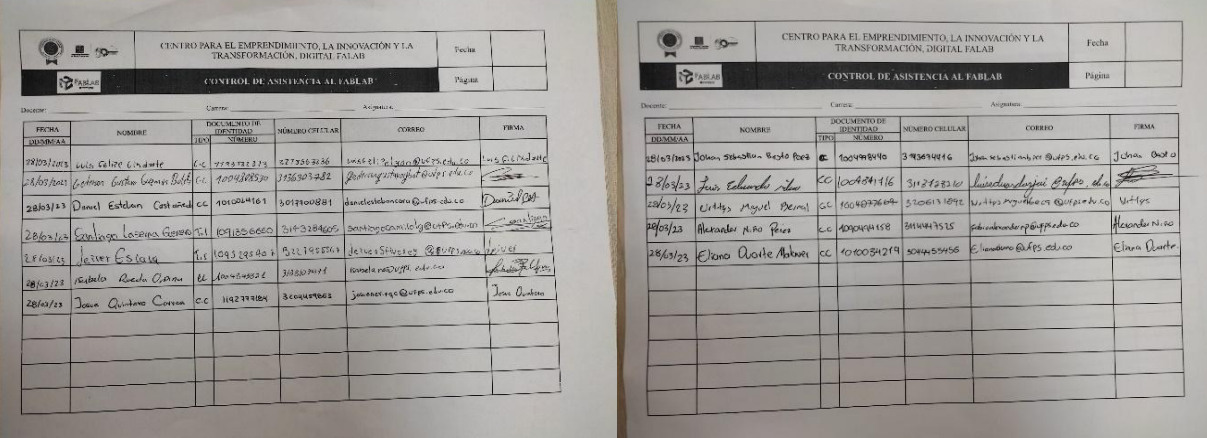

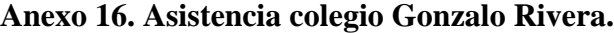

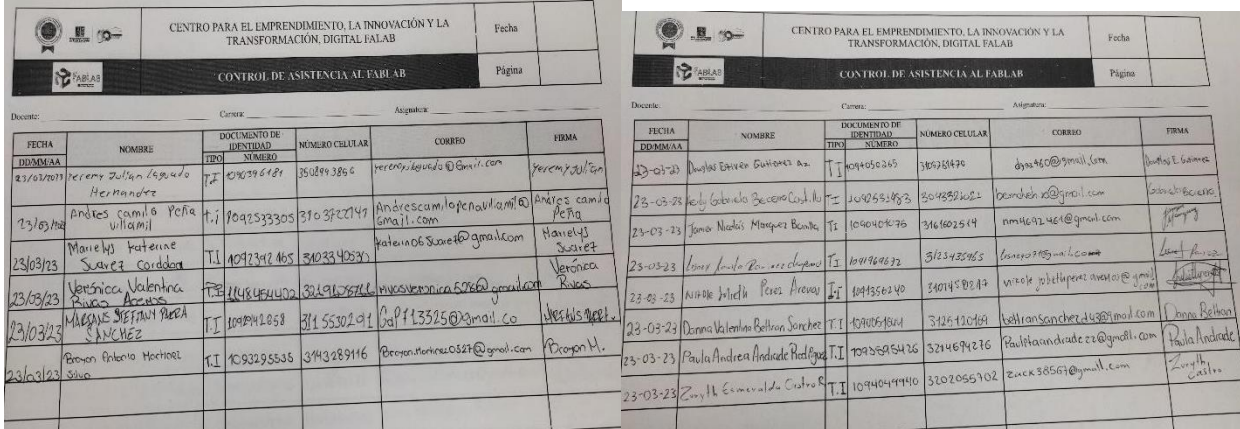

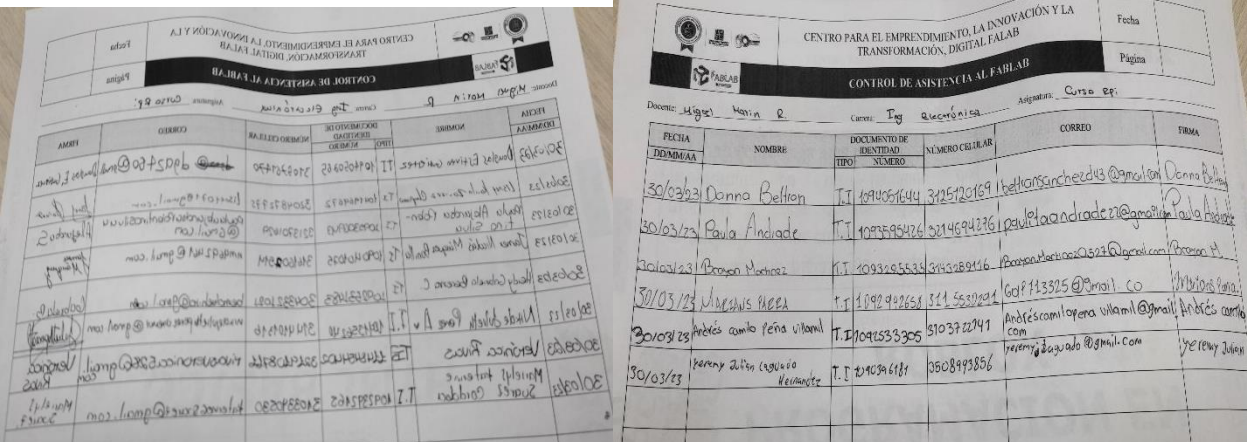

# **[Anexo 17. Asistencia colegio Francisco José de Caldas.](#page-12-5)**

the property of the company of the company of the company of the company of the company of the company of the

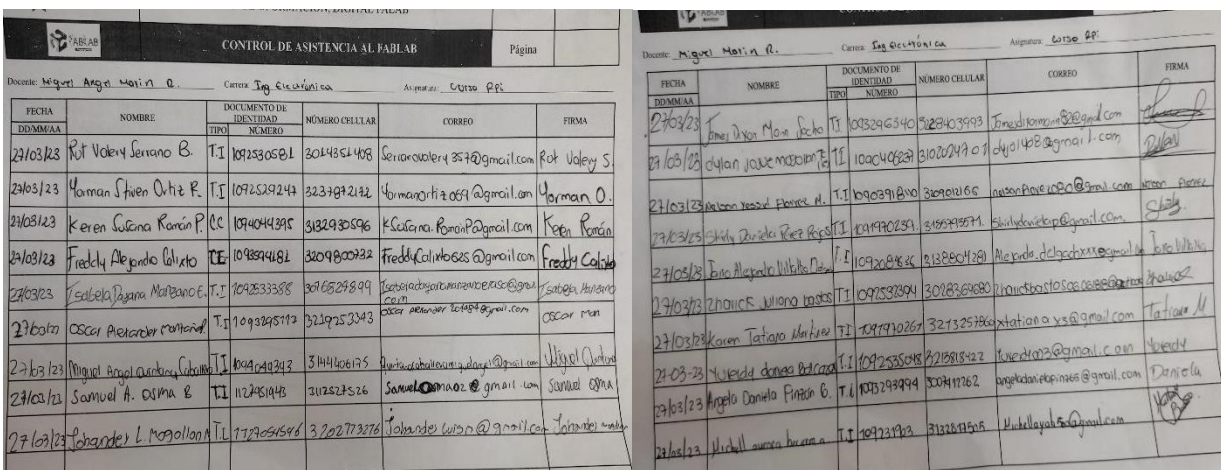

e.

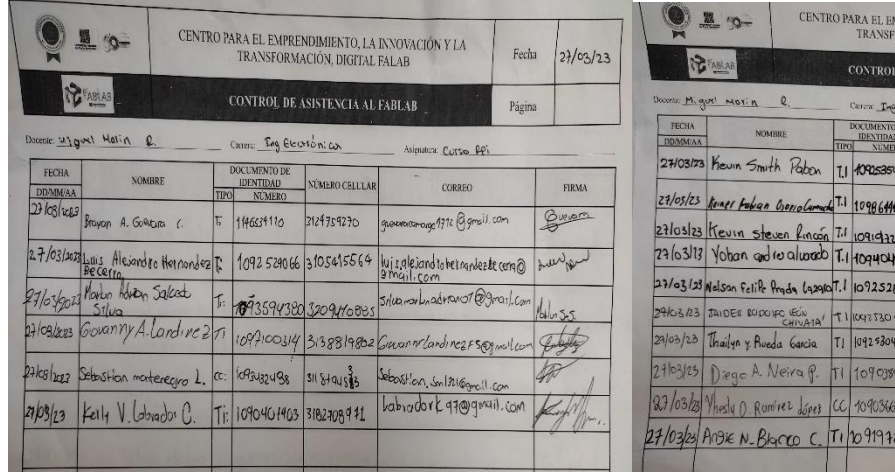

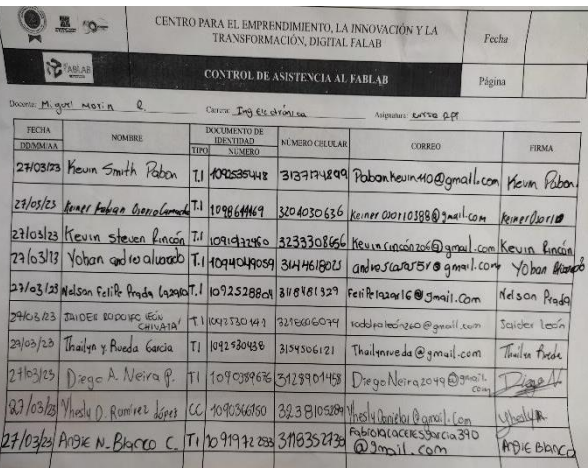

## Anexo 18. Carta finalización pasantía.

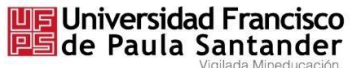

NIT. 890500622 - 6

San José de Cúcuta, 31 de marzo 2023

Ingeniero **SERGIO SEPULVEDA** Director, programa de Ingeniería Electrónica Universidad Francisco de Paula Santander la Ciudad.

Asunto: Terminación de pasantía profesional de Estudiante.

Cordial saludo,

De manera atenta, me permito informar que el estudiante de ingeniería Electrónica: MIGUEL ANGEL MARIN RODRIGUEZ, identificado con cédula de ciudadanía 1.092.336.649 y código estudiante<br>1161478, realizó la pasantía "ADQUISICIÓN DE DATOS CON SISTEMA EMBEBIDO E<br>INTERNET DE LAS COSAS PARA EL LABORATORIO DE FABRICACIÓN DI UNIVERSIDAD FRANCISCO DE PAULA SANTANDER". Proyecto liderado por la Universidad Francisco de Paula Santander, de la siguiente manera:

El estudiante nos acompañó bajo la modalidad de trabajo presencial, en el horario: lunes a viernes de 8 am a 12 am y de 2 pm a 6 pm, con una intensidad horaria semanal de 40 horas, desde el 8 de noviembre del 2022 hasta el 31 de marzo del 2023.

Durante su práctica estuvo bajo la supervisión del ingeniero Matías Herrera Cáceres.

Agradecemos la colaboración a la presente.

Atentamente,

Pations Herera C.

MATIAS HERRERA CÁCERES Líder Técnico FABLAB

Avenida Gran Colombia No. 12E-96 Barrio Colsag Teléfono (057)(7) 5776655 - www.ufps.edu.co oficinadeprensa@ufps.edu.co San José de Cúcuta - Colombia Creada mediante decreto 323 de 1970